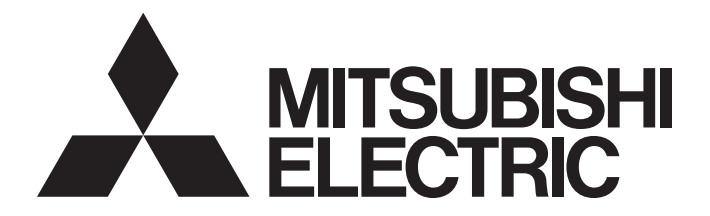

## Programmable Controller

# MELSEC iQ-F

## MELSEC iQ-F FX5 Positioning Module Function Block Reference

## <span id="page-2-0"></span>**SAFETY PRECAUTIONS**

#### (Read these precautions before use.)

Before using this product, please read this reference and the relevant manuals introduced in this reference carefully and pay full attention to safety in order to handle the product correctly.

The precautions given in this reference are concerned with this product only. For the safety precautions of the programmable controller system, refer to the User's Manual (Hardware) of the CPU module used.

This reference classifies the safety precautions into two categories: " $\bigwedge$  WARNING" and " $\bigwedge$  CAUTION".

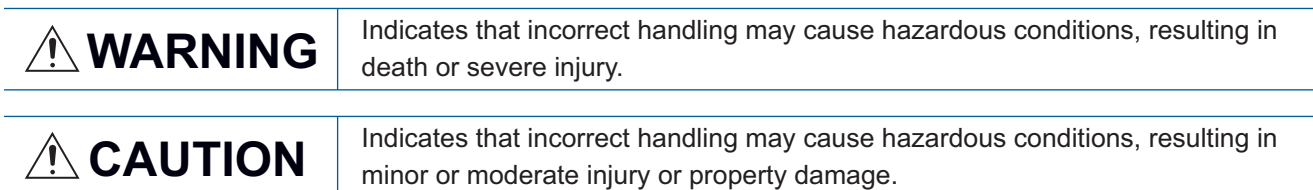

Depending on the circumstances, procedures indicated by " / CAUTION" may also cause severe injury.

It is important to follow all precautions for personal safety.

Store this manual in a safe place so that it can be read whenever necessary. Always forward it to the end user.

## <span id="page-3-0"></span>**INTRODUCTION**

Thank you for purchasing the Mitsubishi MELSEC iQ-F series programmable controllers. This reference will guide the reader in module FBs for following target modules. Before using this product, please read this manual and the relevant manuals introduced in this specifications carefully and pay attention to safety in order to handle the product correctly. Always forward it to the end user.

### **Relevant products**

FX5-20PG-P FX5-20PG-D

#### **Regarding use of this product**

- This product has been manufactured as a general-purpose part for general industries, and has not been designed or manufactured to be incorporated in a device or system used in purposes related to human life.
- Before using the product for special purposes such as nuclear power, electric power, aerospace, medicine or passenger movement vehicles, consult Mitsubishi Electric.
- This product has been manufactured under strict quality control. However when installing the product where major accidents or losses could occur if the product fails, install appropriate backup or failsafe functions into the system.

#### **Note**

- If in doubt at any stage during the installation of the product, always consult a professional electrical engineer who is qualified and trained to the local and national standards. If in doubt about the operation or use, please consult your local Mitsubishi Electric representative.
- Mitsubishi Electric will not accept responsibility for actual use of the product based on these illustrative examples. Please use it after confirming the function and safety of the equipment and system.
- The content, specification etc. of this manual may be changed, for improvement, without notice.
- The information in this manual has been carefully checked and is believed to be accurate; however, if you notice a doubtful point, an error, etc., please contact your local Mitsubishi Electric representative.

## **CONTENTS**

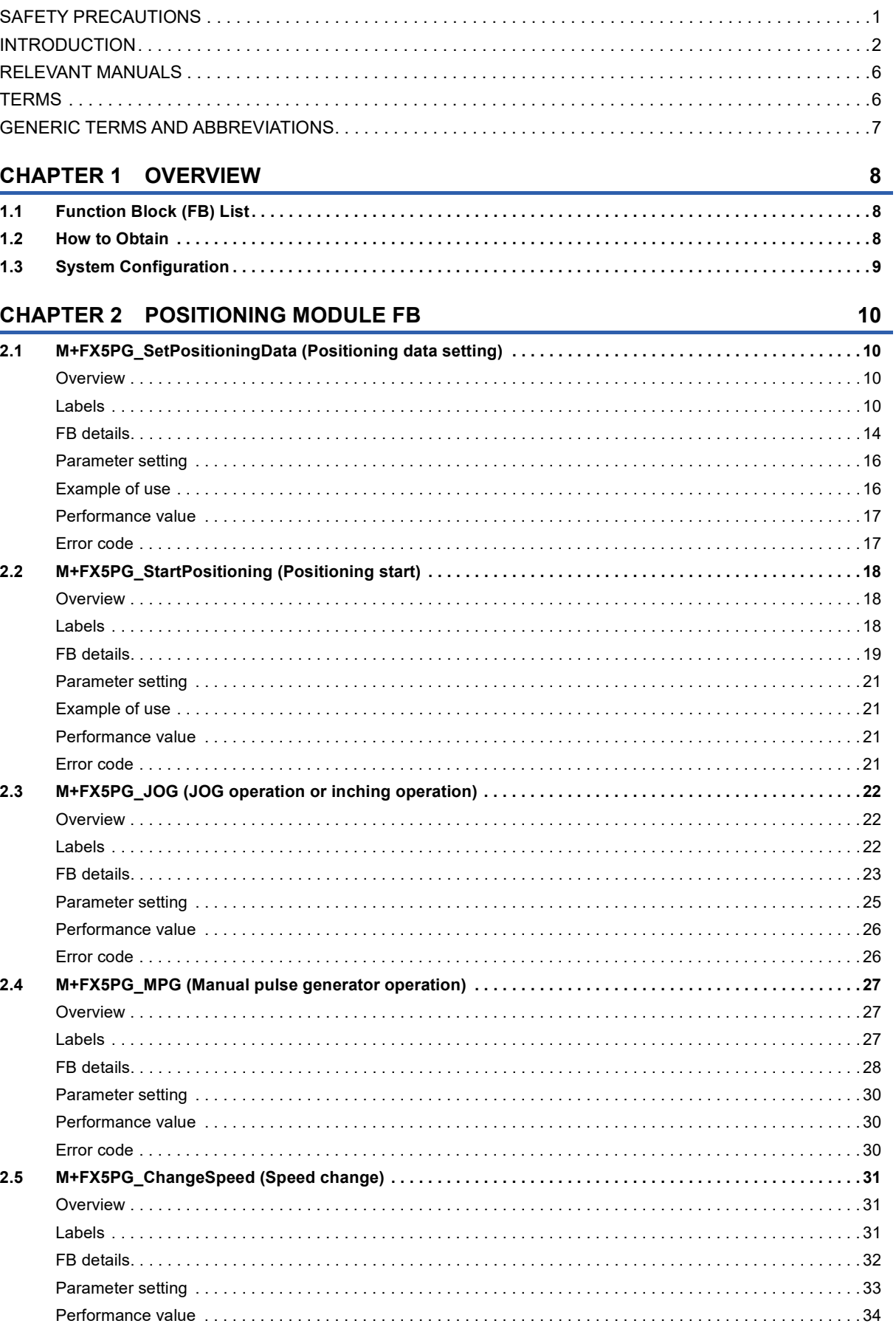

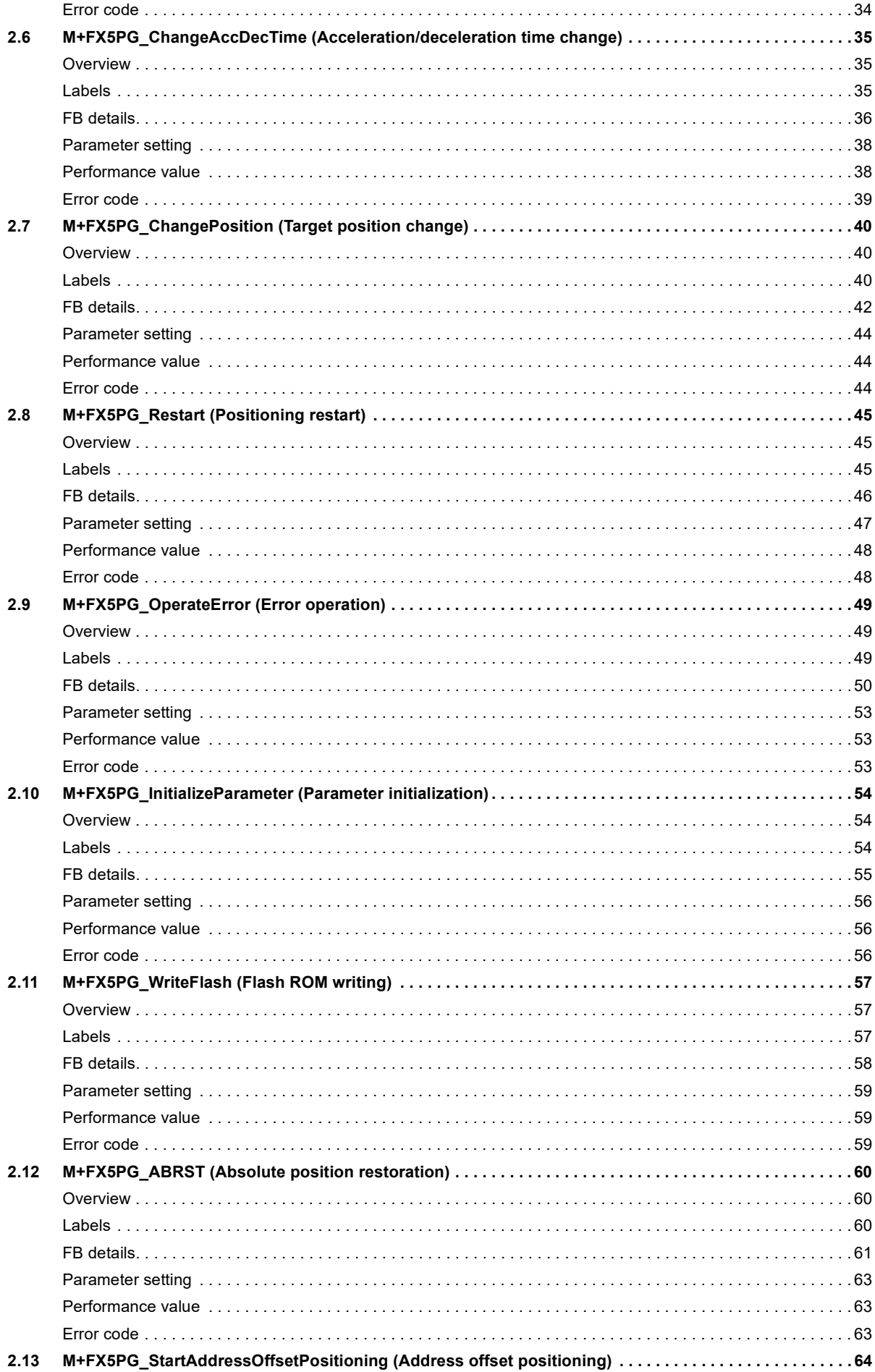

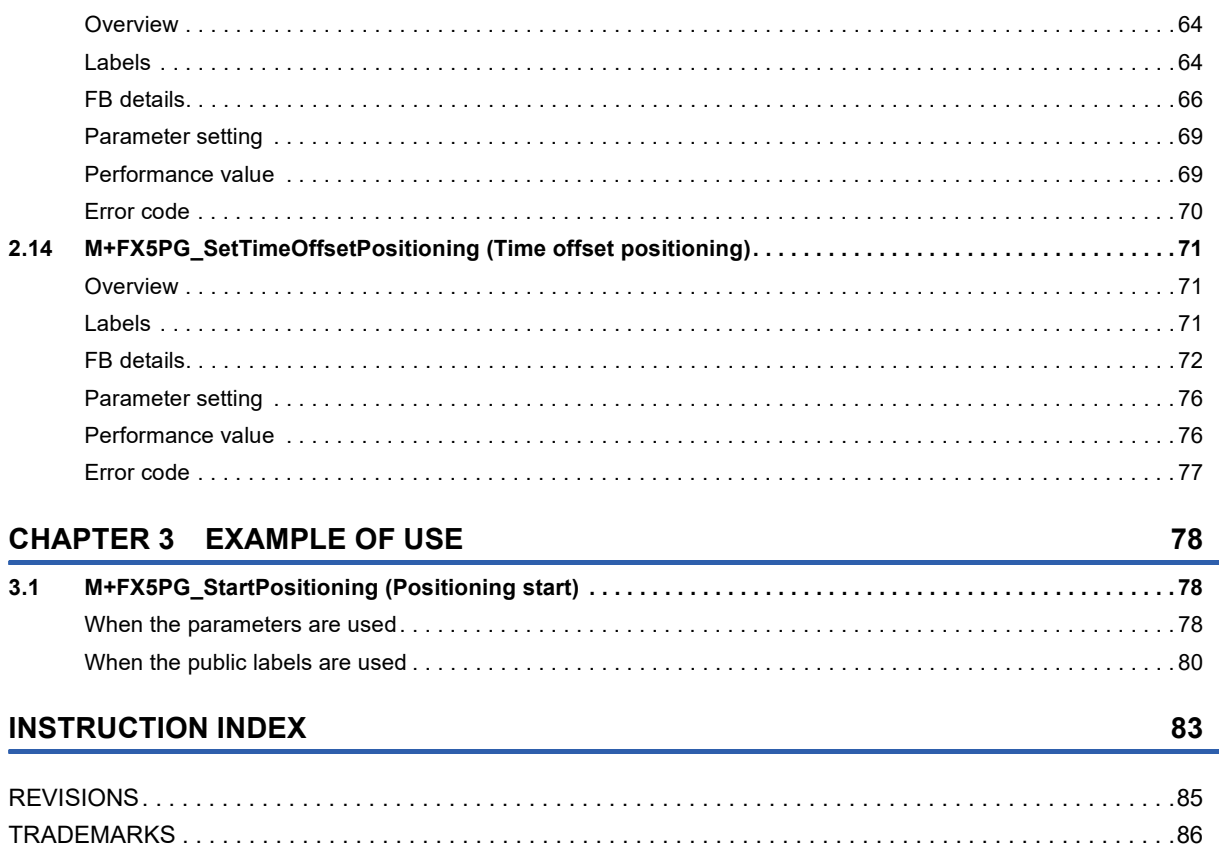

## <span id="page-7-0"></span>**RELEVANT MANUALS**

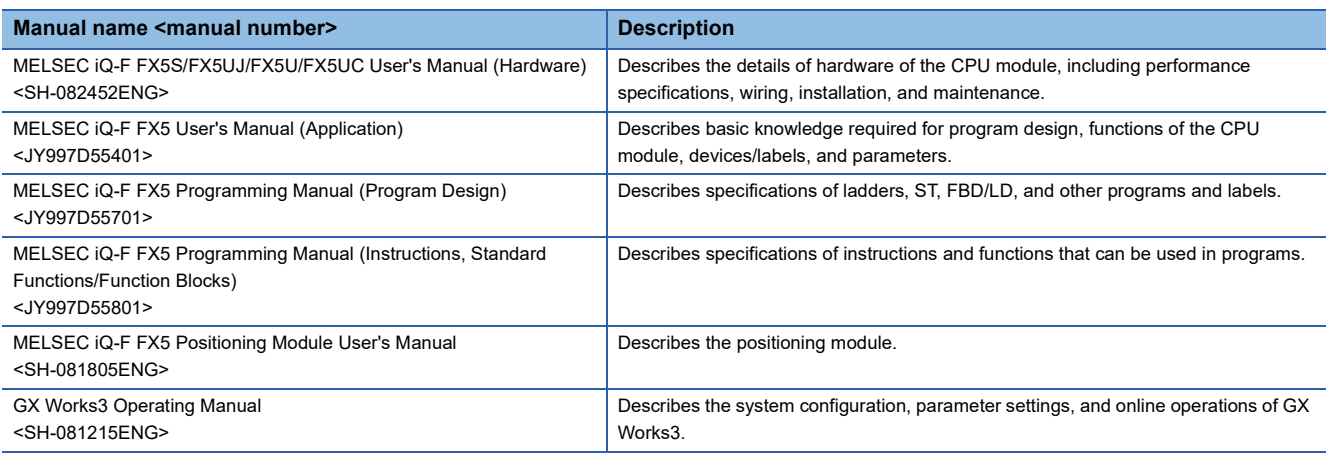

## <span id="page-7-1"></span>**TERMS**

#### Unless otherwise specified, this manual uses the following terms.

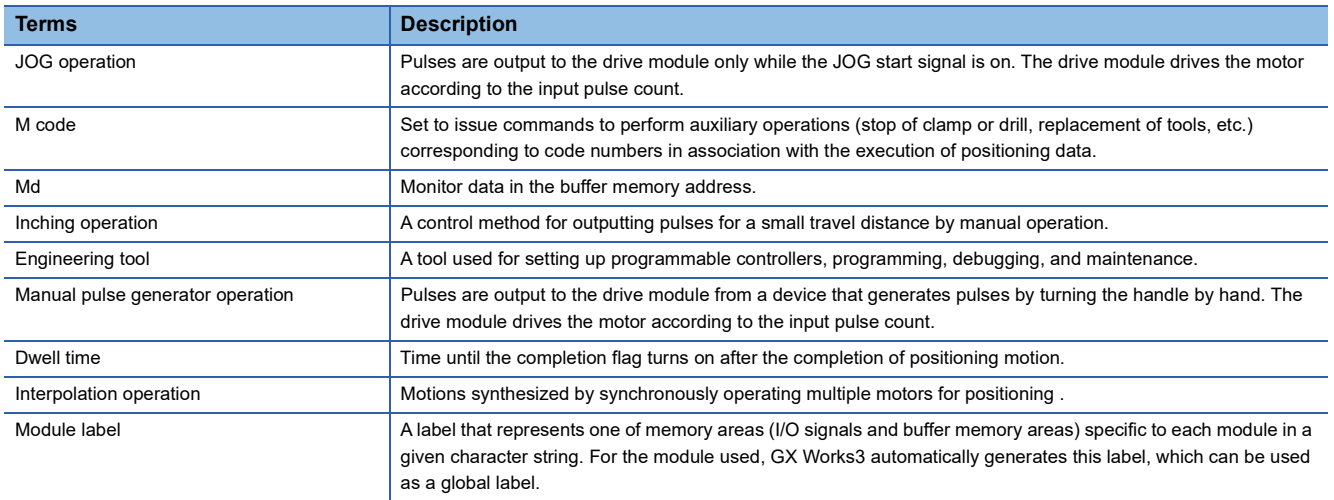

## <span id="page-8-0"></span>**GENERIC TERMS AND ABBREVIATIONS**

Unless otherwise specified, this manual uses the following generic terms and abbreviations.

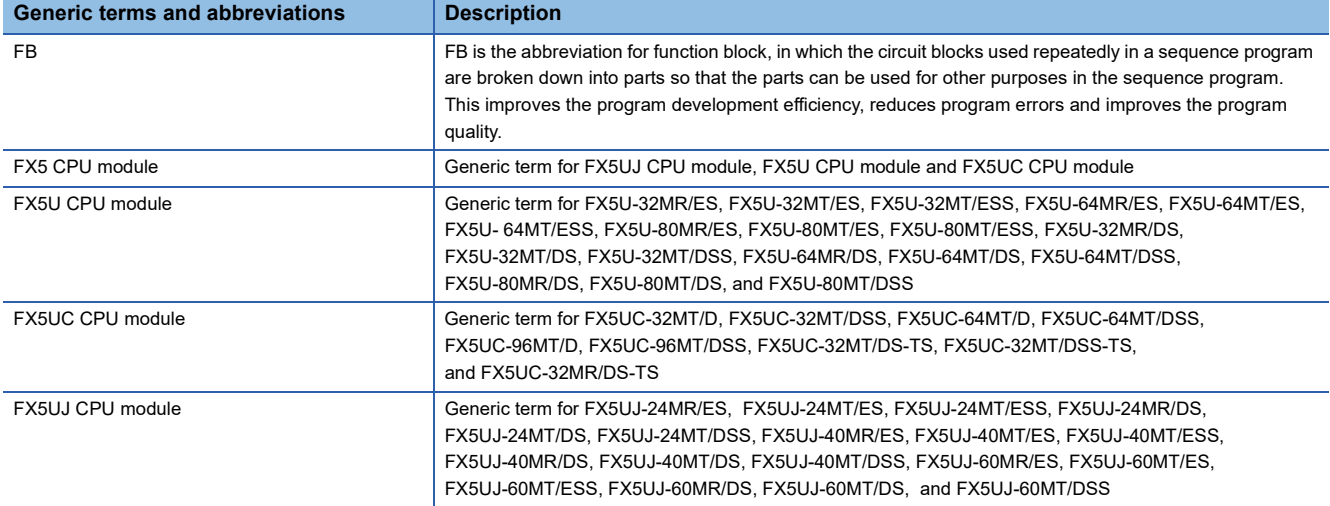

# <span id="page-9-0"></span>**1 OVERVIEW**

The FBs listed in this reference are module FBs (for GX Works3) to use the MELSEC iQ-F series positioning module.

## <span id="page-9-1"></span>**1.1 Function Block (FB) List**

Shown below is the list of the module FBs cited in this reference.

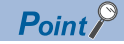

Note that this reference does not describe the FB version information which is displayed such as "\_00A" at the end of FB name.

### **Positioning module FB**

#### $\bigcirc$ : Required,  $\bigcirc$ : Not required

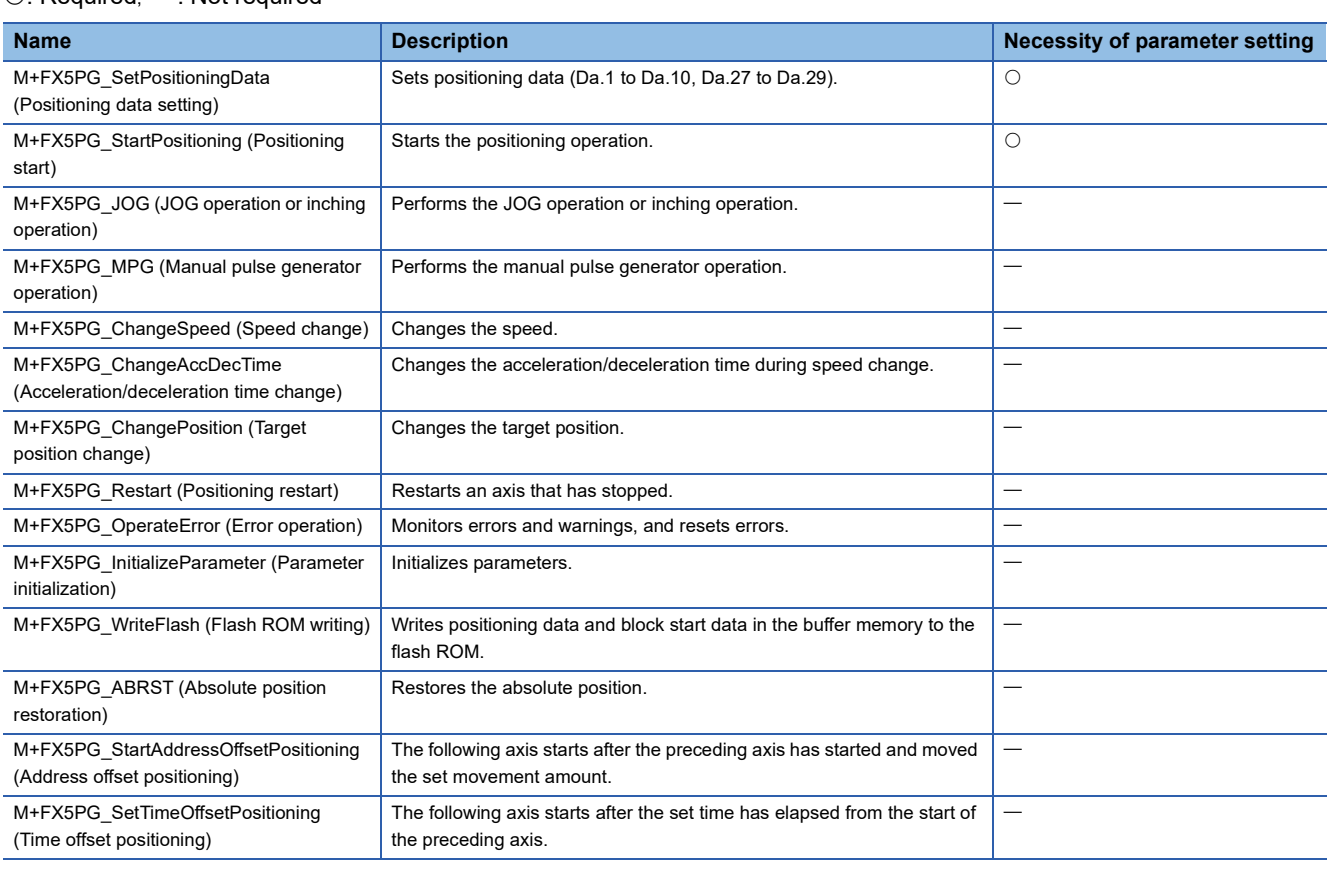

## <span id="page-9-2"></span>**1.2 How to Obtain**

The positioning module FB described in this reference manual are incorporated into GX Works3<sup>\*1</sup>. For using the module FBs, refer to the LaGX Works3 Operating Manual.

\*1 Use appropriate GX Works3 compatible with the module FB used.

## <span id="page-10-0"></span>**1.3 System Configuration**

System configurations to use the module FBs for this reference is shown below.

### **Positioning module FB**

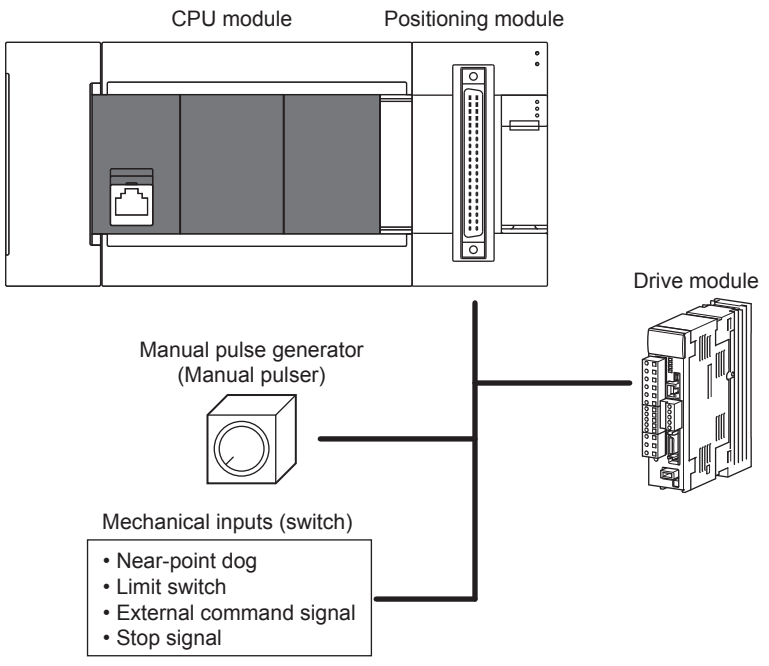

For specifications of the module used, refer to the user's manual of each module.

# <span id="page-11-0"></span>**2 POSITIONING MODULE FB**

## <span id="page-11-1"></span>**2.1 M+FX5PG\_SetPositioningData (Positioning data setting)**

### <span id="page-11-2"></span>**Overview**

Sets positioning data (Da.1 to Da.10, Da.27 to Da.29).

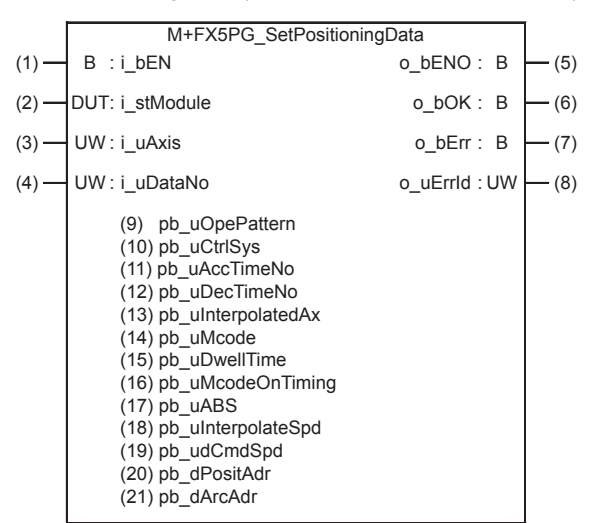

### <span id="page-11-3"></span>**Labels**

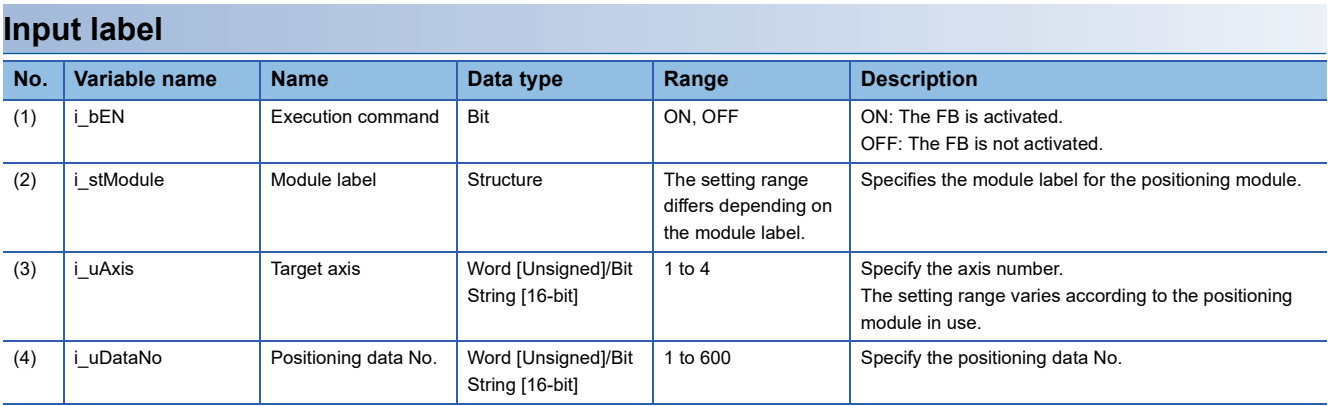

### **Output label**

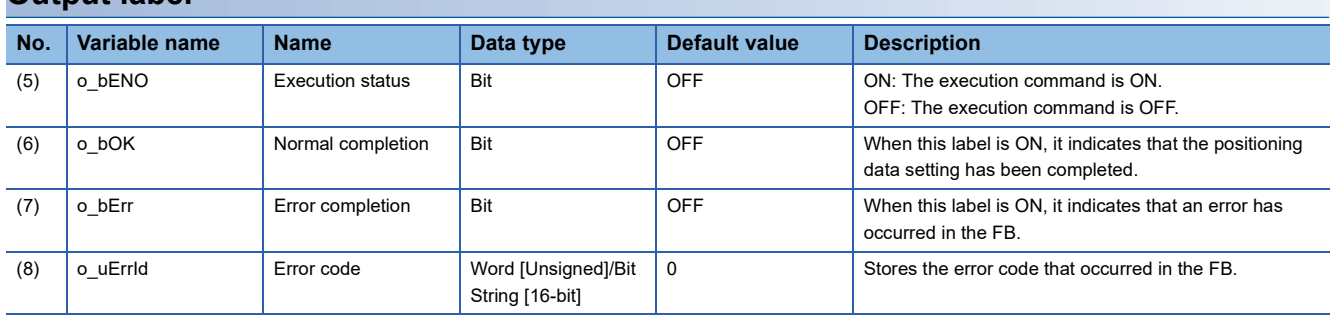

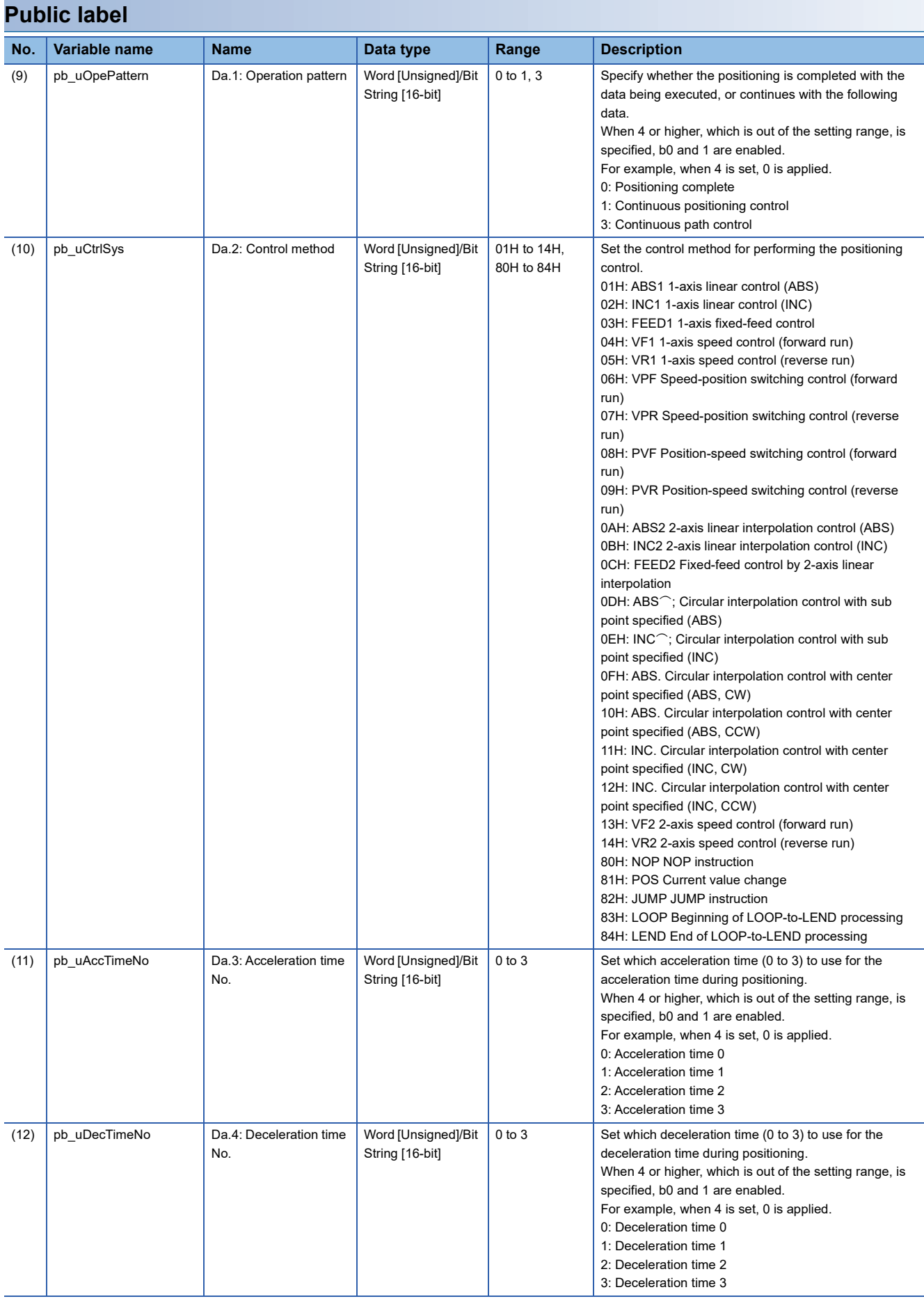

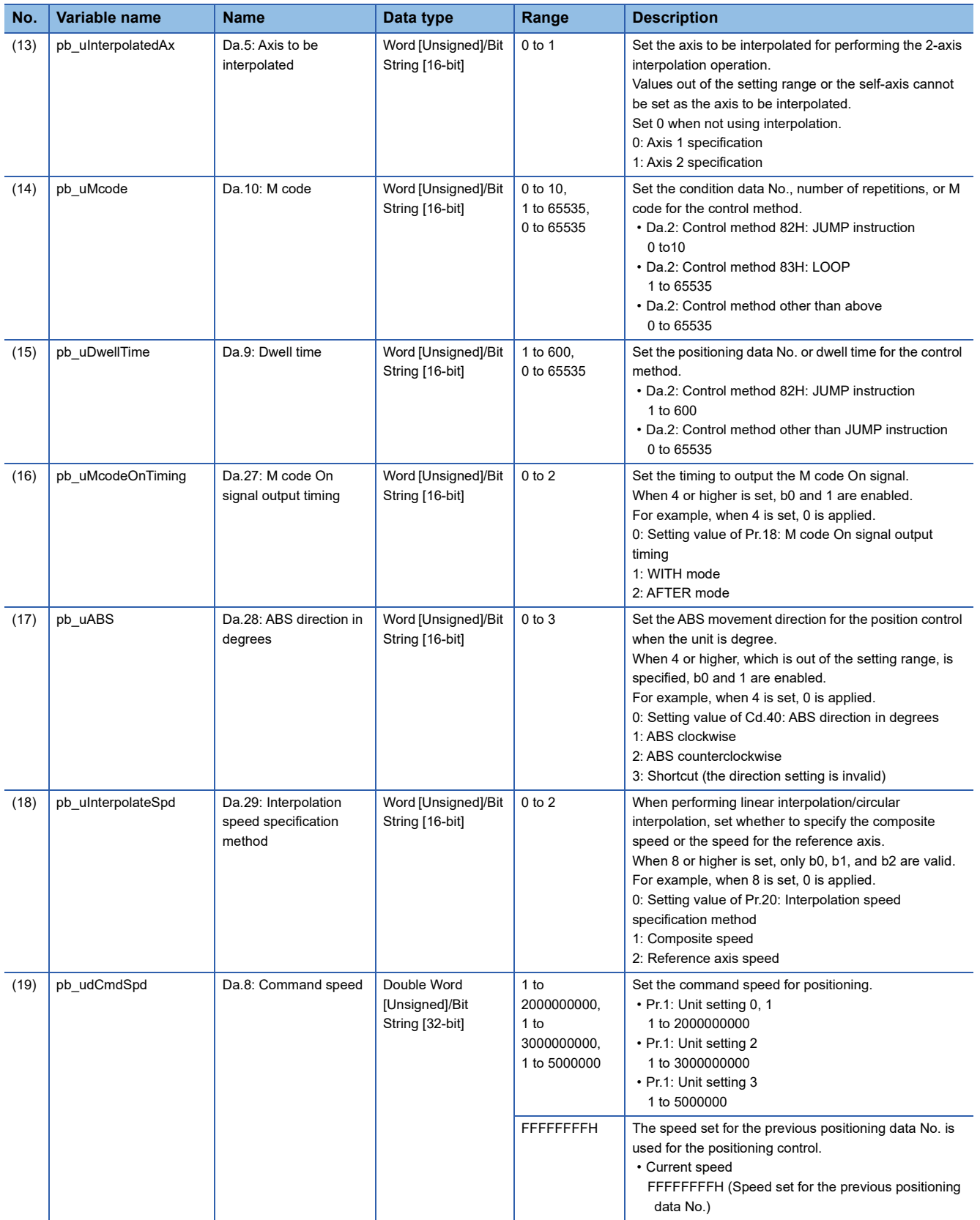

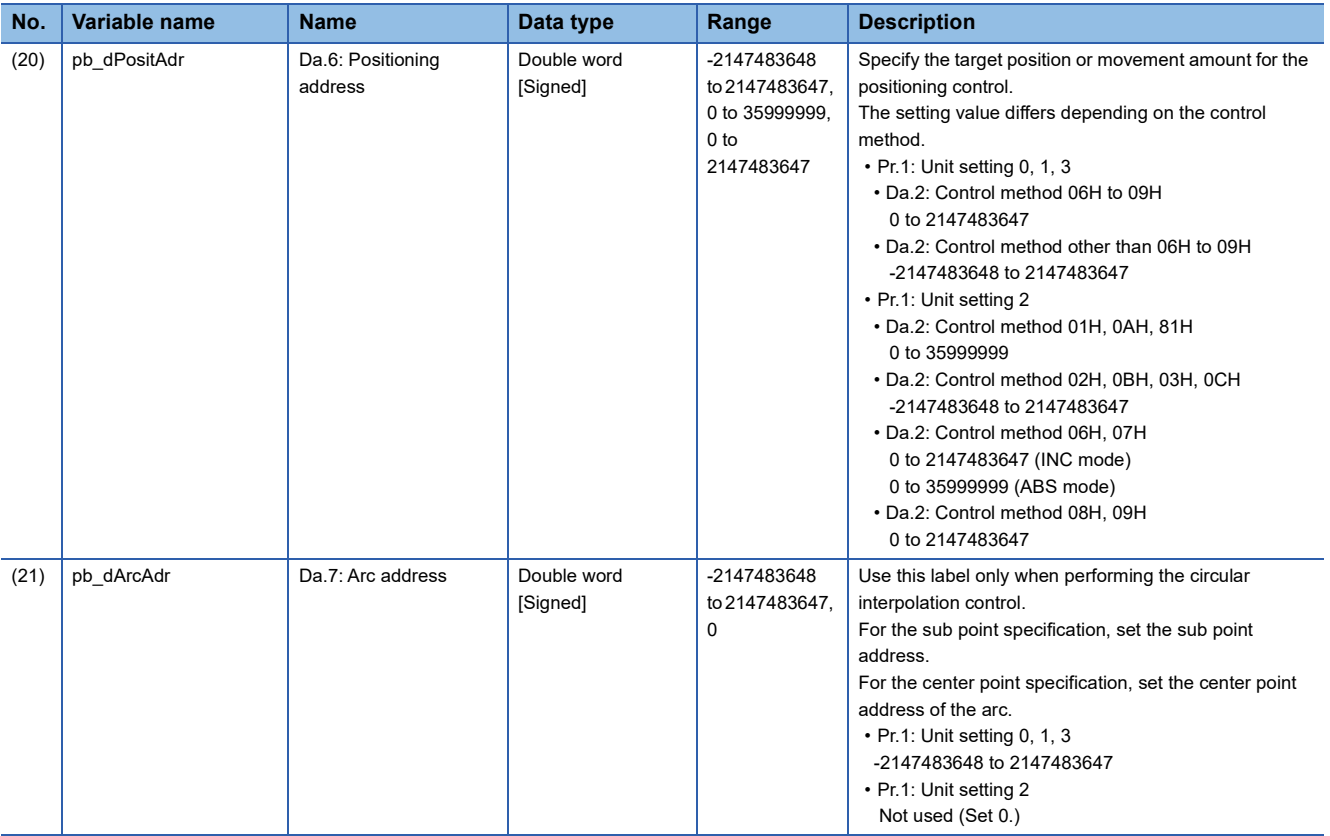

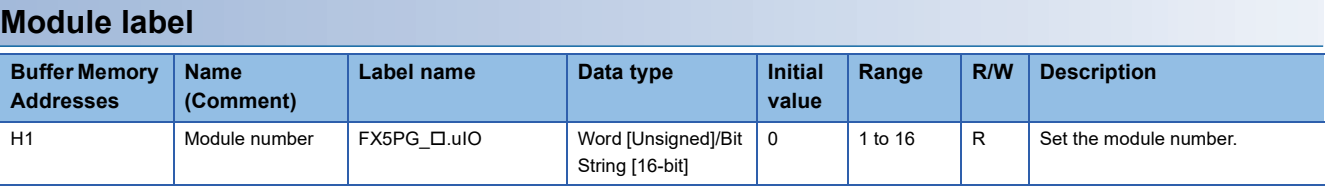

### <span id="page-15-0"></span>**FB details**

#### **Available device**

#### ■**Positioning module**

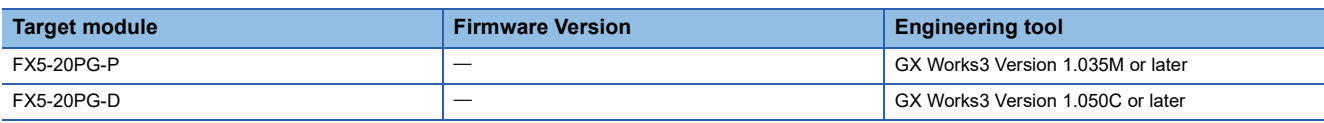

#### ■**CPU module**

MELSEC iQ-F series

#### **Basic specifications**

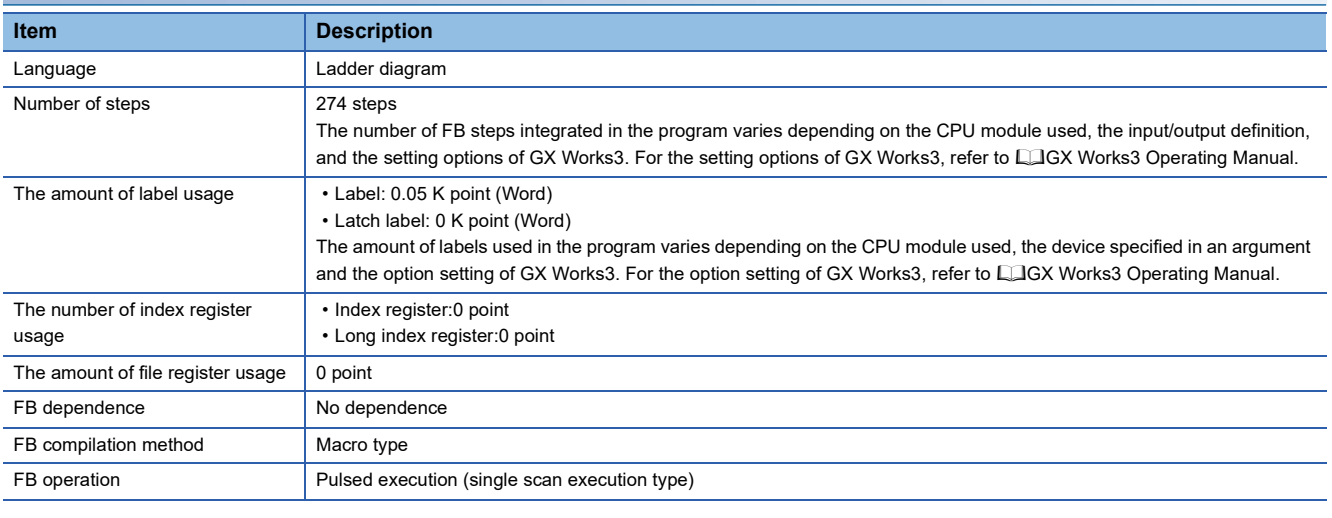

### **Processing**

- By turning on i bEN (Execution command), the set positioning data is written to the buffer memory.
- If the setting value of the target axis is out of the setting range, o bErr (Error completion) turns on and the processing of this FB is interrupted. In addition, the error code 100 (hexadecimal) is stored in o uErrId (Error code). For the error code, refer to  $\widehat{\mathbb{F}}$  [Page 17 Error code](#page-18-1).
- If the setting value of the positioning data No. is out of the setting range, o bErr (Error completion) turns on and the processing of this FB is interrupted. In addition, the error code 101 (hexadecimal) is stored in o uErrId (Error code). For the error code, refer to  $\sqrt{p}$  [Page 17 Error code.](#page-18-1)
- The pulse output mode and external input/output signal logic, etc. must be set according to the connected devices and system before operating the positioning module. Set the GX Works3 module parameters according to the application. Refer to  $E =$  [Page 16 Parameter setting](#page-17-0) for details on setting the module parameters.
- When setting or monitoring a public label, refer to  $E =$  [Page 16 Example of use.](#page-17-1) Designate a public label as "FB instance"."public label". The following program is designed to assign K0 to the open method

(M\_FX5PG\_SetPositioningData\_00A\_1.pb\_uOpePattern) to set an operation pattern for the end of positioning.

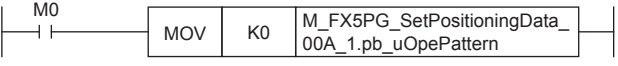

### **Timing chart of I/O signals**

#### ■**For normal completion**

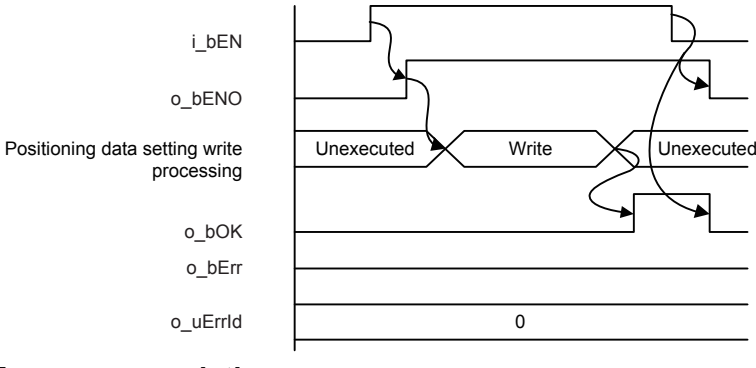

#### ■**For error completion**

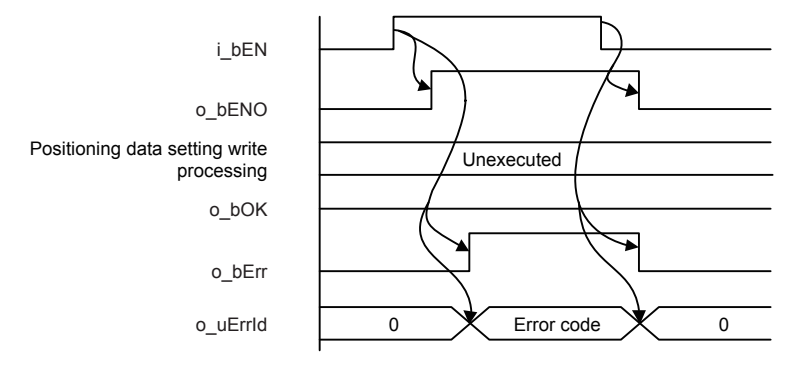

#### **Restrictions or precautions**

- This FB does not include the error recovery processing. Program the error recovery processing separately in accordance with the required system operation.
- This FB cannot be used in an interrupt program.
- Do not use this FB in programs that are executed only once, such as a subroutine program or FOR-NEXT loop, because i bEN (Execution command) cannot be turned off and the normal operation cannot be acquired. Always use this FB in programs that can turn off i\_bEN (Execution command).
- When this FB is used twice or more, precaution must be taken to avoid duplication of the target axis.
- Every input must be provided with a value for proper FB operation. Set a public label as needed.

### <span id="page-17-0"></span>**Parameter setting**

 $\textcircled{}$  Navigation window  $\Leftrightarrow$  [Parameters]  $\Leftrightarrow$  [Module information]  $\Leftrightarrow$  [Target module]  $\Leftrightarrow$  [Module parameters]

For details, refer to LUMELSEC iQ-F FX5 Positioning Module User's Manual. The table of correspondence between module extended parameters and public labels is given below.

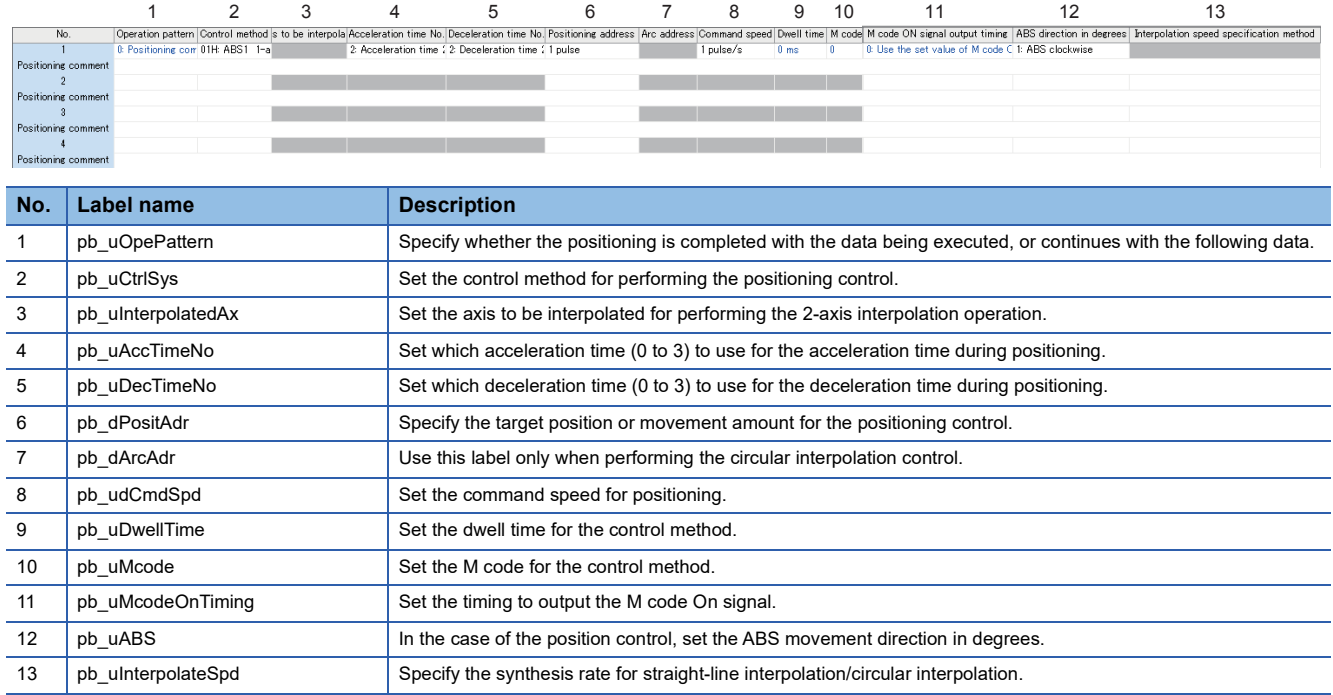

### <span id="page-17-1"></span>**Example of use**

An example of the use of this FB is shown.

#### **Outline of example of program (when the parameters are used)**

When the parameters are used, the FB is not used.

#### **Outline of example of program (when the public labels are used)**

Refer to  $\sqrt{p}$  [Page 80 When the public labels are used.](#page-81-1)

### <span id="page-18-0"></span>**Performance value**

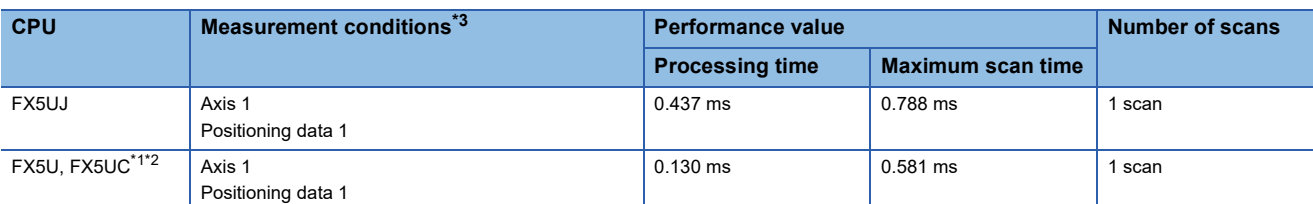

<span id="page-18-2"></span>\*1 When the program capacity is set to 128 K steps, the processing speed may be reduced.

<span id="page-18-3"></span>\*2 The labels in the standard area are used.

<span id="page-18-4"></span>\*3 When measuring the performance values, set the positioning data No.1 as shown below.

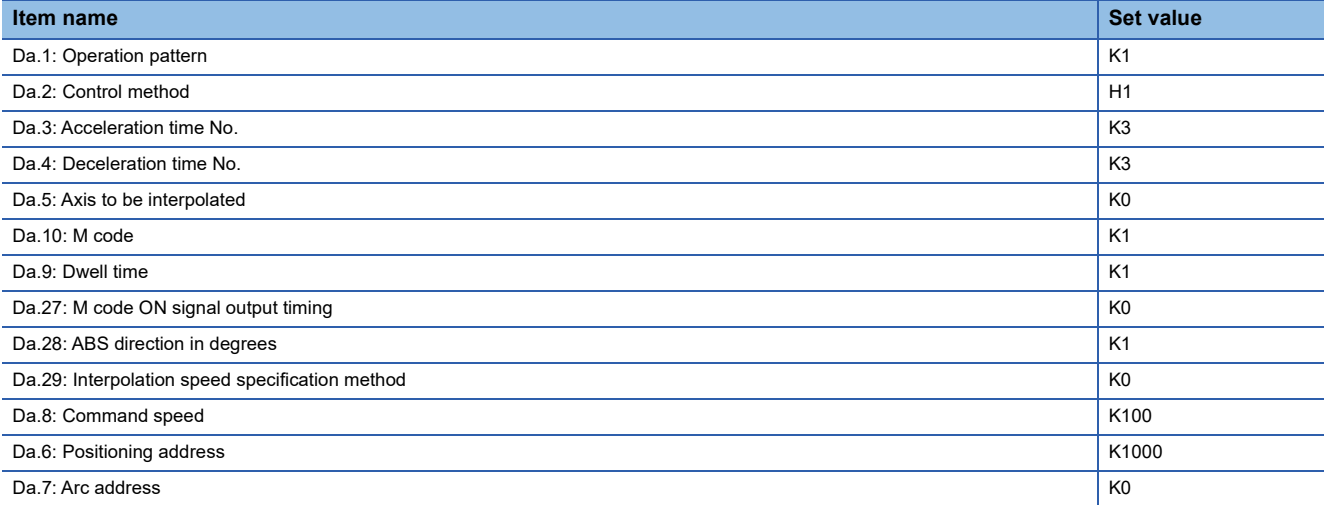

### <span id="page-18-1"></span>**Error code**

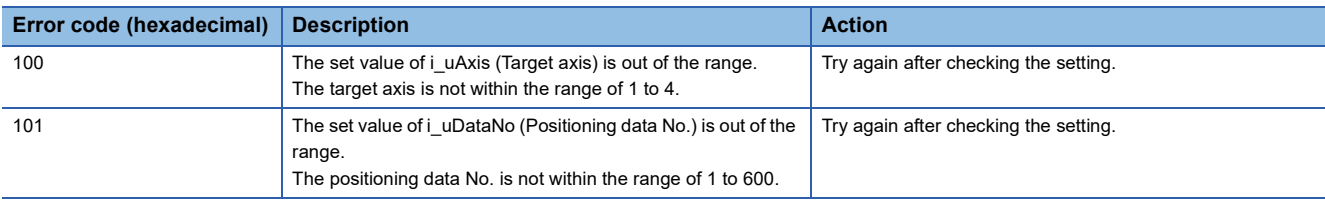

### <span id="page-19-1"></span><span id="page-19-0"></span>**Overview**

Starts the positioning operation.

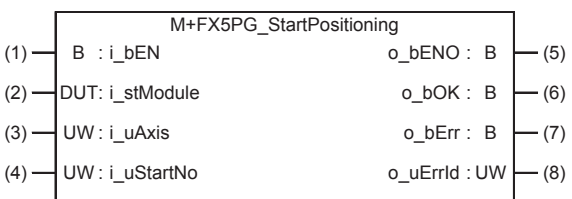

### <span id="page-19-2"></span>**Labels**

### **Input label**

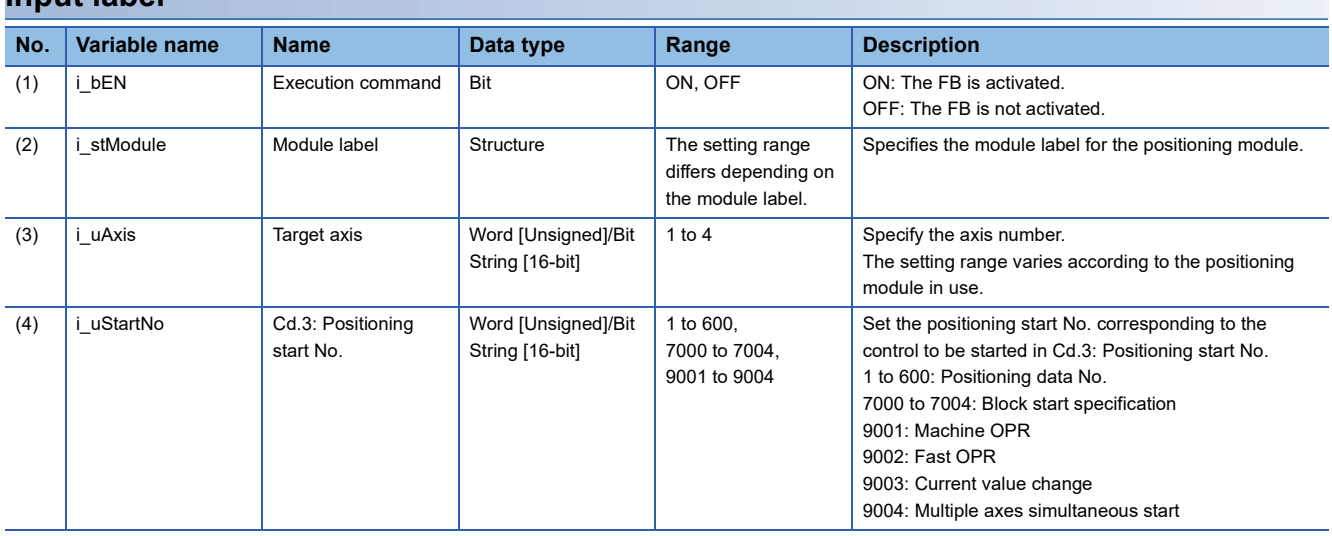

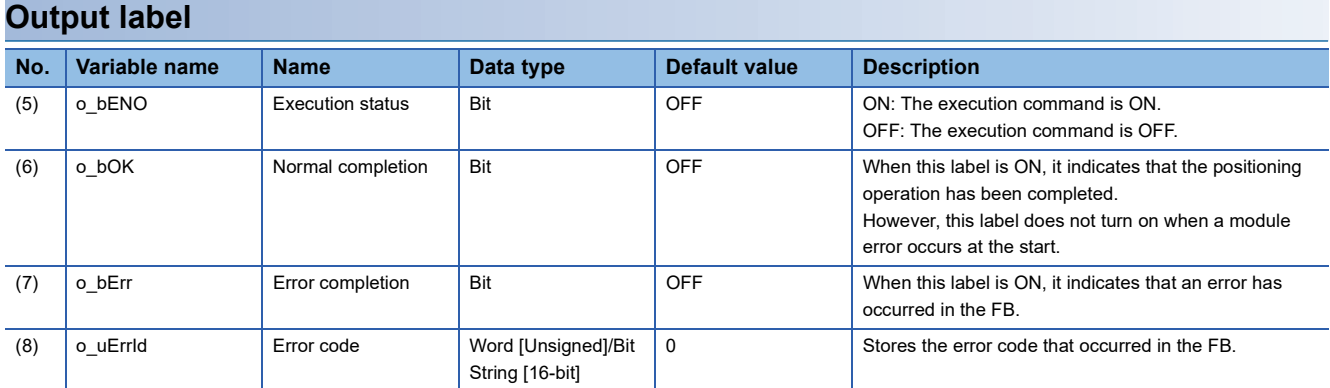

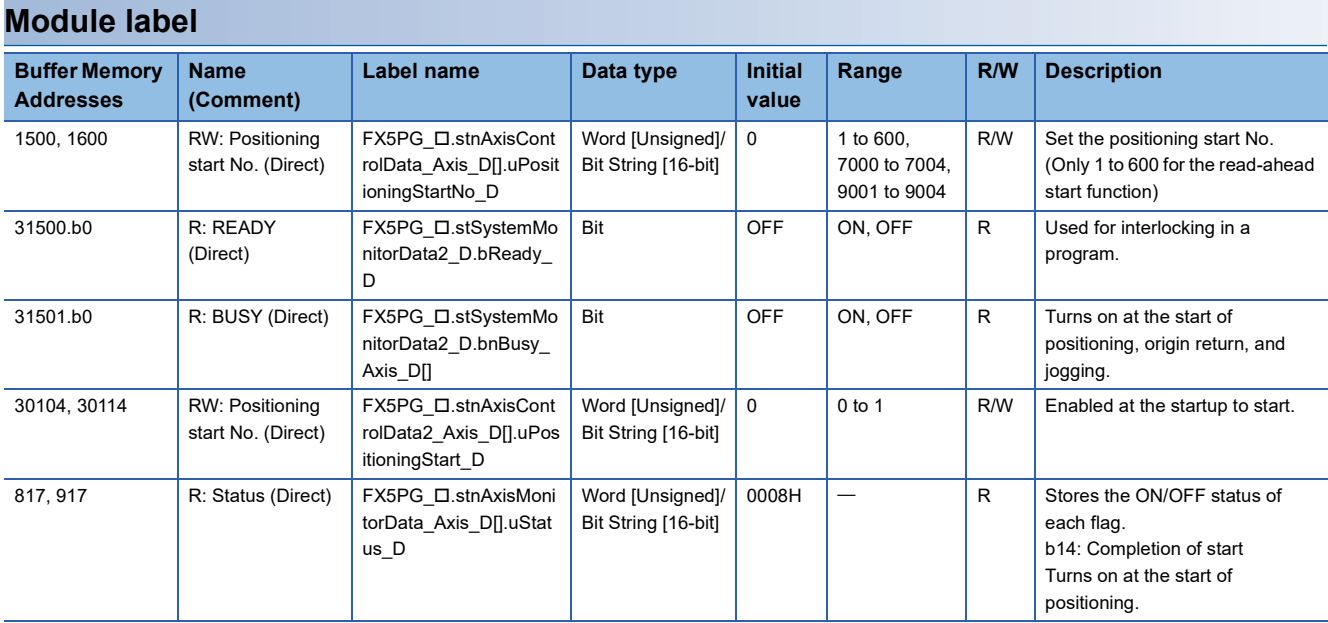

### <span id="page-20-0"></span>**FB details**

### **Available device**

### ■**Positioning module**

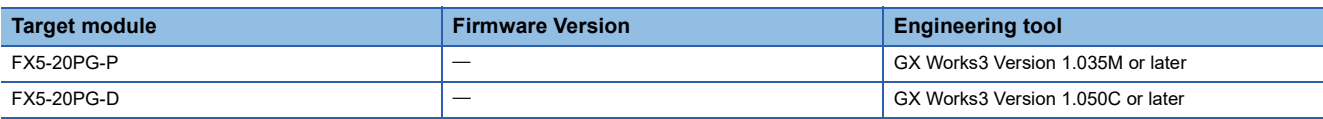

### ■**CPU module**

MELSEC iQ-F series

#### **Basic specifications**

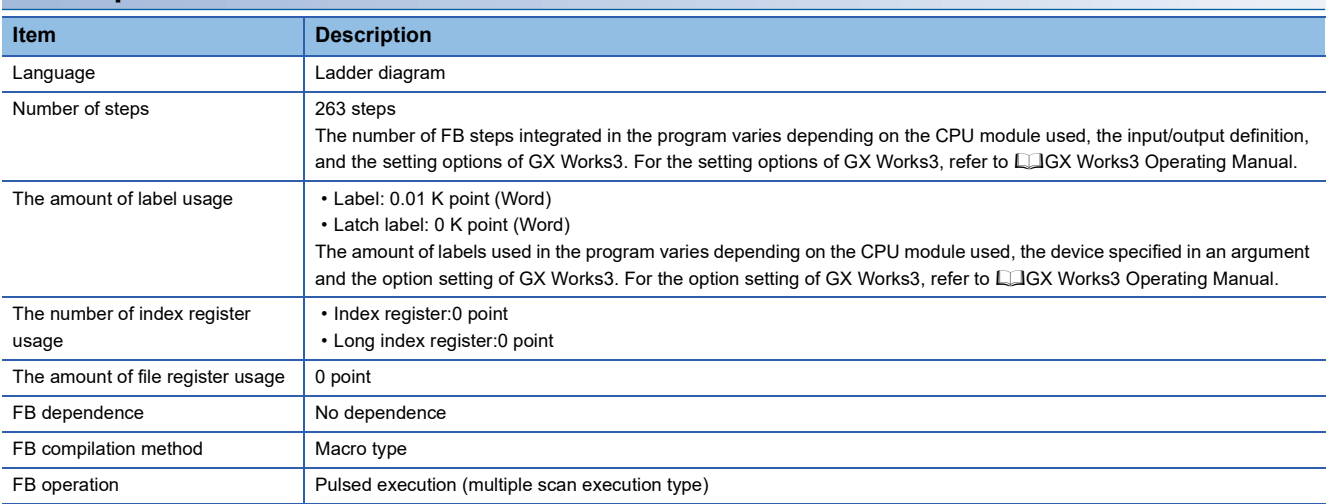

#### **Processing**

- By turning on i bEN (Execution command), the control corresponding to i uStartNo (Cd.3: Positioning start No.) is started.
- This FB is activated by turning on Positioning start signal (Cd.184: Positioning start signal).
- Only when all of the following conditions are satisfied, Positioning start signal (Cd.184: Positioning start signal) is turned on by turning on i\_bEN (Execution command). If some of the conditions (even one condition) are not satisfied, o\_bErr (Error completion) turns on and the processing of this FB is interrupted. In addition, the error code 200 (hexadecimal) is stored in o uErrId (Error code). For the error code, refer to  $E =$  [Page 21 Error code](#page-22-3). (The conditions are Positioning module ready signal (Md.140: Module status.b0): ON, Positioning start signal (Cd.184: Positioning start signal): OFF, Start complete signal (Md.31: Status.b14): OFF, and BUSY signal (Md.141: BUSY.b0, b1): OFF)
- When Start complete signal (Md.31: Status.b14) turns on or i\_bEN (Execution command) is turned off, Positioning start signal (Cd.184: Positioning start signal) is turned off.
- If the setting value of the target axis is out of the setting range, o\_bErr (Error completion) turns on and the processing of this FB is interrupted. In addition, the error code 100 (hexadecimal) is stored in o uErrId (Error code). For the error code, refer to  $\sqrt{p}$  [Page 21 Error code](#page-22-3).
- If the setting value of the positioning start No. is out of the setting range, o\_bErr (Error completion) turns on and the processing of this FB is interrupted. In addition, the error code 102 (hexadecimal) is stored in o\_uErrId (Error code). For the error code, refer to  $\sqrt{P}$  [Page 21 Error code](#page-22-3).
- The pulse output mode and external input/output signal logic, etc. must be set according to the connected devices and system before operating the positioning module. Set the GX Works3 module parameters according to the application. Refer to  $\mathbb{F}$  [Page 16 Parameter setting](#page-17-0) for details on setting the module parameters.

### **Timing chart of I/O signals**

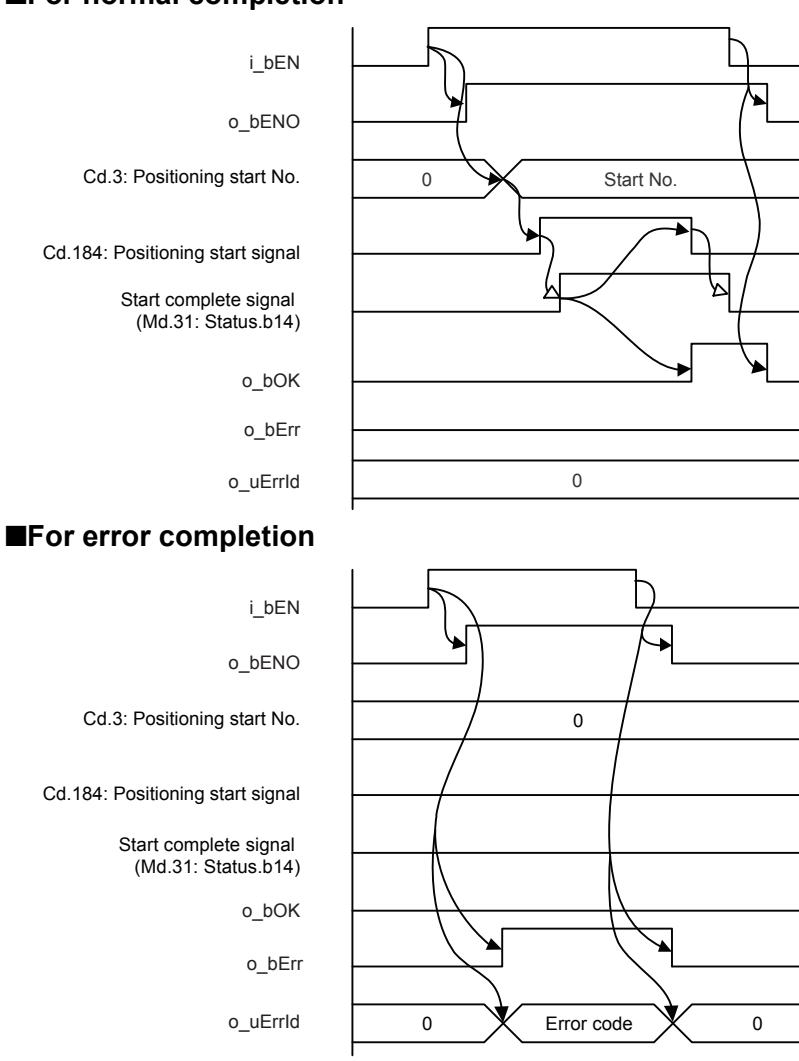

■**For normal completion**

### **2**

- This FB does not include the error recovery processing. Program the error recovery processing separately in accordance with the required system operation.
- This FB cannot be used in an interrupt program.
- Do not use this FB in programs that are executed only once, such as a subroutine program or FOR-NEXT loop, because i bEN (Execution command) cannot be turned off and the normal operation cannot be acquired. Always use this FB in programs that can turn off i\_bEN (Execution command).
- This FB turns on and off Positioning start signal (Cd.184: Positioning start signal). Thus, do not turn on and off Positioning start signal (Cd.184: Positioning start signal) by other means while this FB is being executed.
- When this FB is used twice or more, precaution must be taken to avoid duplication of the target axis.
- This FB does not set the data when started. Data required for controlling the start No. must be set on the parameter or buffer memory.
- Every input must be provided with a value for proper FB operation.

### <span id="page-22-0"></span>**Parameter setting**

Refer to  $\sqrt{p}$  [Page 16 Parameter setting.](#page-17-0)

### <span id="page-22-1"></span>**Example of use**

#### **Outline of example of program (when the parameters are used)**

Refer to  $\sqrt{p}$  [Page 78 When the parameters are used.](#page-79-3)

#### **Outline of example of program (when the public labels are used)**

Refer to  $F$  [Page 80 When the public labels are used.](#page-81-1)

### <span id="page-22-2"></span>**Performance value**

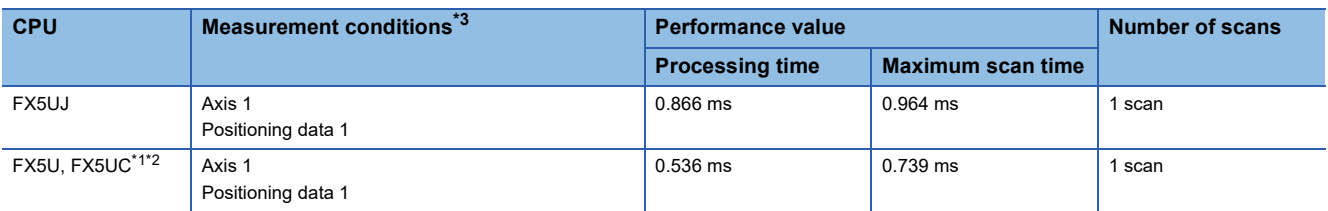

<span id="page-22-4"></span>\*1 When the program capacity is set to 128 K steps, the processing speed may be reduced.

<span id="page-22-5"></span>\*2 The labels in the standard area are used.

<span id="page-22-6"></span>\*3 For the positioning data for measurement of the performance values, refer to  $\mathbb{CP}$  [Page 17 Performance value.](#page-18-0) The current position at the start of measurement is 0.

### <span id="page-22-3"></span>**Error code**

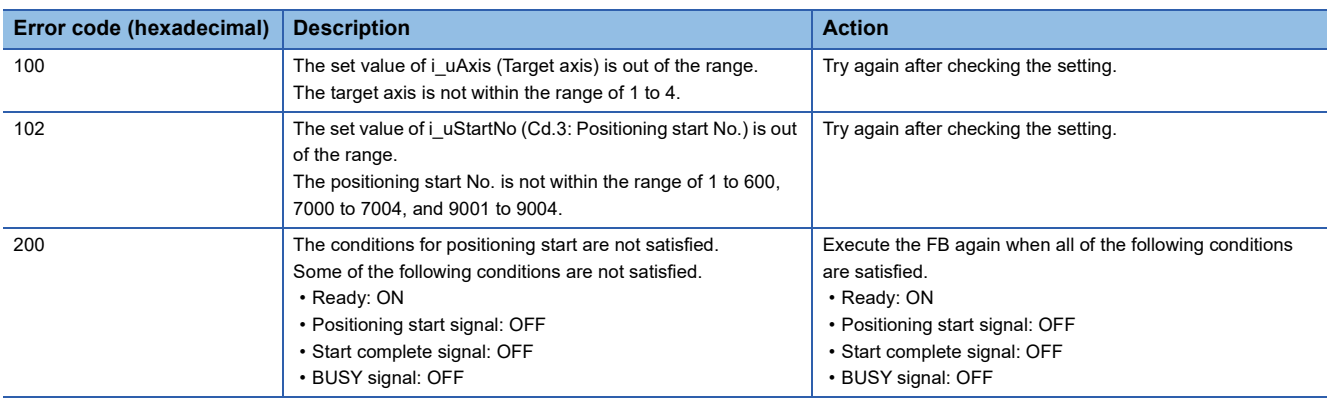

## <span id="page-23-0"></span>**2.3 M+FX5PG\_JOG (JOG operation or inching operation)**

### <span id="page-23-1"></span>**Overview**

Performs the JOG operation or inching operation.

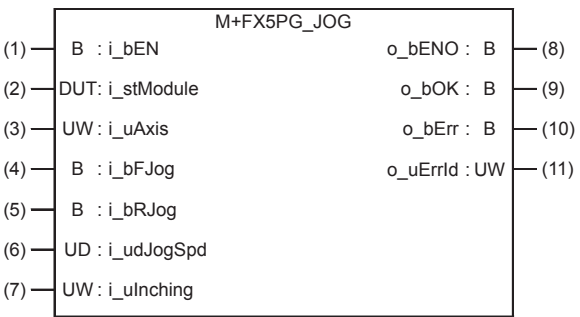

### <span id="page-23-2"></span>**Labels**

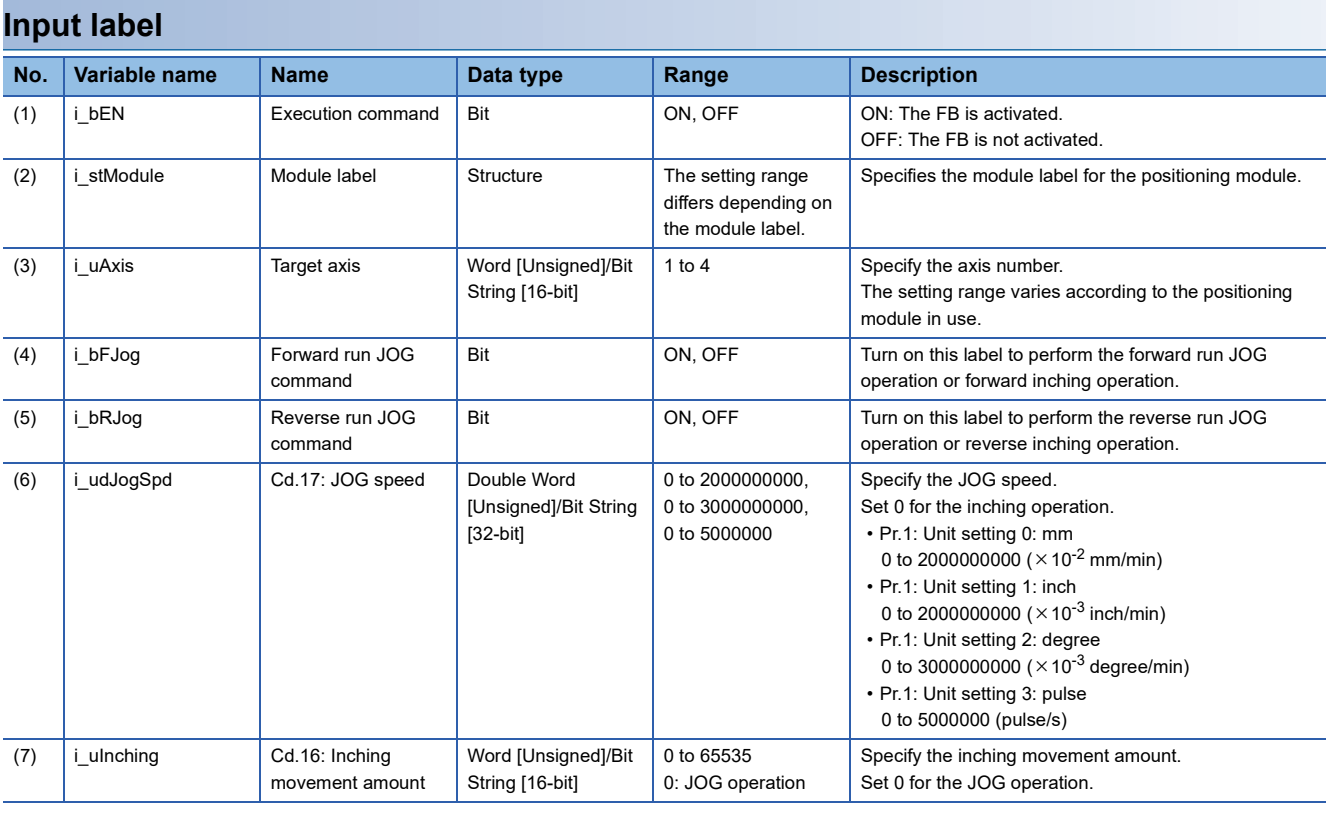

### **Output label**

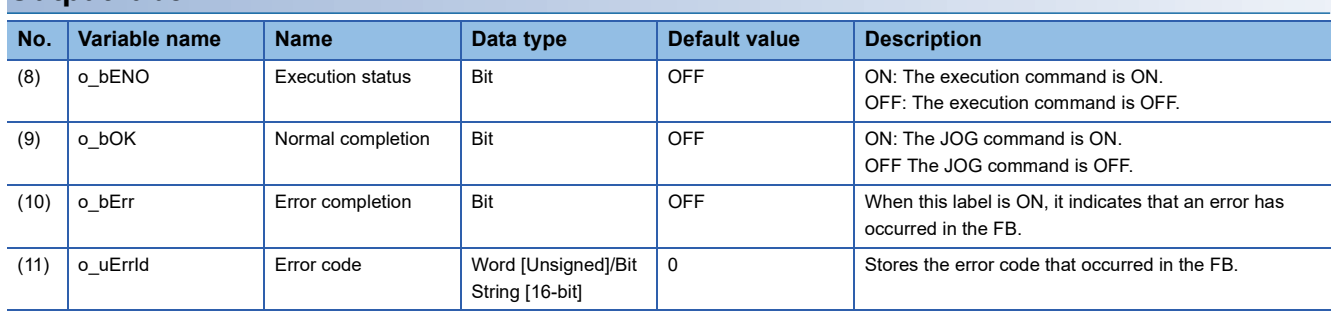

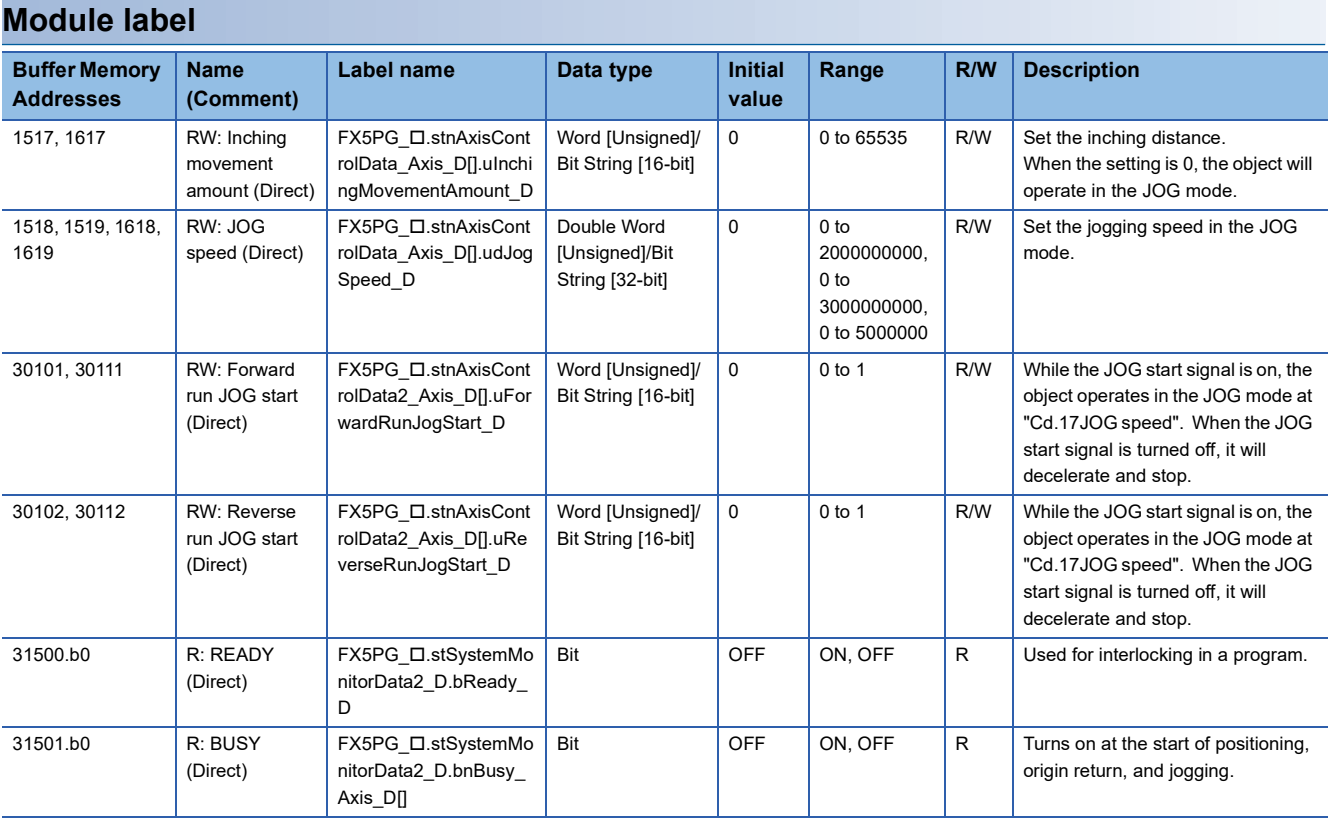

### <span id="page-24-0"></span>**FB details**

### **Available device**

### ■**Positioning module**

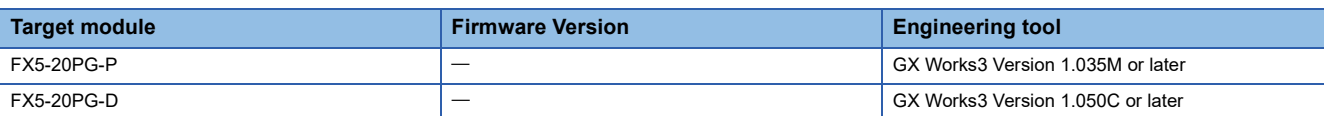

### ■**CPU module**

MELSEC iQ-F series

### **Basic specifications**

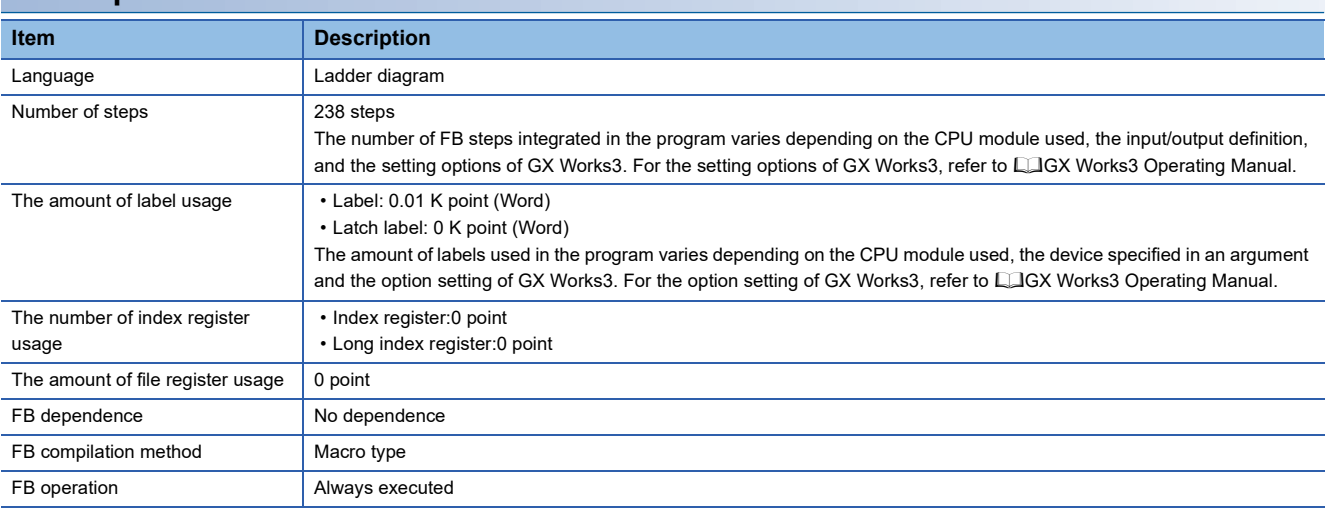

#### **Processing**

- By turning on i bFJog (Forward run JOG command) or i bRJog (Reverse run JOG command) after i bEN (Execution command) is turned on, the JOG operation or inching operation is performed.
- When i\_bFJog (Forward run JOG command) and i\_bRJog (Reverse run JOG command) are on at the same time, the operation stops.
- When i\_bEN (Execution command) is turned off during the operation that has been started by i bFJog (Forward run JOG command) or i bRJog (Reverse run JOG command), the operation stops.
- When i bRJog (Reverse run JOG command) is turned on during the forward run JOG operation, the operation stops. However, when i bRJog (Reverse run JOG command) is turned on and off, the forward JOG operation restarts. (This relation is also applied to the reverse run JOG operation and i\_bFJog (Forward run JOG command).)
- If the setting value of the target axis is out of the setting range, o\_bErr (Error completion) turns on and the processing of this FB is interrupted. In addition, the error code 100 (hexadecimal) is stored in o\_uErrId (Error code). For the error code, refer to  $\Box$  [Page 26 Error code](#page-27-1).

#### **Timing chart of I/O signals**

#### ■**For normal completion (Axis 1)**

• Forward run JOG operation (Inching movement amount 0)

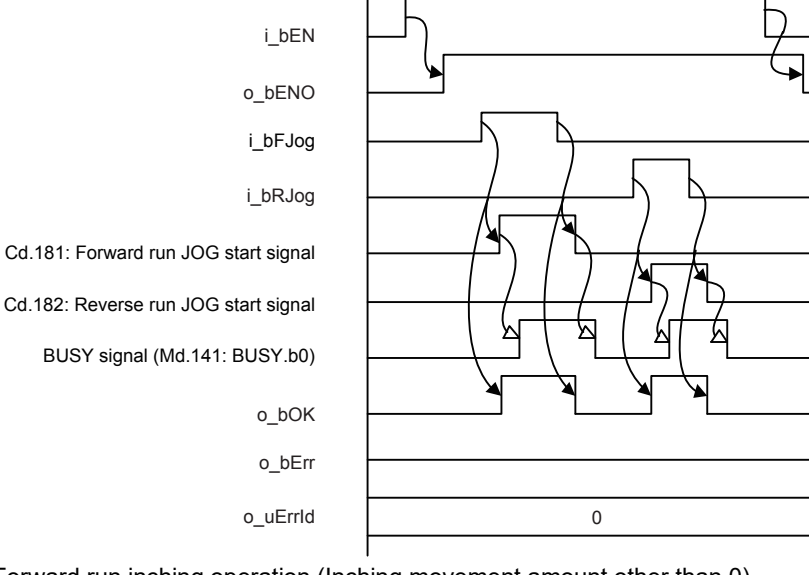

• Forward run inching operation (Inching movement amount other than 0)

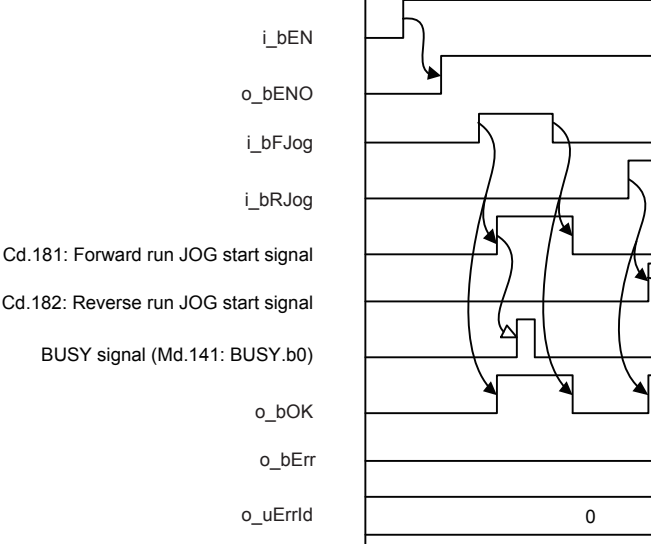

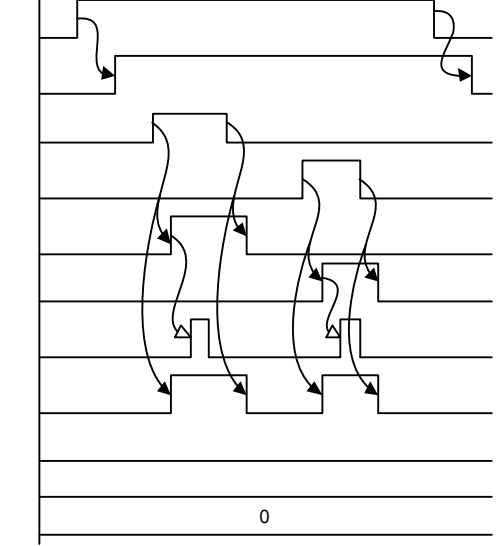

#### ■**For error completion (Axis 1)**

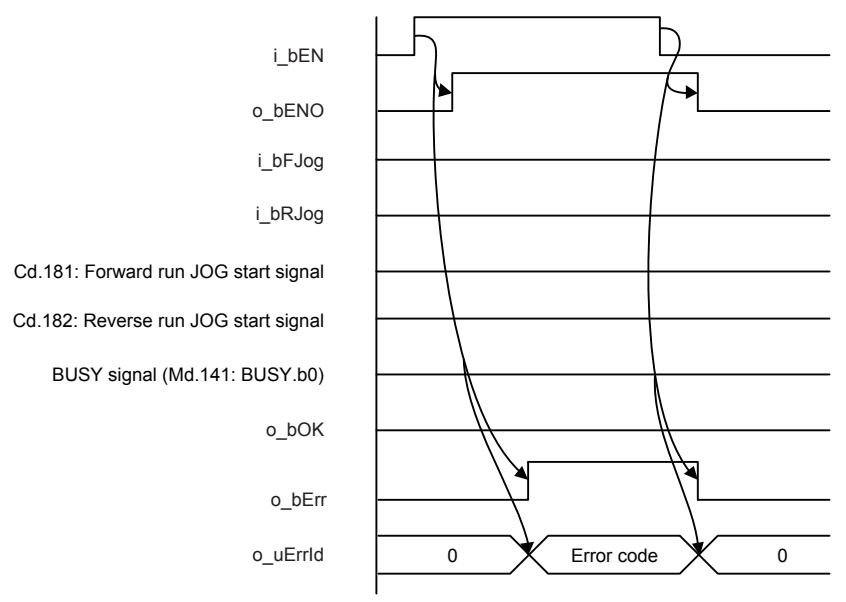

#### **Restrictions or precautions**

- This FB does not include the error recovery processing. Program the error recovery processing separately in accordance with the required system operation.
- This FB cannot be used in an interrupt program.
- Do not use this FB in programs that are executed only once, such as a subroutine program or FOR-NEXT loop, because i bEN (Execution command) cannot be turned off and the normal operation cannot be acquired. Always use this FB in programs that can turn off i bEN (Execution command).
- This FB turns on and off Forward run JOG start signal (Cd.181: Forward run JOG start signal) and Reverse run JOG start signal (Cd.182: Reverse run JOG start signal). Thus, do not turn on or off Forward run JOG start signal (Cd.181: Forward run JOG start signal) and Reverse run JOG start signal (Cd.182: Reverse run JOG start signal) by other means while this FB is being executed.
- When this FB is used twice or more, precaution must be taken to avoid duplication of the target axis.
- Setting a large value for the JOG speed from the beginning is dangerous. For safety, set a small value first, and increase the value gradually while checking the operation to determine the value optimal for the control.
- When values other than 0 are set in both i\_uInching (Cd.16: Inching movement amount) and i\_udJogSpd (Cd.17: JOG speed), the inching operation is performed.
- Every input must be provided with a value for proper FB operation.

### <span id="page-26-0"></span>**Parameter setting**

No parameters are required to use this FB.

### <span id="page-27-0"></span>**Performance value**

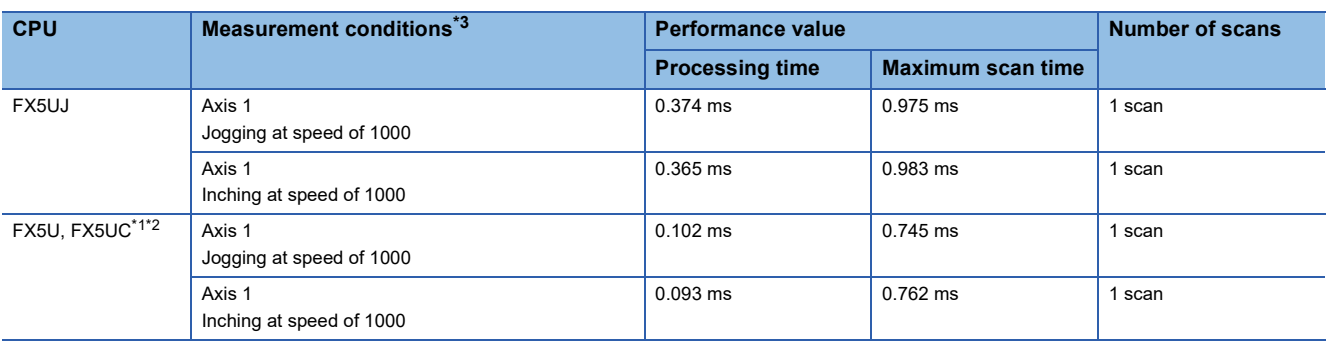

<span id="page-27-2"></span>\*1 When the program capacity is set to 128 K steps, the processing speed may be reduced.

<span id="page-27-3"></span>\*2 The labels in the standard area are used.

<span id="page-27-4"></span>\*3 Measure the time from when the forward run JOG command is turned on until when it completes normally.

### <span id="page-27-1"></span>**Error code**

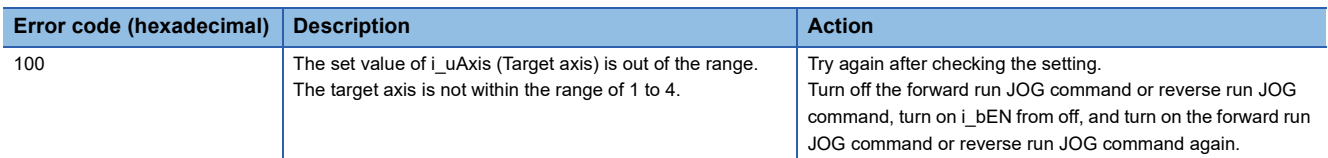

## <span id="page-28-0"></span>**2.4 M+FX5PG\_MPG (Manual pulse generator operation)**

### <span id="page-28-1"></span>**Overview**

Performs the manual pulse generator operation.

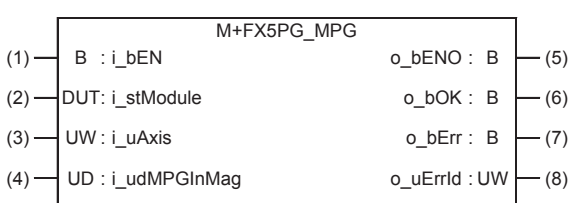

### <span id="page-28-2"></span>**Labels**

### **Input label**

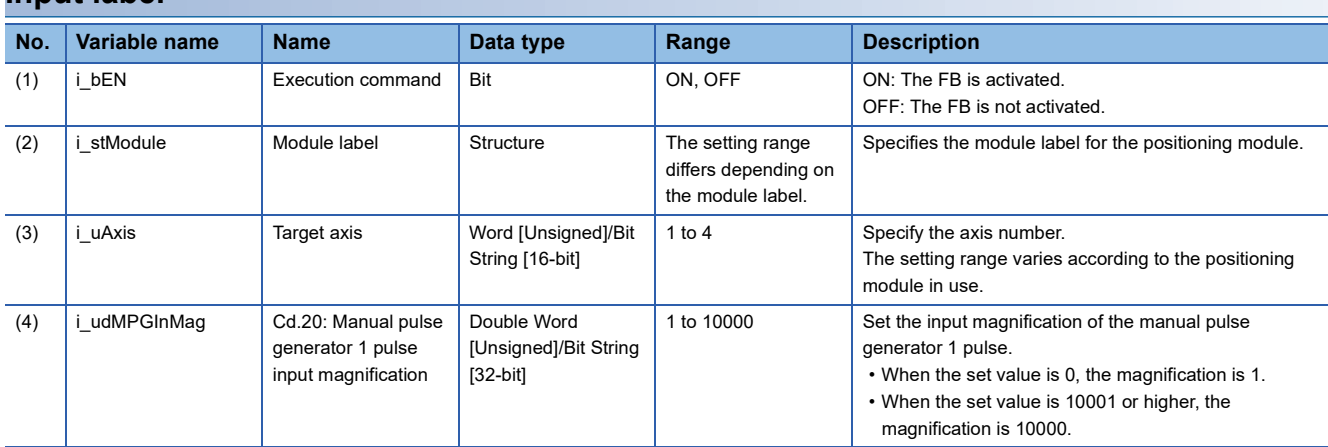

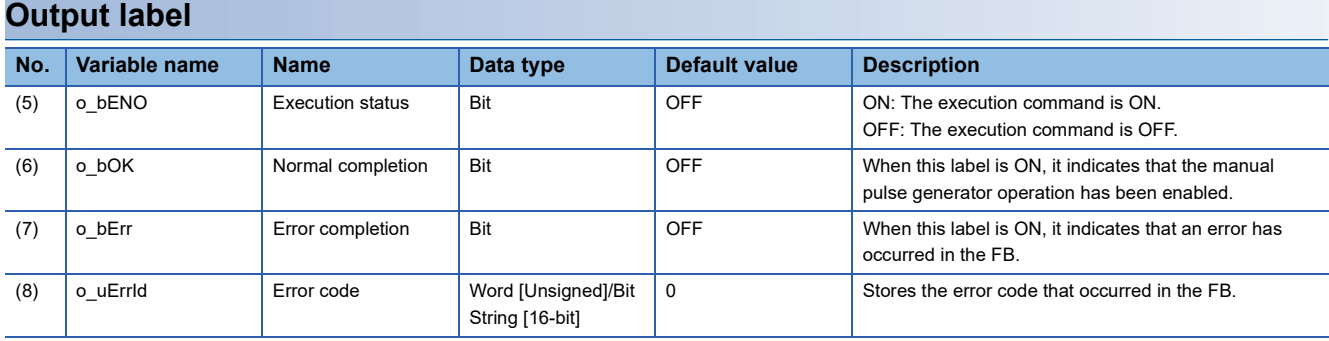

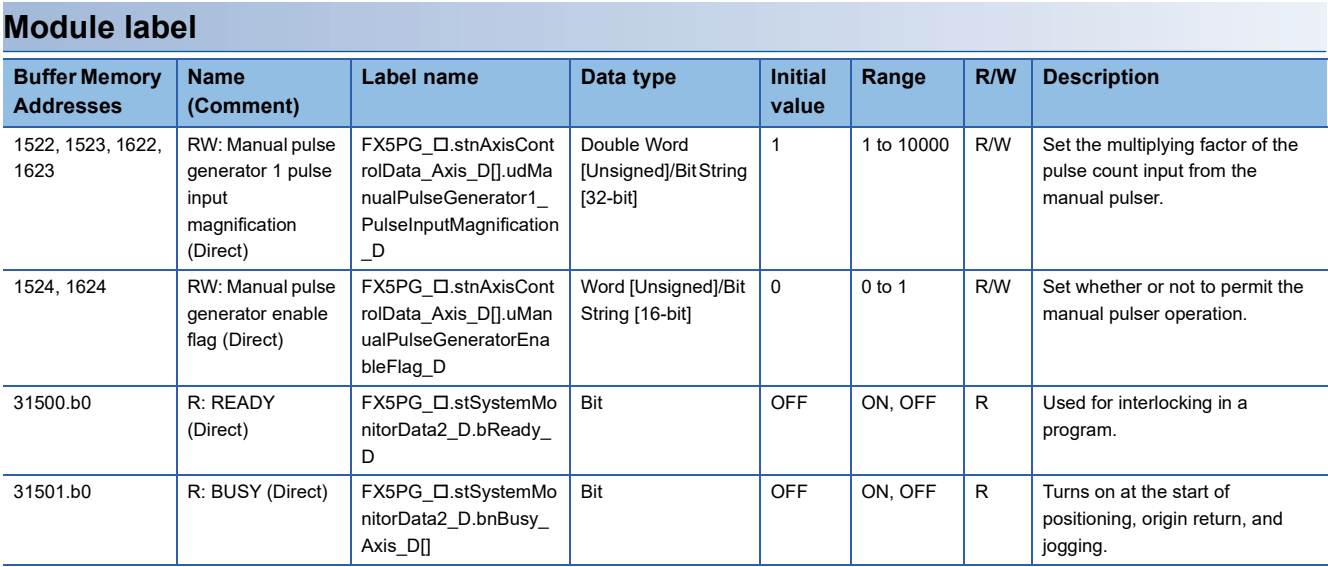

### <span id="page-29-0"></span>**FB details**

### **Available device**

### ■**Positioning module**

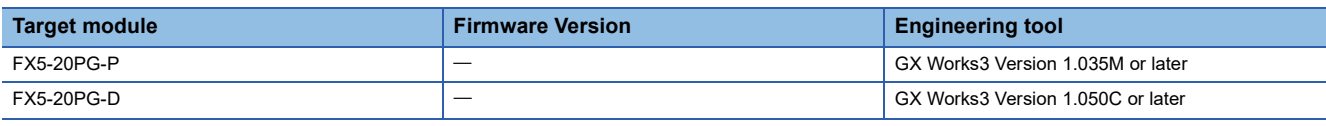

#### ■**CPU module**

MELSEC iQ-F series

#### **Basic specifications**

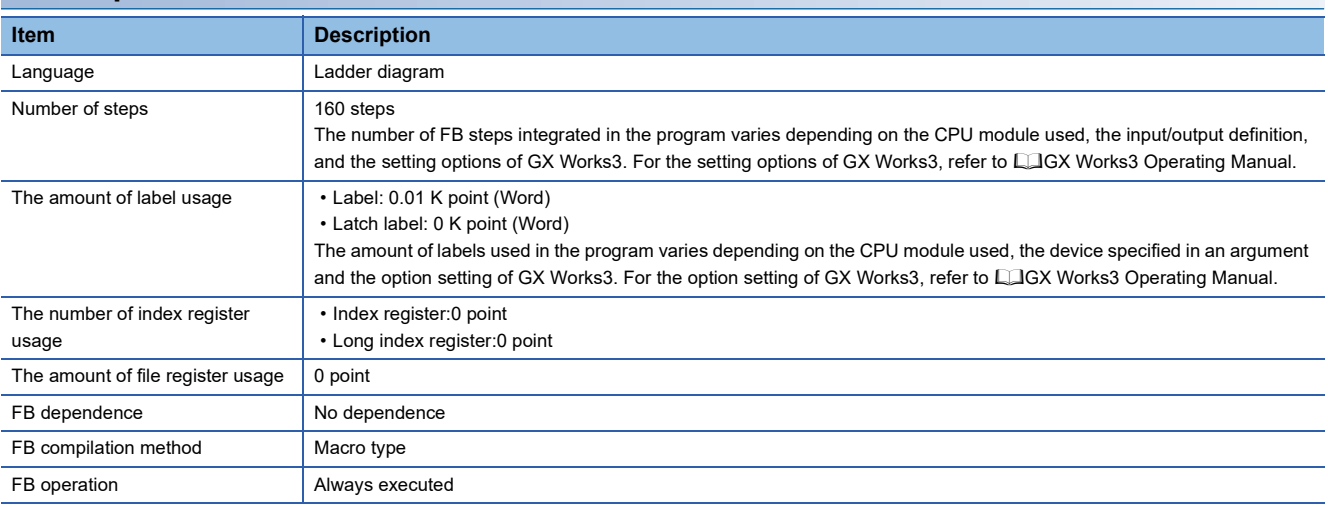

#### **Processing**

- By turning ON or OFF i bEN (Execution command), the manual pulse generator operation is enabled or disabled.
- This FB is constantly executed after i bEN (Execution command) is turned on.
- The workpiece moves for the number of pulses input from the manual pulse generator while o\_bOK (Normal completion) is ON.
- If the setting value of the target axis is out of the setting range, o bErr (Error completion) turns on and the processing of this FB is interrupted. In addition, the error code 100 (hexadecimal) is stored in o\_uErrId (Error code). For the error code, refer to  $\Box$  [Page 30 Error code](#page-31-2).

#### **Timing chart of I/O signals**

#### ■**For normal completion (Axis 1)**

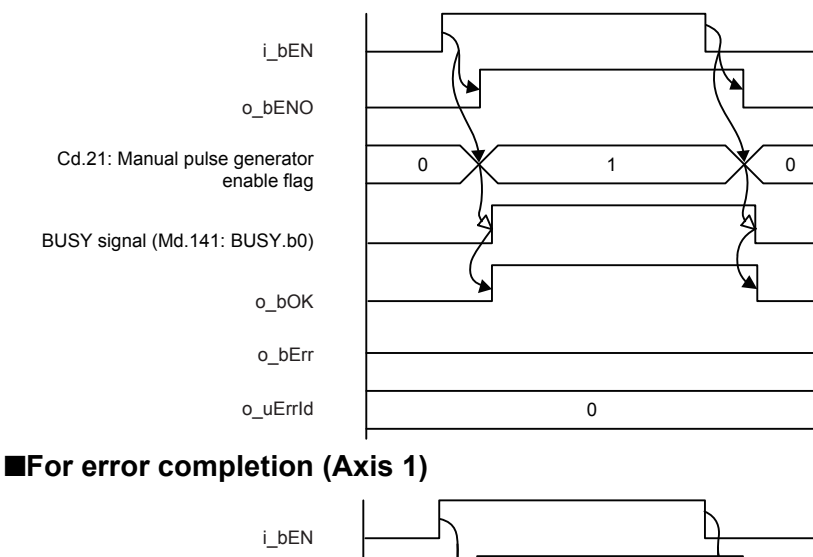

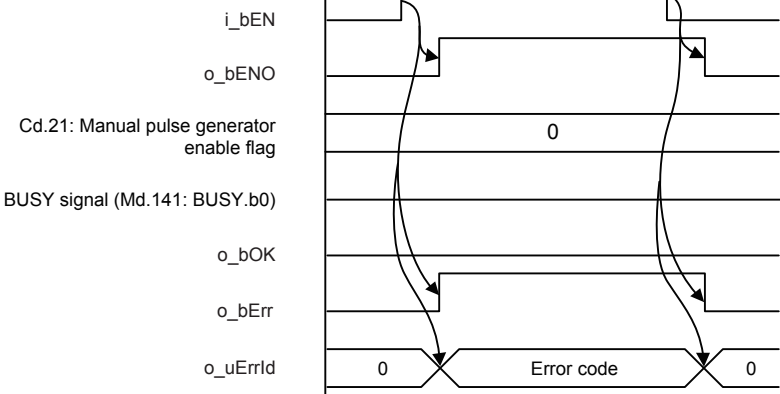

#### **Restrictions or precautions**

- This FB does not include the error recovery processing. Program the error recovery processing separately in accordance with the required system operation.
- This FB cannot be used in an interrupt program.
- Do not use this FB in programs that are executed only once, such as a subroutine program or FOR-NEXT loop, because i bEN (Execution command) cannot be turned off and the normal operation cannot be acquired. Always use this FB in programs that can turn off i\_bEN (Execution command).
- Do not change *i* uAxis (Target axis) while *i* bEN (Execution command) is ON.
- When this FB is used twice or more, precaution must be taken to avoid duplication of the target axis.
- Every input must be provided with a value for proper FB operation.

### <span id="page-31-0"></span>**Parameter setting**

No parameters are required to use this FB.

### <span id="page-31-1"></span>**Performance value**

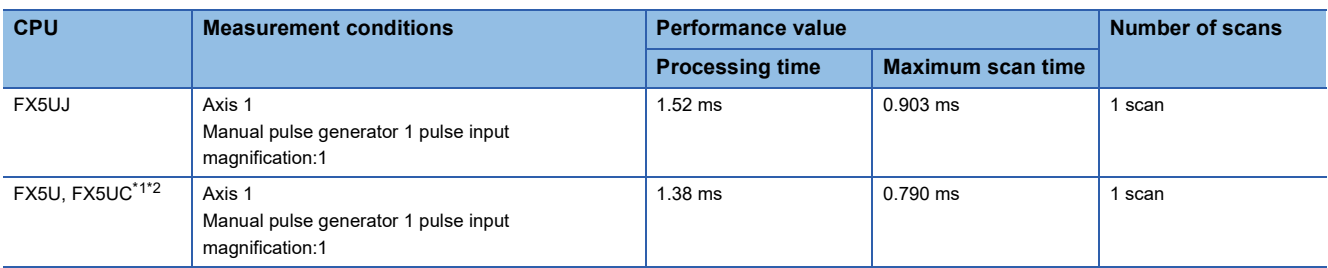

<span id="page-31-3"></span>\*1 When the program capacity is set to 128 K steps, the processing speed may be reduced.

<span id="page-31-4"></span>\*2 The labels in the standard area are used.

### <span id="page-31-2"></span>**Error code**

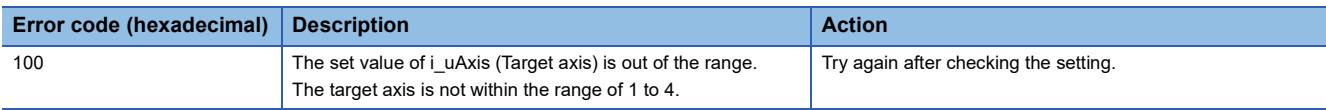

### <span id="page-32-1"></span><span id="page-32-0"></span>**Overview**

Changes the speed.

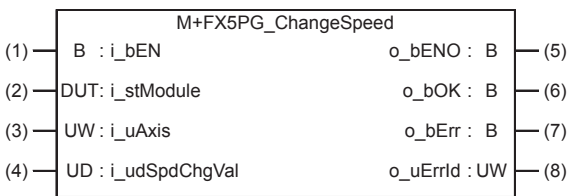

### <span id="page-32-2"></span>**Labels**

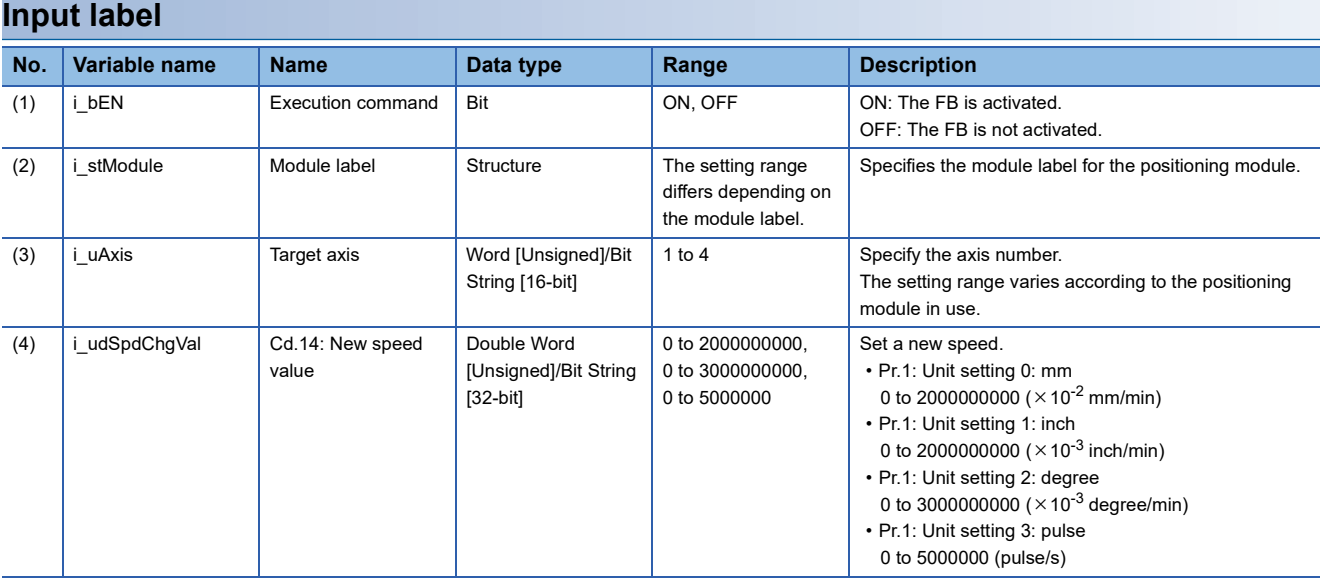

### **Output label**

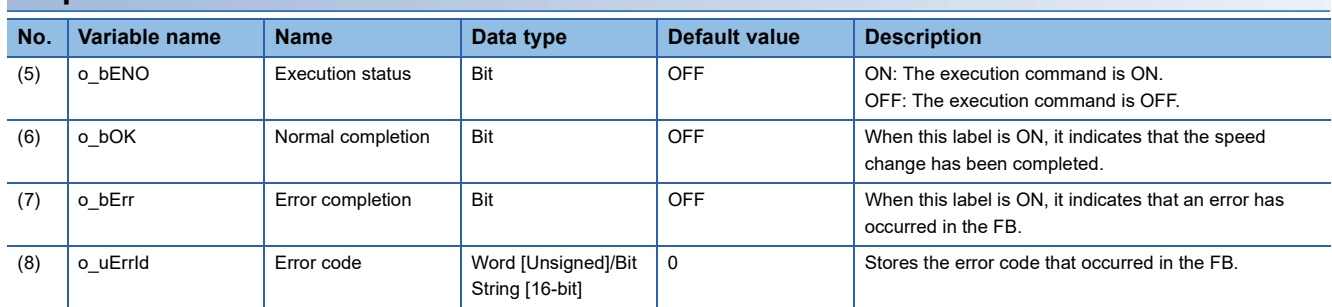

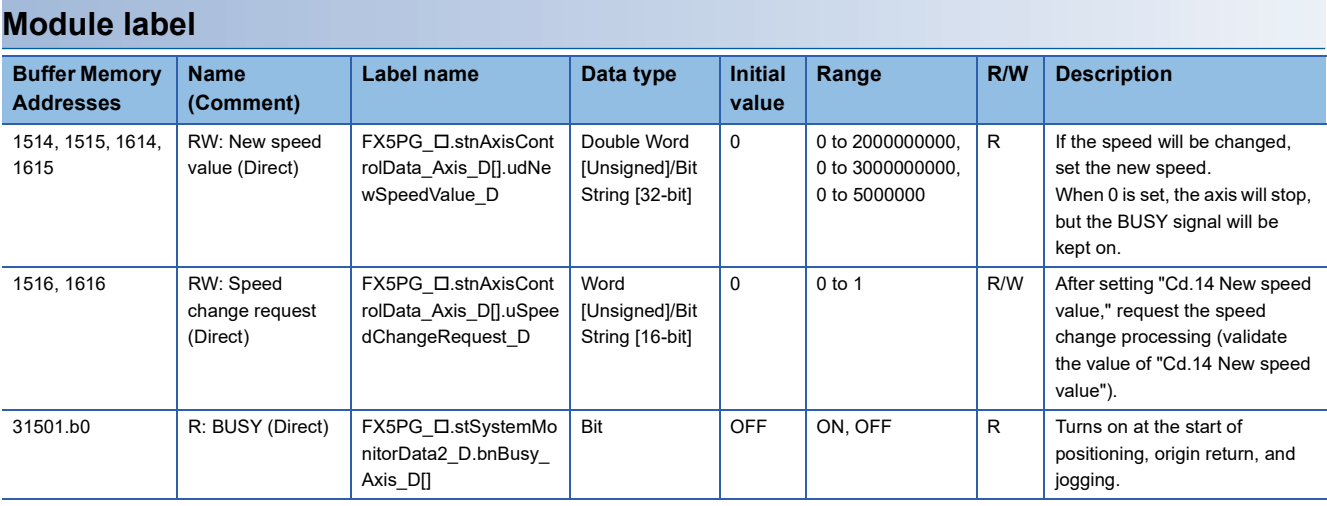

### <span id="page-33-0"></span>**FB details**

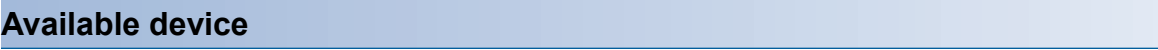

#### ■**Positioning module**

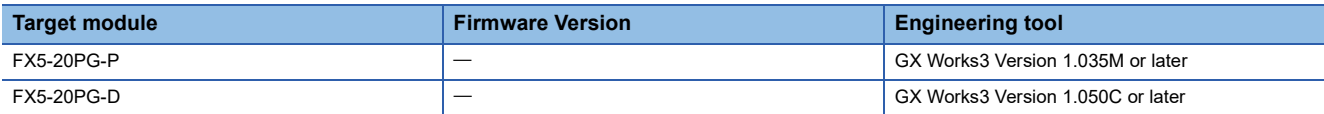

### ■**CPU module**

MELSEC iQ-F series

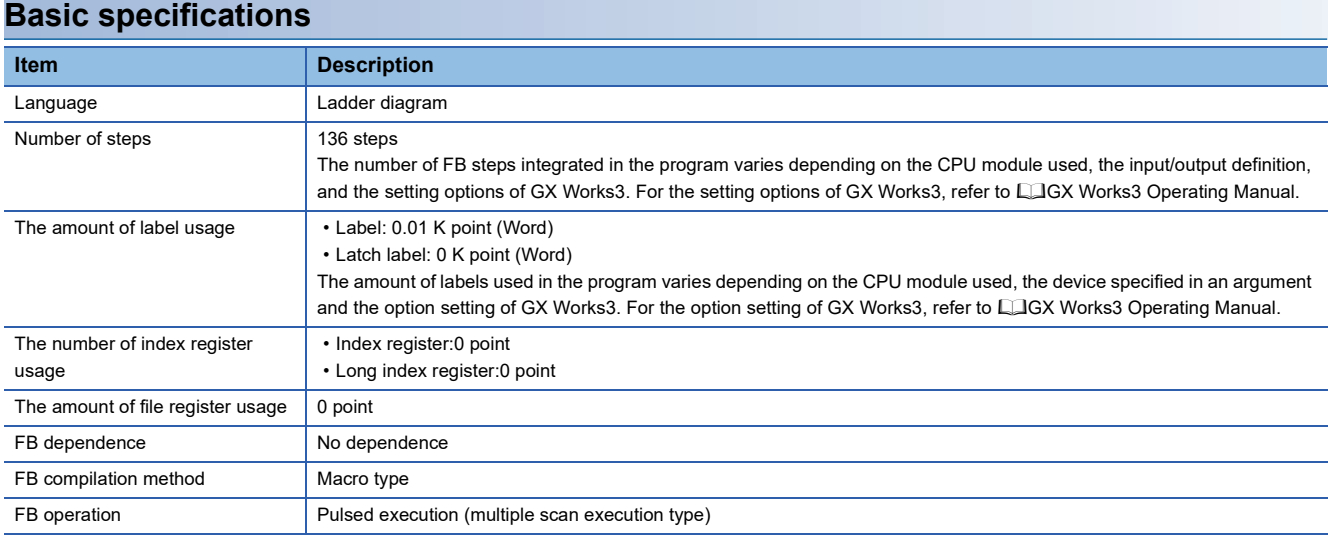

### **Processing**

- By turning on i\_bEN (Execution command), the speed used for the control is changed to a new speed.
- If the setting value of the target axis is out of the setting range, o\_bErr (Error completion) turns on and the processing of this FB is interrupted. In addition, the error code 100 (hexadecimal) is stored in o\_uErrId (Error code). For the error code, refer to  $\sqrt{2}$  [Page 34 Error code](#page-35-1).

### **Timing chart of I/O signals**

#### ■**For normal completion**

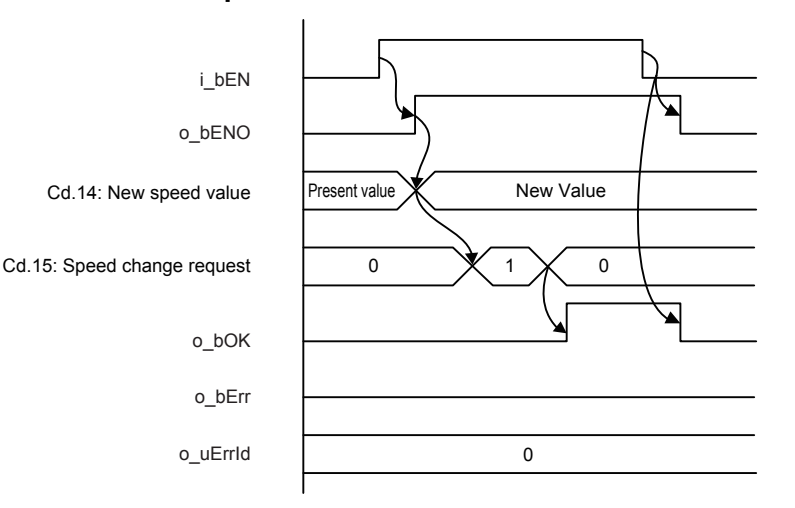

#### ■**For error completion**

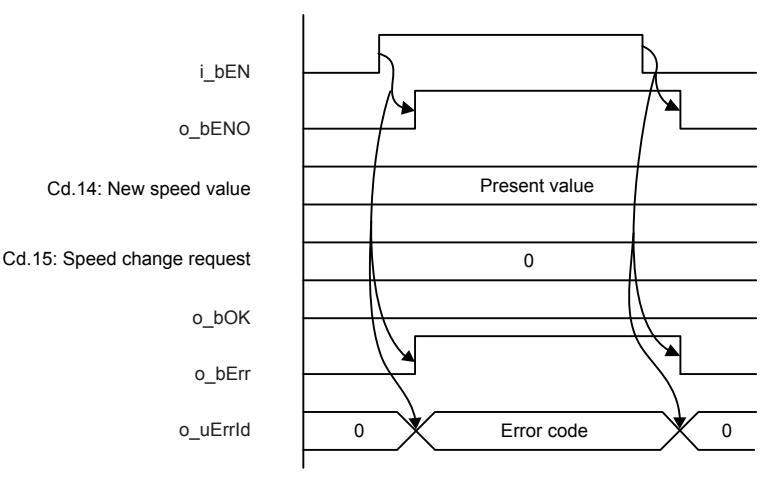

#### **Restrictions or precautions**

- This FB does not include the error recovery processing. Program the error recovery processing separately in accordance with the required system operation.
- This FB cannot be used in an interrupt program.
- Do not use this FB in programs that are executed only once, such as a subroutine program or FOR-NEXT loop, because i\_bEN (Execution command) cannot be turned off and the normal operation cannot be acquired. Always use this FB in programs that can turn off i bEN (Execution command).
- When this FB is used twice or more, precaution must be taken to avoid duplication of the target axis.
- Every input must be provided with a value for proper FB operation.
- When i bEN (Execution command) is turned on while BUSY signal (Md.141: BUSY.b0, b1) is OFF, o bErr (Error completion) turns on and the processing of this FB is interrupted. In addition, the error code 201 (hexadecimal) is stored in o uErrId (Error code). For the error code, refer to  $\mathbb{F}$  [Page 34 Error code](#page-35-1).

### <span id="page-34-0"></span>**Parameter setting**

No parameters are required to use this FB.

### <span id="page-35-0"></span>**Performance value**

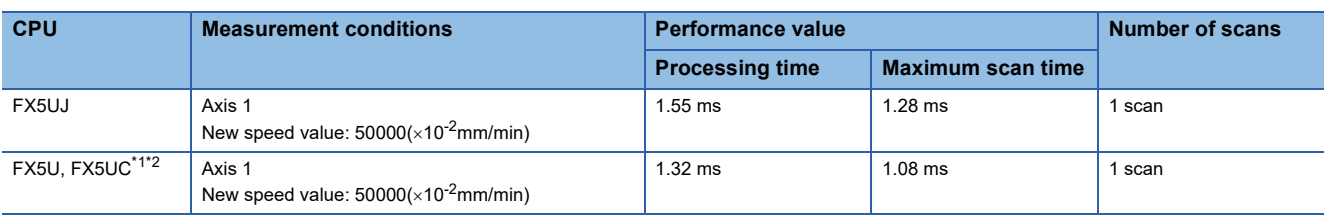

<span id="page-35-2"></span>\*1 When the program capacity is set to 128 K steps, the processing speed may be reduced.

<span id="page-35-3"></span>\*2 The labels in the standard area are used.

### <span id="page-35-1"></span>**Error code**

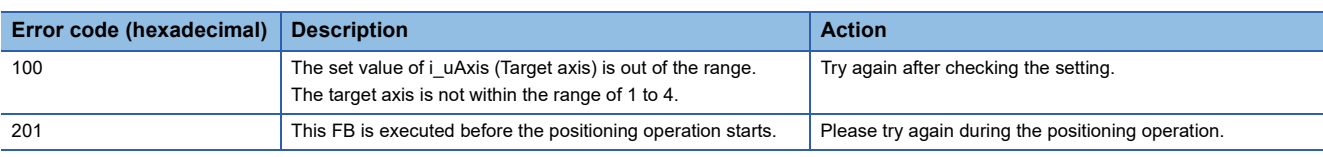
# **2.6 M+FX5PG\_ChangeAccDecTime (Acceleration/ deceleration time change)**

### **Overview**

Changes the acceleration/deceleration time during speed change.

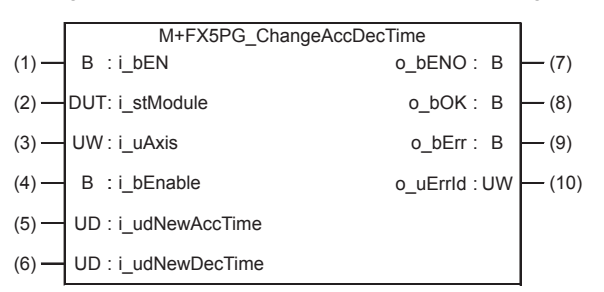

# **Labels**

#### **Input label No. Variable name Name Data type Range Description** (1) i\_bEN Execution command Bit ON, OFF ON: The FB is activated. OFF: The FB is not activated. (2) i\_stModule Module label Structure The setting range differs depending on the module label. Specifies the module label for the positioning module. (3) i\_uAxis Target axis Word [Unsigned]/Bit String [16-bit] 1 to 4 Specify the axis number. The setting range varies according to the positioning module in use.  $(4)$  i bEnable | Acceleration/ deceleration time change enabled flag Bit ON: Enabled OFF: Disabled Set this label to enable or disable the acceleration/ deceleration time change. (5) i\_udNewAccTime Cd.10: New acceleration time value Double Word [Unsigned]/Bit String [32-bit] 0 to 8388608 ms  $\frac{1}{1}$  Set a new acceleration time. When 0 is set, the acceleration time is not changed after the speed is changed. In this case, the operation is controlled at the previously set acceleration time.  $(6)$  iudNewDecTime Cd.11: New deceleration time value Double Word [Unsigned]/Bit String [32-bit] 0 to 8388608 ms Set a new deceleration time. When 0 is set, the deceleration time is not changed after the speed is changed. In this case, the operation is controlled at the previously set deceleration time.

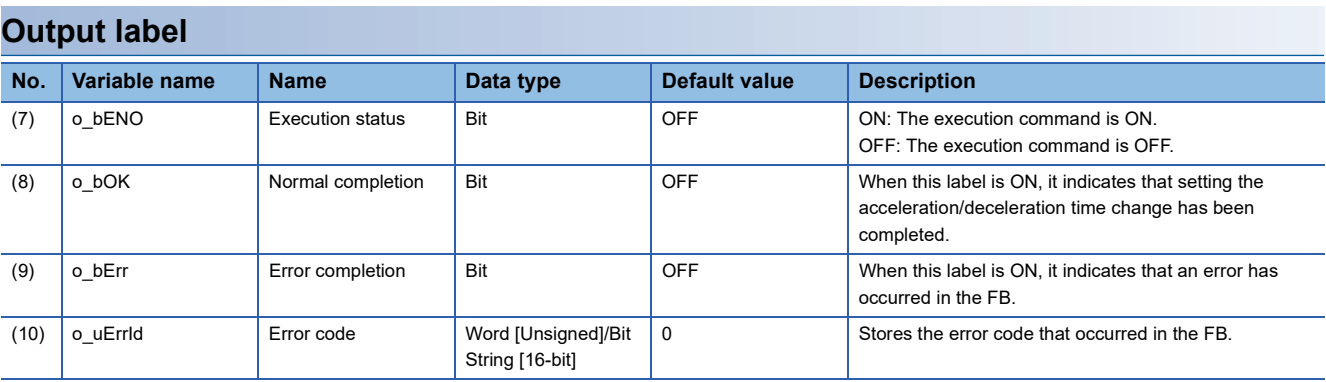

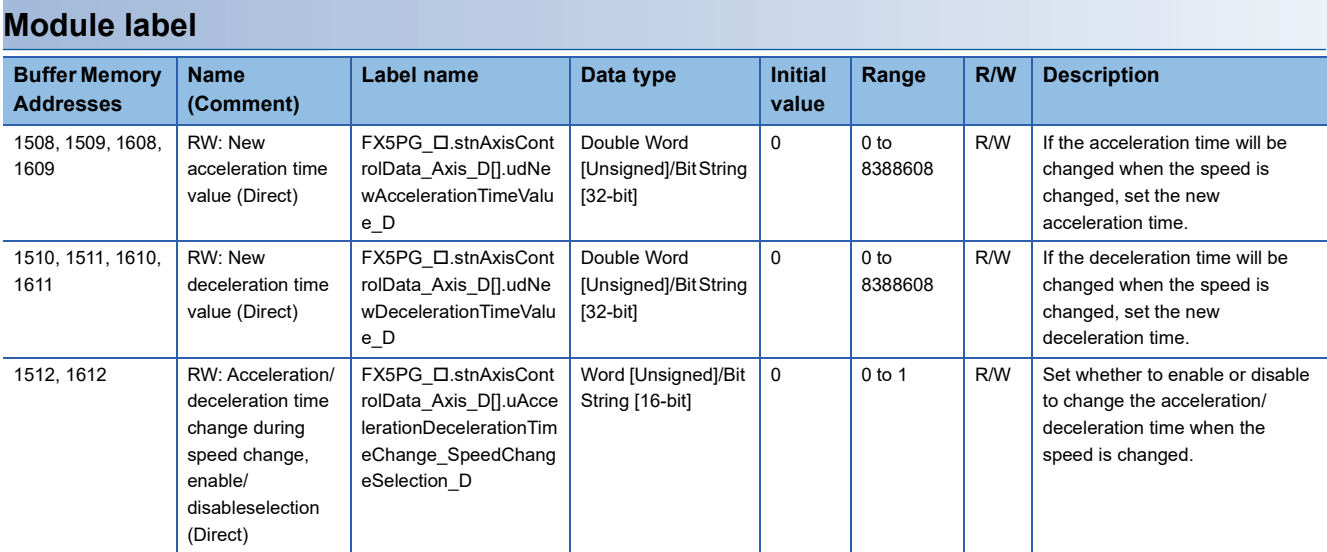

### **Available device**

#### ■**Positioning module**

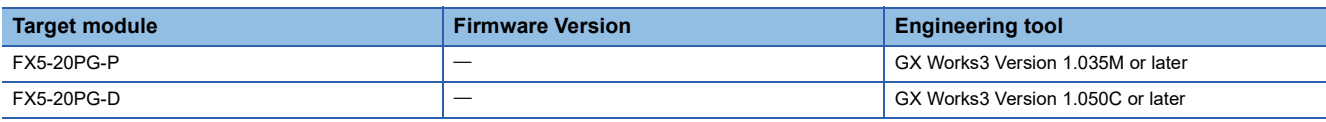

### ■**CPU module**

MELSEC iQ-F series

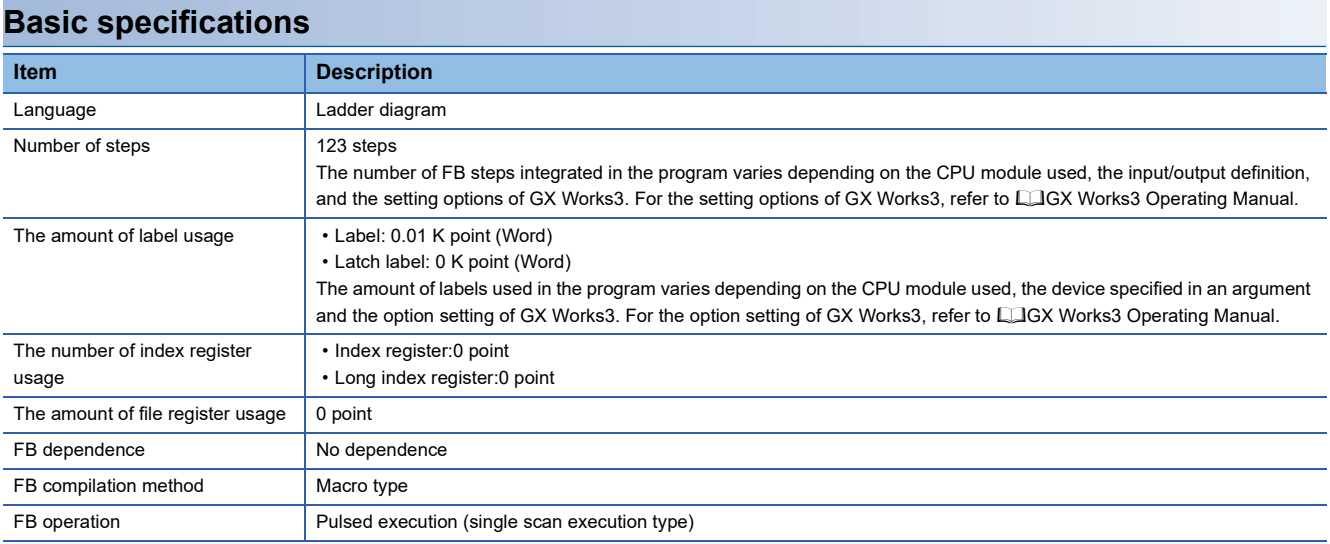

#### **Processing**

- By turning on i bEN (Execution command), the setting of acceleration/deceleration time is changed according to i bEnable (Acceleration/deceleration time change enabled flag). When i\_bEnable (Acceleration/deceleration time change enabled flag) is ON, i\_udNewAccTime (Cd.10: New acceleration time value) and i\_udNewDecTime (Cd.11: New deceleration time value) are set and Cd.12: Acceleration/deceleration time change during speed change, enable/disable selection is changed to 1: Acceleration/deceleration time change enabled. When i\_bEnable (Acceleration/deceleration time change enabled flag) is OFF, i udNewAccTime (Cd.10: New acceleration time value) and i udNewDecTime (Cd.11: New deceleration time value) are not changed and Cd.12: Acceleration/deceleration time change during speed change, enable/disable selection is changed to 0: Acceleration/deceleration time change disabled.
- If the setting value of the target axis is out of the setting range, o\_bErr (Error completion) turns on and the processing of this FB is interrupted. In addition, the error code 100 (hexadecimal) is stored in o\_uErrId (Error code). For the error code, refer to,  $\Box$  [Page 39 Error code.](#page-40-0)

#### **Timing chart of I/O signals**

#### ■**For normal completion**

• Cd.12: Acceleration/deceleration time change during speed change, enable/disable selection is enabled.

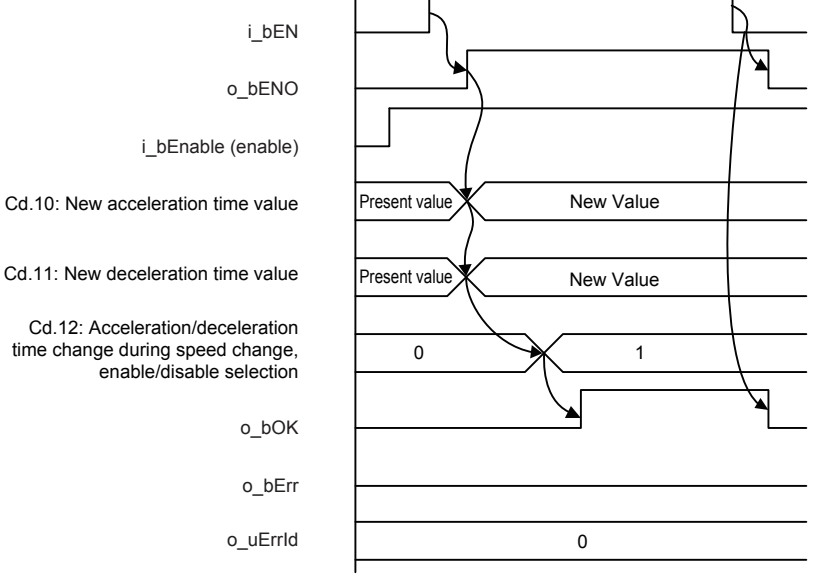

• Cd.12: Acceleration/deceleration time change during speed change, enable/disable selection is disabled.

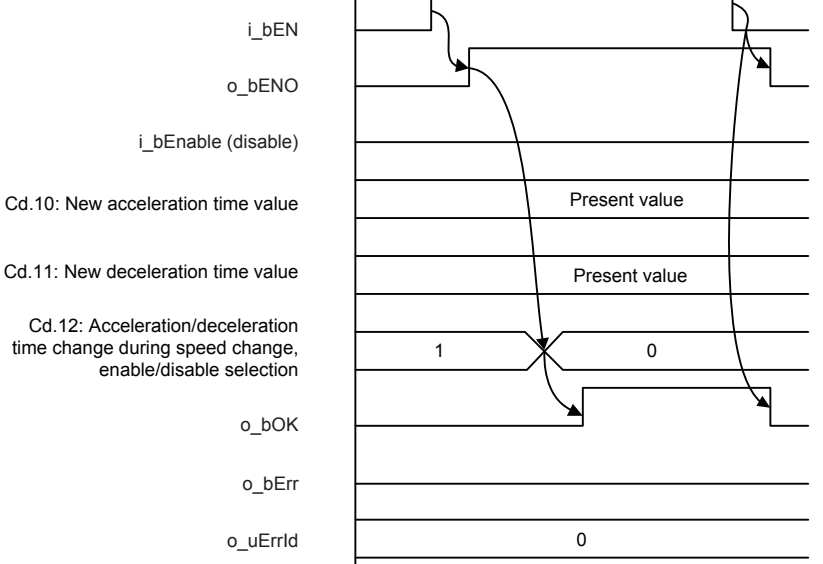

#### ■**For error completion**

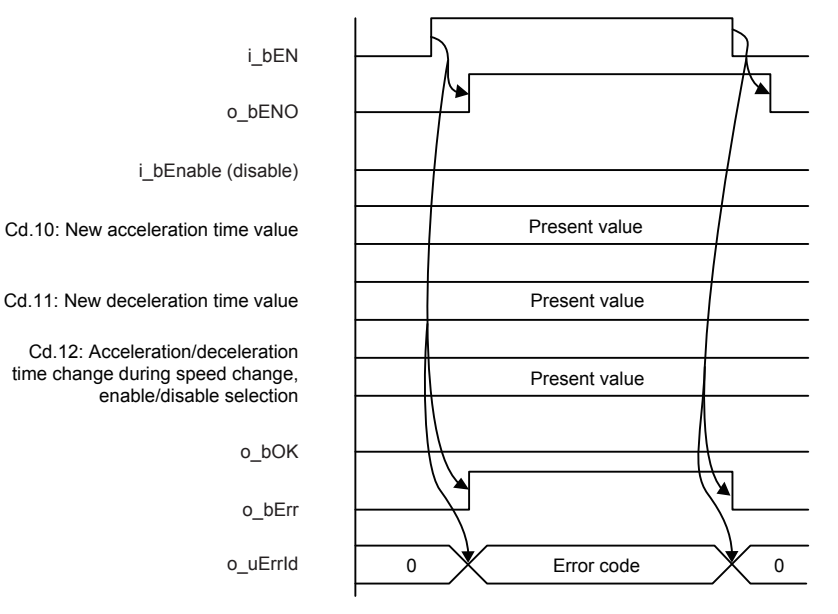

#### **Restrictions or precautions**

- This FB does not include the error recovery processing. Program the error recovery processing separately in accordance with the required system operation.
- This FB cannot be used in an interrupt program.
- Do not use this FB in programs that are executed only once, such as a subroutine program or FOR-NEXT loop, because i\_bEN (Execution command) cannot be turned off and the normal operation cannot be acquired. Always use this FB in programs that can turn off i\_bEN (Execution command).
- When this FB is used twice or more, precaution must be taken to avoid duplication of the target axis.
- Every input must be provided with a value for proper FB operation.

### **Parameter setting**

No parameters are required to use this FB.

### **Performance value**

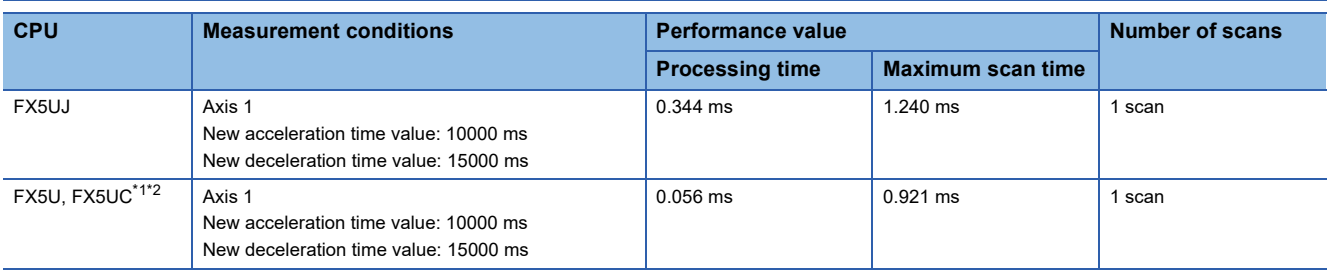

<span id="page-39-0"></span>\*1 When the program capacity is set to 128 K steps, the processing speed may be reduced.

<span id="page-39-1"></span>\*2 The labels in the standard area are used.

<span id="page-40-0"></span>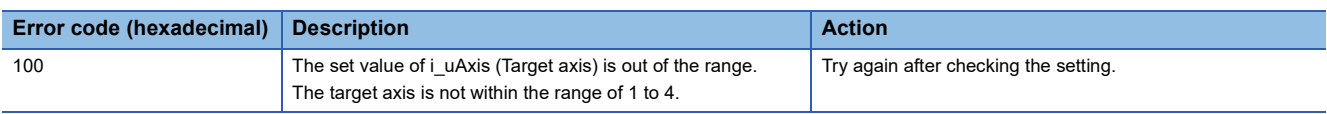

# **2.7 M+FX5PG\_ChangePosition (Target position change)**

### **Overview**

#### Changes the target position.

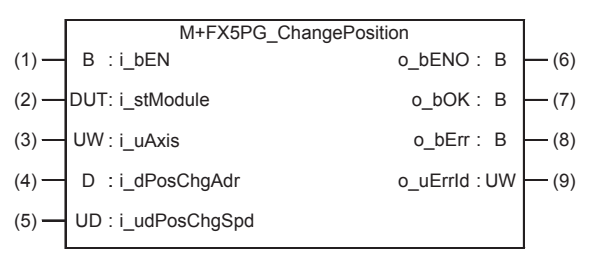

# **Labels**

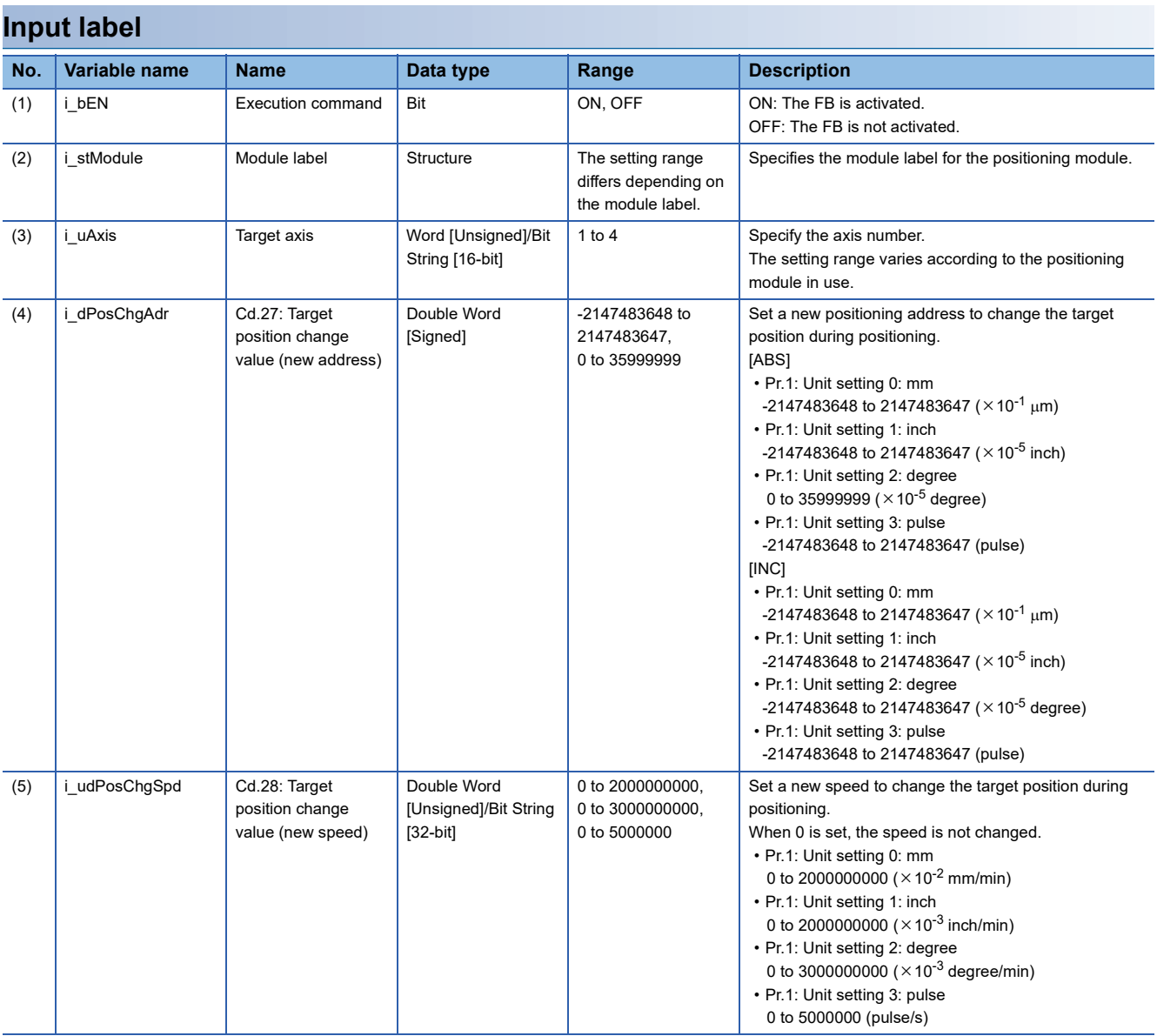

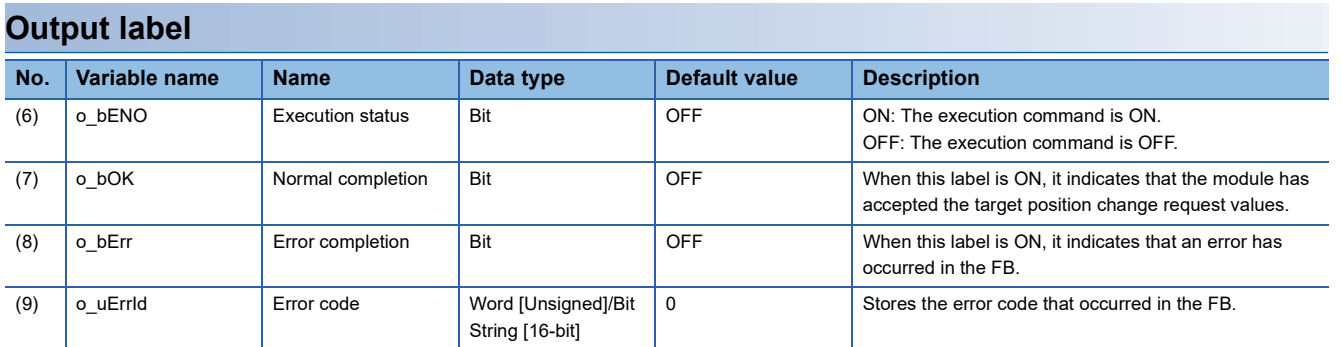

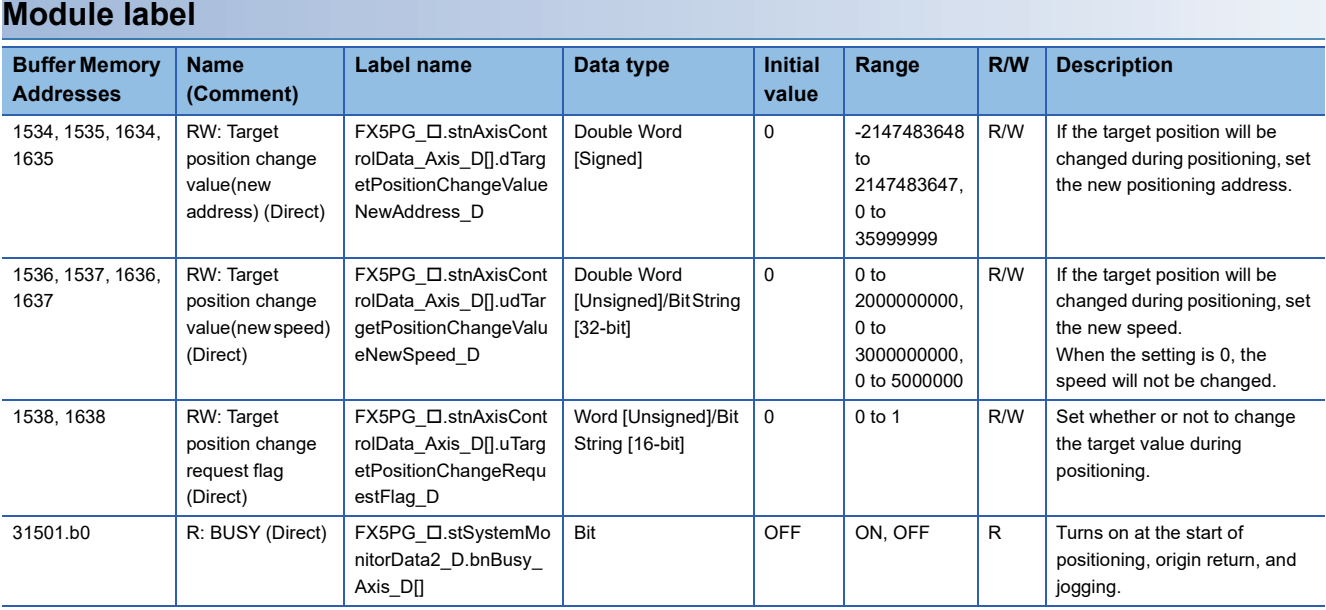

### **Available device**

#### ■**Positioning module**

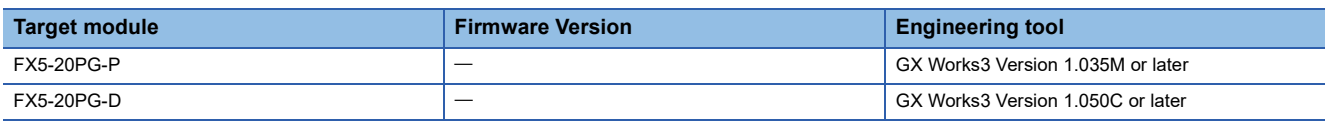

### ■**CPU module**

MELSEC iQ-F series

#### **Basic specifications**

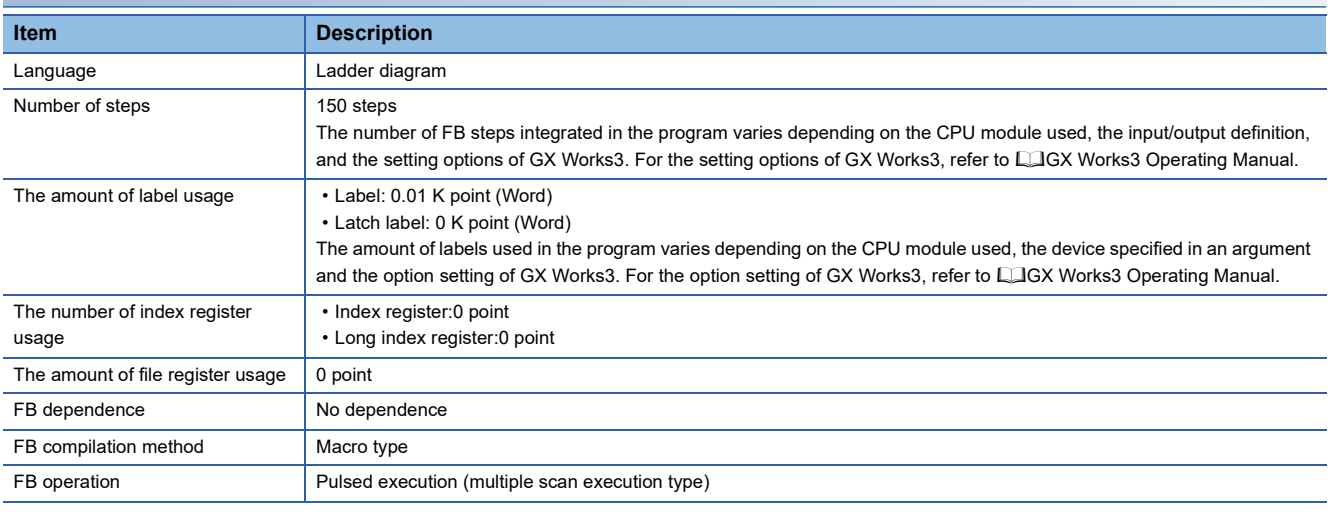

#### **Processing**

 • By turning on i\_bEN (Execution command), the target position is changed according to the value set in i\_dPosChgAdr (Cd.27: Target position change value (new address)) and the command speed is changed according to the value set in i\_udPosChgSpd (Cd.28: Target position change value (new speed)) during the position control.

 • If the setting value of the target axis is out of the setting range, o\_bErr (Error completion) turns on and the processing of this FB is interrupted. In addition, the error code 100 (hexadecimal) is stored in o\_uErrId (Error code). For the error code, refer to  $\sqrt{P}$  [Page 44 Error code](#page-45-0).

### **Timing chart of I/O signals**

#### ■**For normal completion**

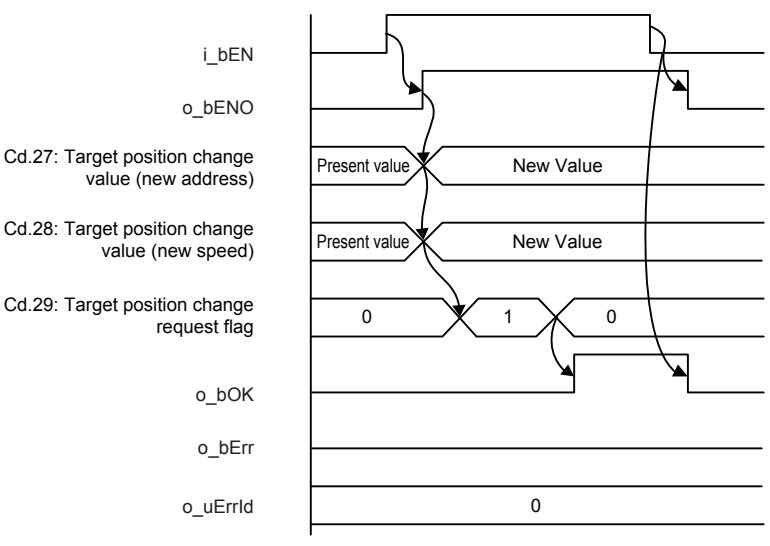

#### ■**For error completion**

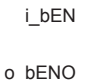

request flag

o\_bENO

Cd.27: Target position change value (new address)

Cd.28: Target position change value (new speed)

Cd.29: Target position change request flag

o\_bOK o\_bErr

o\_uErrId

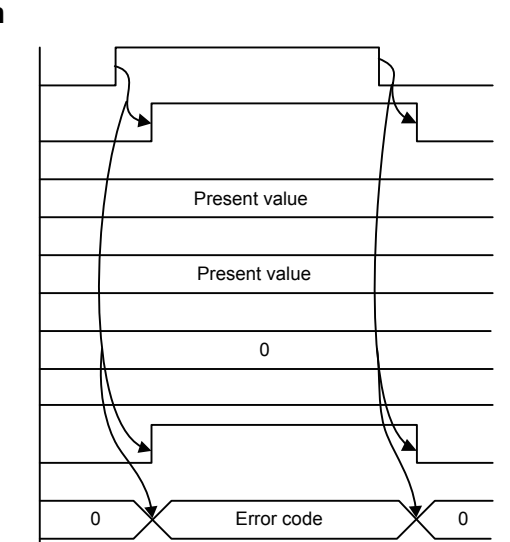

#### **Restrictions or precautions**

- This FB does not include the error recovery processing. Program the error recovery processing separately in accordance with the required system operation.
- This FB cannot be used in an interrupt program.
- Do not use this FB in programs that are executed only once, such as a subroutine program or FOR-NEXT loop, because i bEN (Execution command) cannot be turned off and the normal operation cannot be acquired. Always use this FB in programs that can turn off i\_bEN (Execution command).
- When this FB is used twice or more, precaution must be taken to avoid duplication of the target axis.
- Every input must be provided with a value for proper FB operation.
- When i bEN (Execution command) is turned on while BUSY signal (Md.141: BUSY.b0, b1) is OFF, o bErr (Error completion) turns on and the processing of this FB is interrupted. In addition, the error code 201 (hexadecimal) is stored in o uErrId (Error code). For the error code, refer to  $E =$  [Page 44 Error code](#page-45-0).

# **Parameter setting**

No parameters are required to use this FB.

# **Performance value**

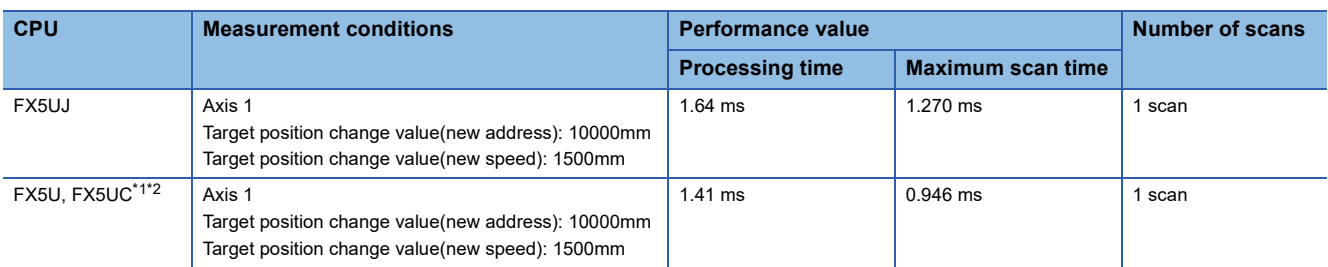

<span id="page-45-1"></span>\*1 When the program capacity is set to 128 K steps, the processing speed may be reduced.

<span id="page-45-2"></span><span id="page-45-0"></span>\*2 The labels in the standard area are used.

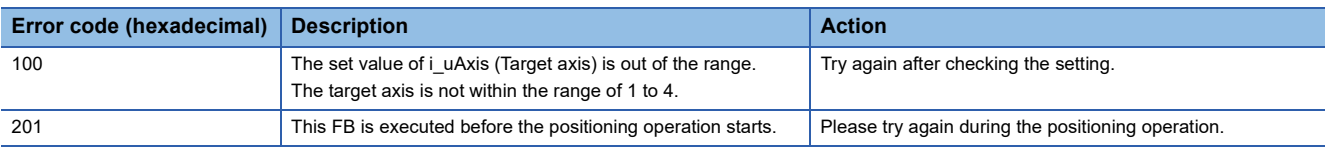

### **Overview**

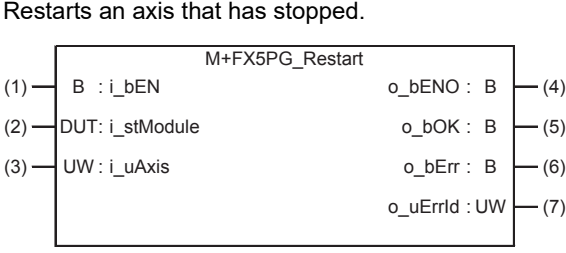

# **Labels**

### **Input label**

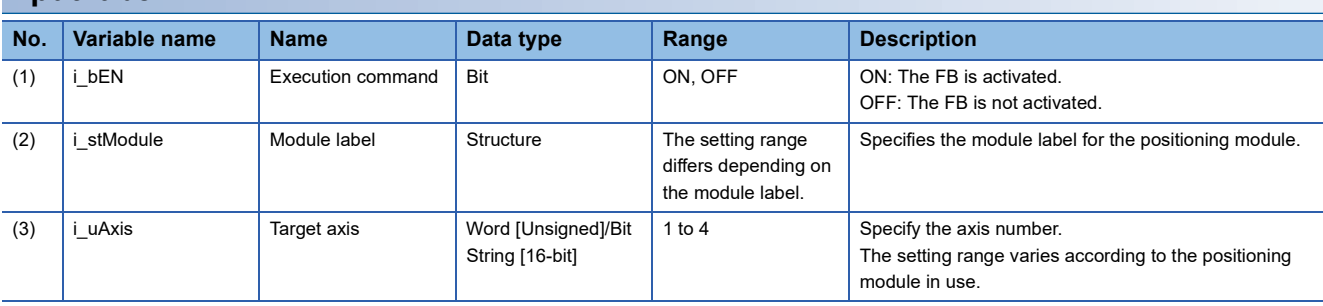

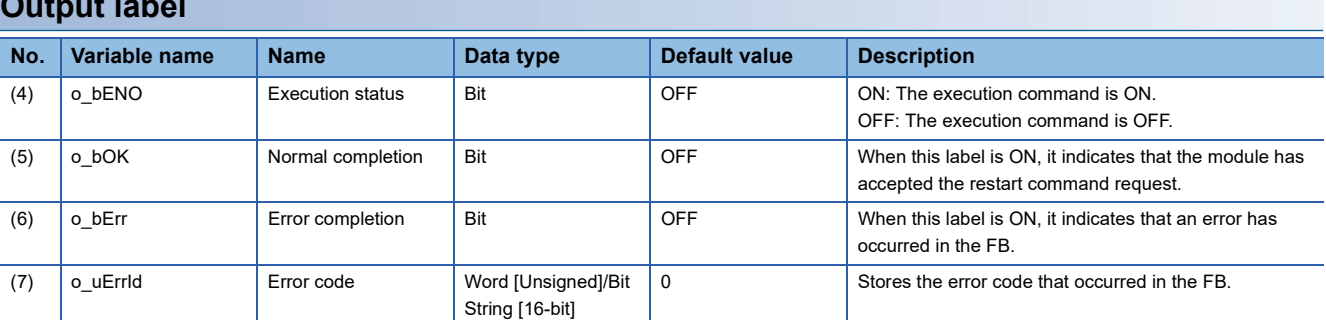

### **Module label**

**Output label** 

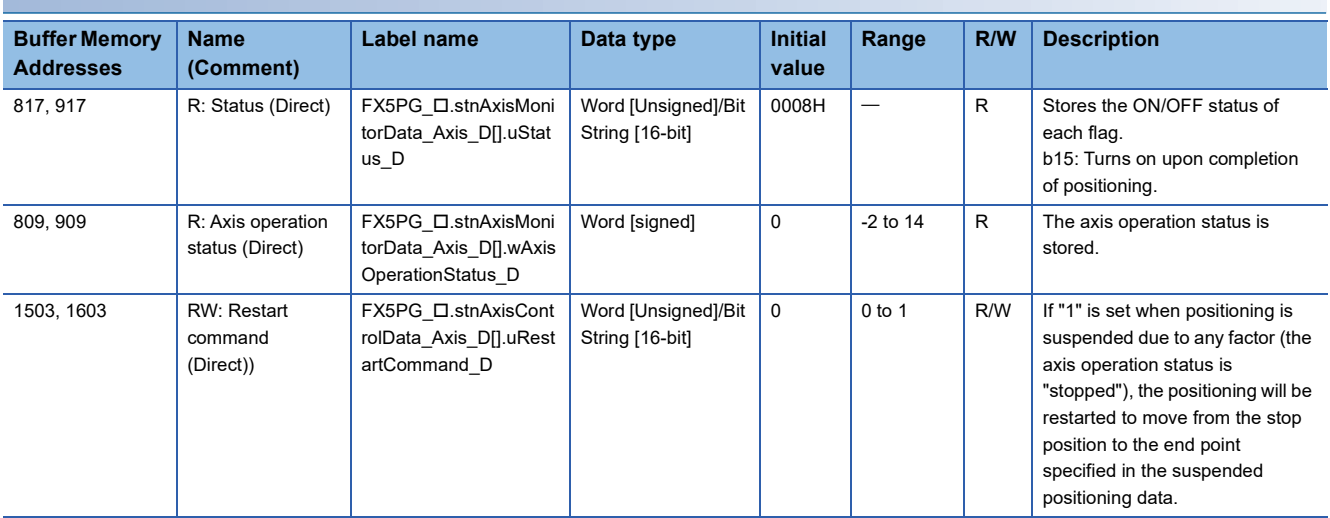

#### **Available device**

#### ■**Positioning module**

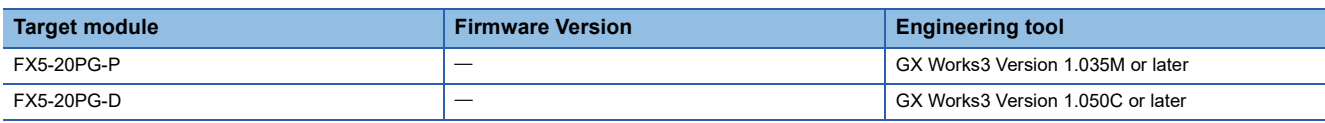

#### ■**CPU module**

MELSEC iQ-F series

#### **Basic specifications**

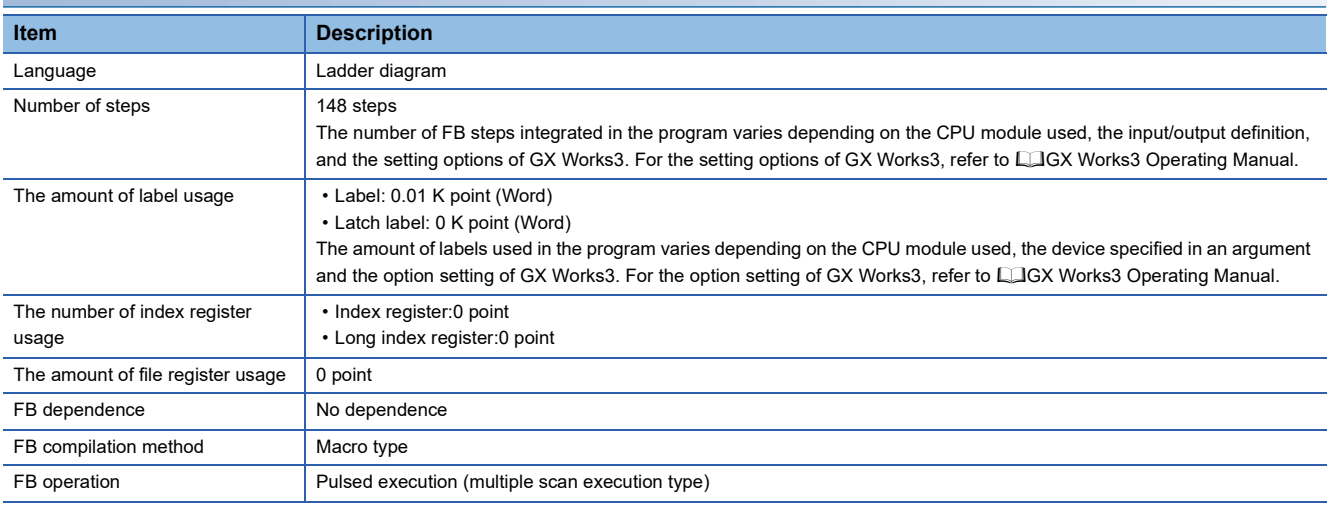

### **Processing**

- Only when all of the following conditions are satisfied, the positioning operation that is stopped due to an error is restarted by turning on i\_bEN (Execution command). If some of the conditions (even one condition) are not satisfied, o\_bErr (Error completion) turns on and the processing of this FB is interrupted. In addition, the error code 202 (hexadecimal) is stored in o uErrId (Error code). For the error code, refer to  $\sqrt{P}$  [Page 48 Error code](#page-49-0). (The conditions are positioning module complete signal (Md.31: Status.b15): OFF and Axis operation status (Md.26: Axis operation status): Stopped.)
- If the setting value of the target axis is out of the setting range, o\_bErr (Error completion) turns on and the processing of this FB is interrupted. In addition, the error code 100 (hexadecimal) is stored in o\_uErrId (Error code). For the error code, refer to  $\sqrt{P}$  [Page 48 Error code](#page-49-0).

### **Timing chart of I/O signals**

#### ■**For normal completion**

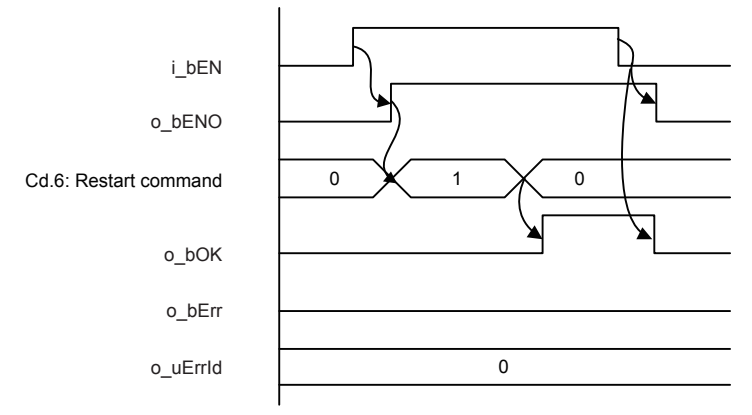

#### ■**For error completion**

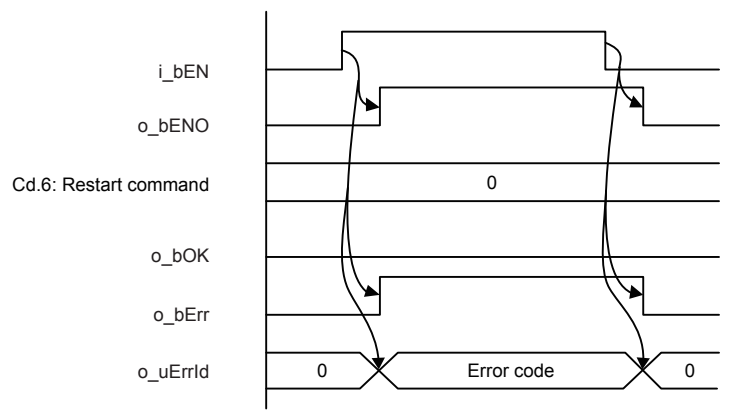

#### **Restrictions or precautions**

- This FB does not include the error recovery processing. Program the error recovery processing separately in accordance with the required system operation.
- This FB cannot be used in an interrupt program.
- Do not use this FB in programs that are executed only once, such as a subroutine program or FOR-NEXT loop, because i bEN (Execution command) cannot be turned off and the normal operation cannot be acquired. Always use this FB in programs that can turn off i\_bEN (Execution command).
- When this FB is used twice or more, precaution must be taken to avoid duplication of the target axis.
- Every input must be provided with a value for proper FB operation.

### **Parameter setting**

No parameters are required to use this FB.

# **Performance value**

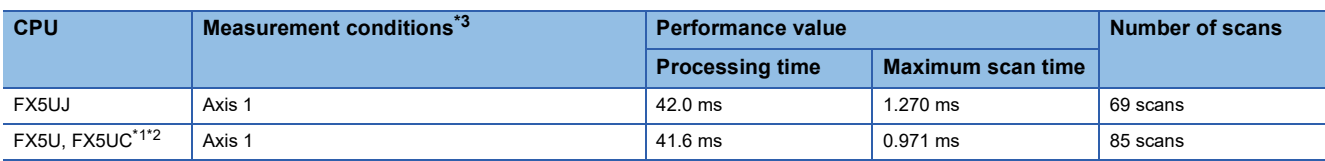

<span id="page-49-1"></span>\*1 When the program capacity is set to 128 K steps, the processing speed may be reduced.

<span id="page-49-2"></span>\*2 The labels in the standard area are used.

<span id="page-49-3"></span>\*3 Start the positioning under the measurement conditions for the performance values of M+FX5PG\_StartPositioning, and stop and restart the axis 1 during scanning.

<span id="page-49-0"></span>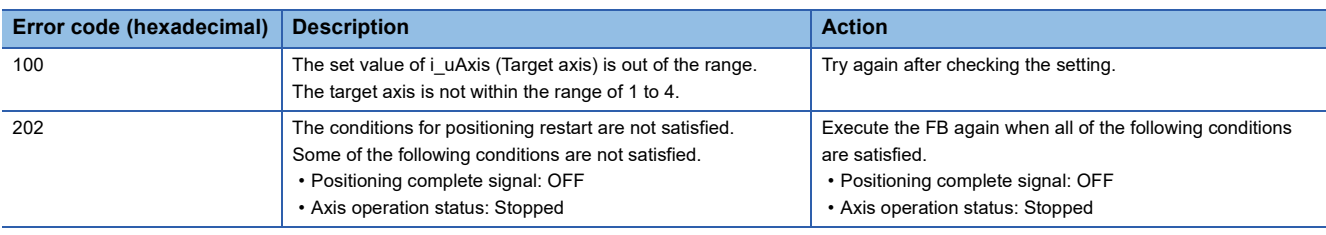

# **2.9 M+FX5PG\_OperateError (Error operation)**

### **Overview**

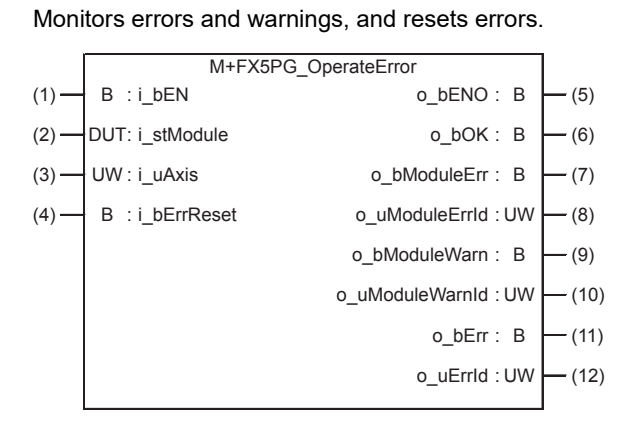

### **Labels**

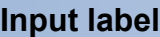

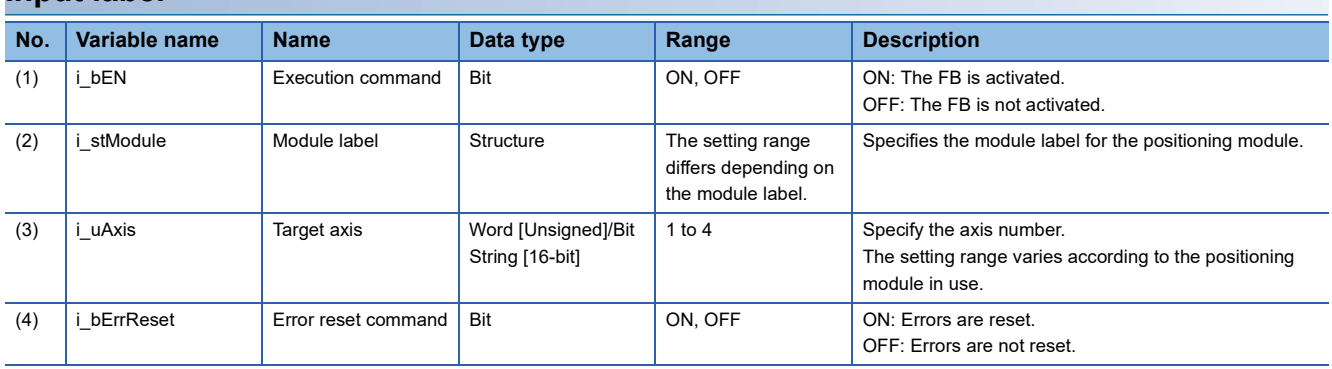

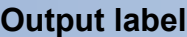

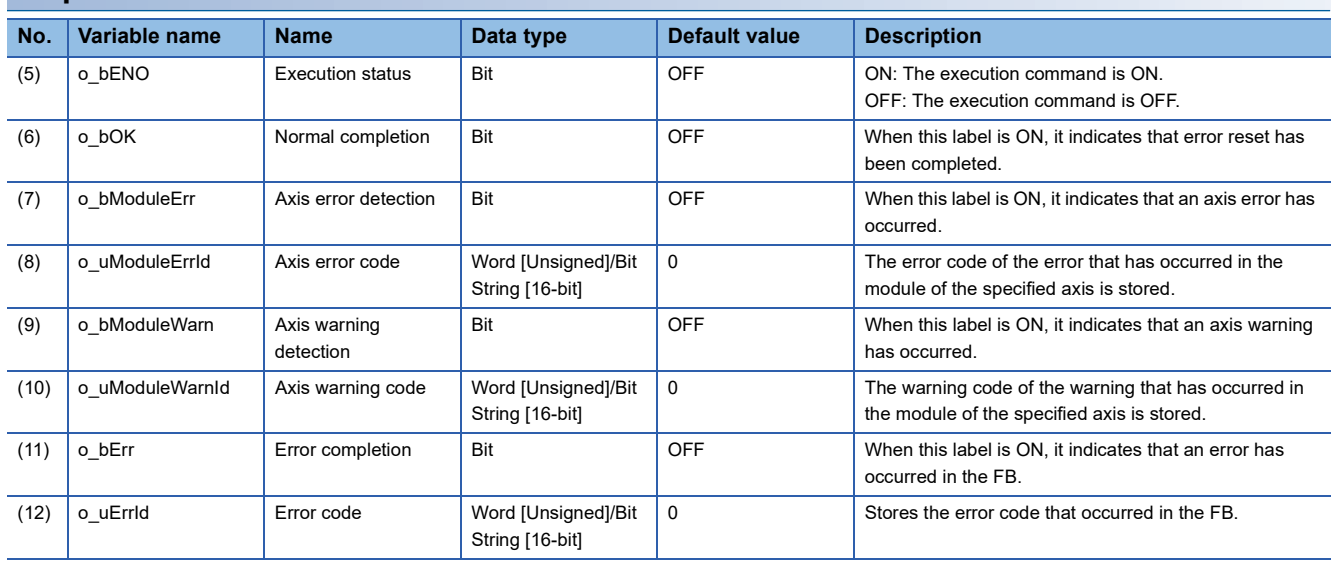

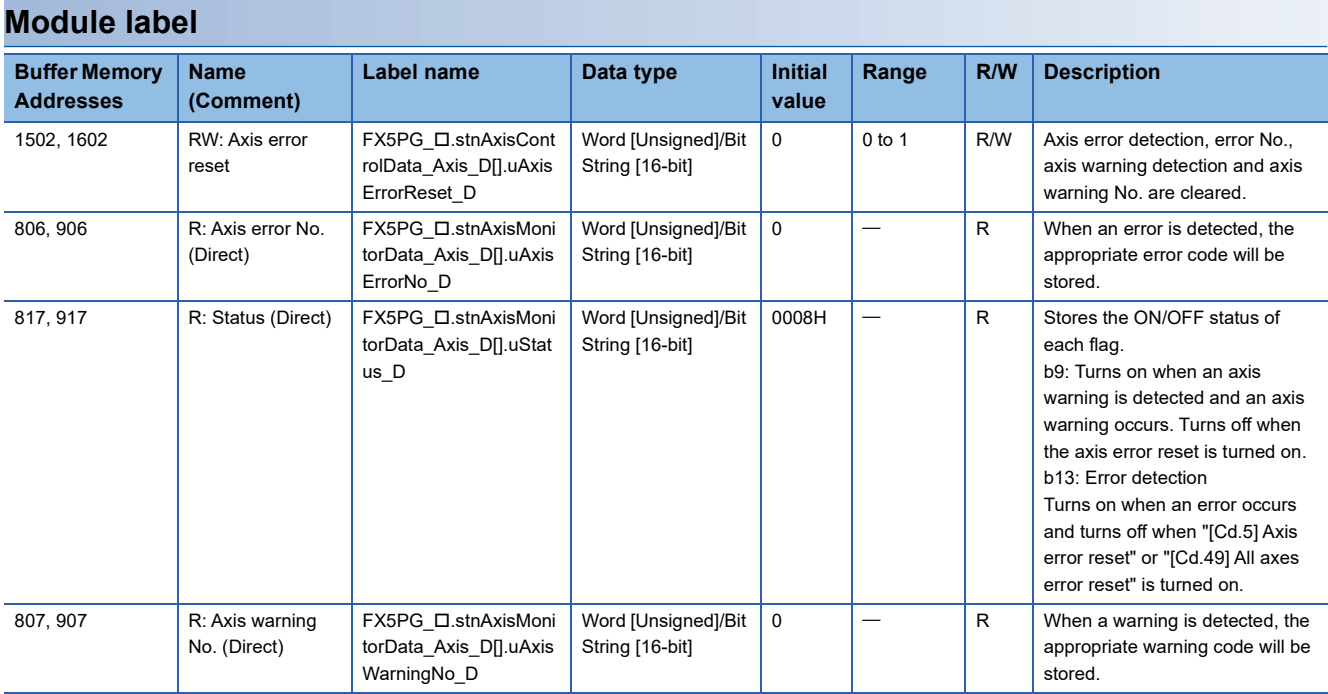

### **Available device**

### ■**Positioning module**

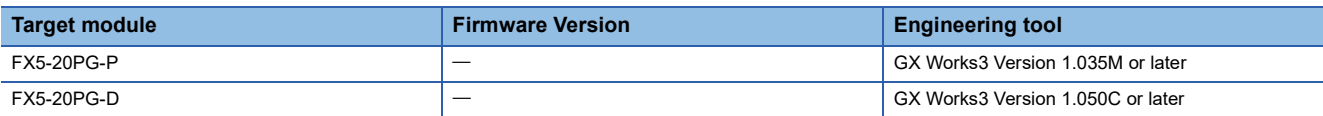

#### ■**CPU module**

MELSEC iQ-F series

### **Basic specifications**

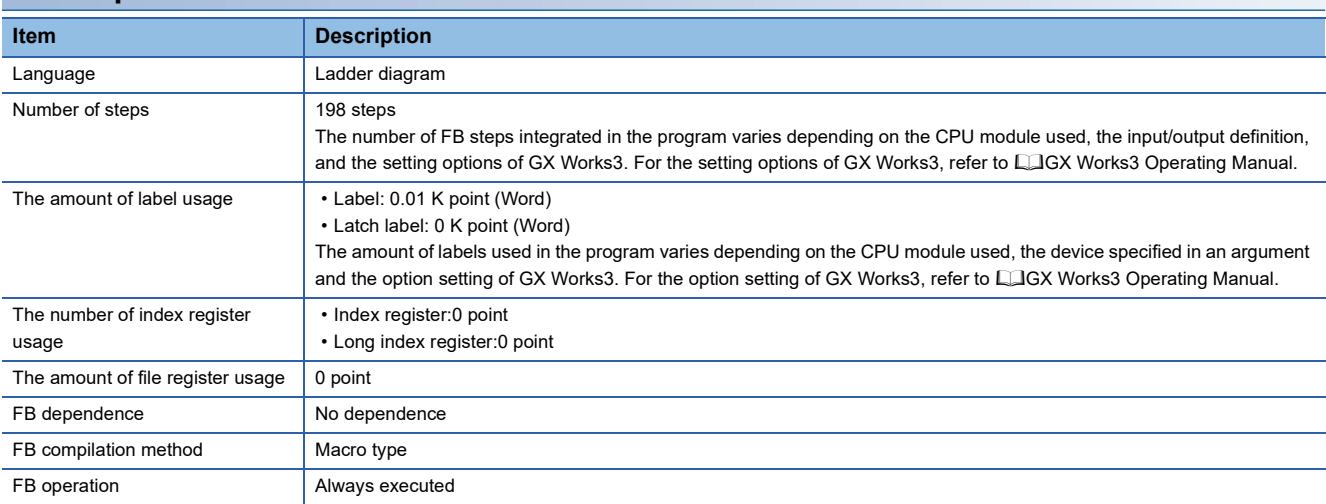

#### **Processing**

- By turning on i bEN (Execution command), errors of the target axis are monitored.
- When a module error occurs, an error code is stored in o uModuleErrId (Axis error code).
- After i\_bEN (Execution command) is turned ON, the generated error is reset by turning on i\_bErrReset (Error reset command).
- When a warning occurs in the module, the warning can be reset by turning on i bErrReset (Error reset command).
- If the setting value of the target axis is out of the setting range, o bErr (Error completion) turns on and the processing of this FB is interrupted. In addition, the error code 100 (hexadecimal) is stored in o uErrId (Error code). For the error code, refer to  $\sqrt{3}$  [Page 53 Error code](#page-54-0).

#### **Timing chart of I/O signals**

#### ■**For normal completion**

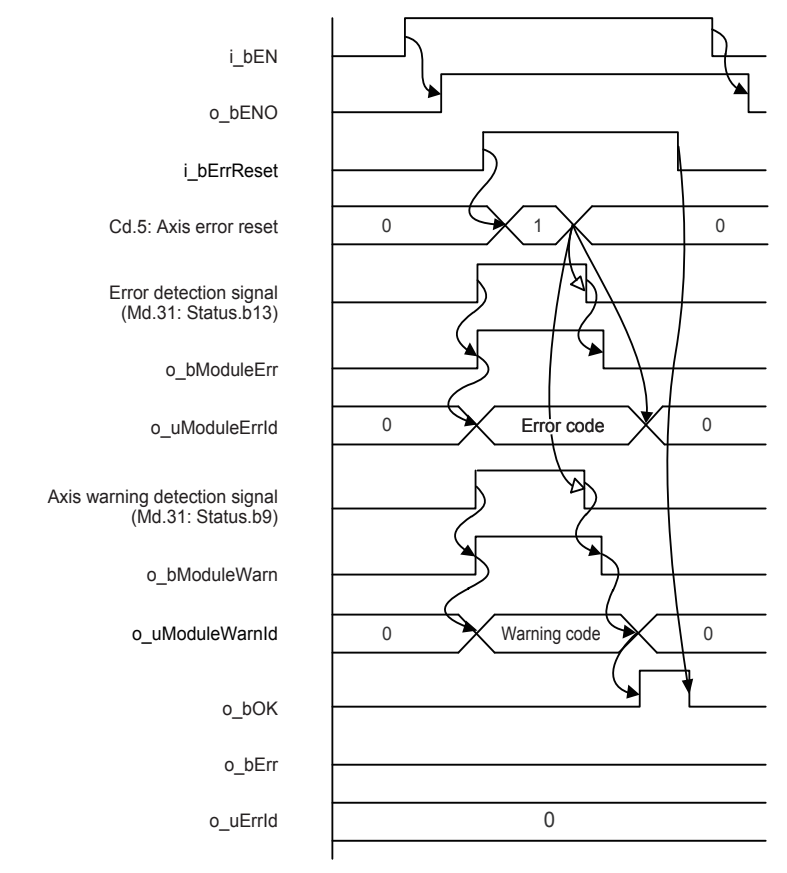

#### ■**For error completion**

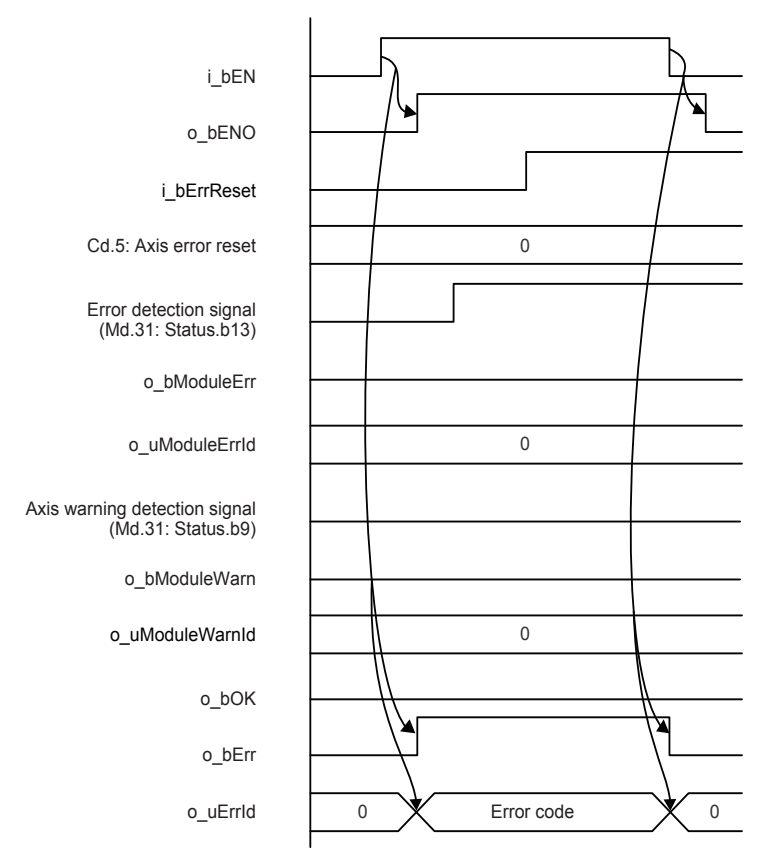

#### **Restrictions or precautions**

- This FB does not include the error recovery processing. Program the error recovery processing separately in accordance with the required system operation.
- This FB cannot be used in an interrupt program.
- Do not use this FB in programs that are executed only once, such as a subroutine program or FOR-NEXT loop, because i bEN (Execution command) cannot be turned off and the normal operation cannot be acquired. Always use this FB in programs that can turn off i\_bEN (Execution command).
- When this FB is used twice or more, precaution must be taken to avoid duplication of the target axis.
- Do not change i uAxis (Target axis) while i bEN (Execution command) is ON.
- Every input must be provided with a value for proper FB operation.

# **Parameter setting**

No parameters are required to use this FB.

### **Performance value**

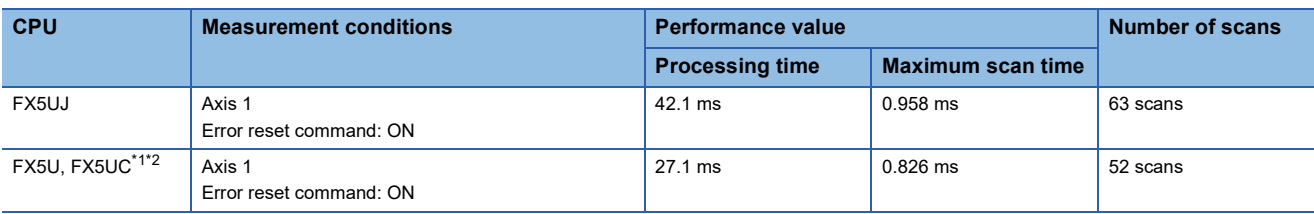

<span id="page-54-1"></span>\*1 When the program capacity is set to 128 K steps, the processing speed may be reduced.

<span id="page-54-2"></span><span id="page-54-0"></span>\*2 The labels in the standard area are used.

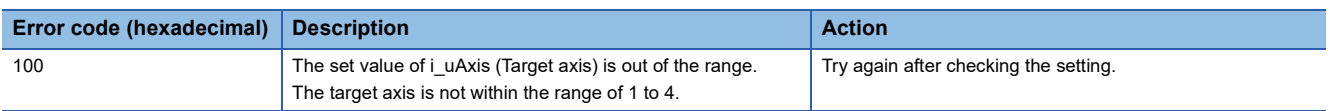

# **2.10 M+FX5PG\_InitializeParameter (Parameter initialization)**

### **Overview**

#### Initializes parameters.

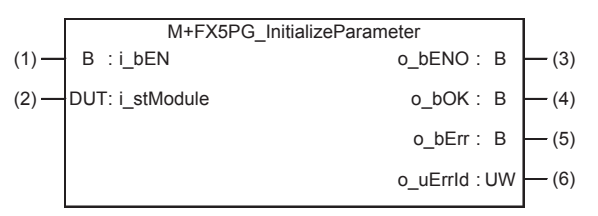

## **Labels**

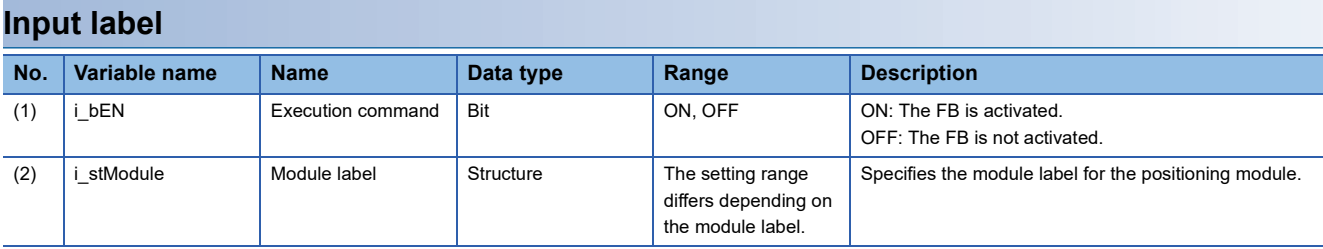

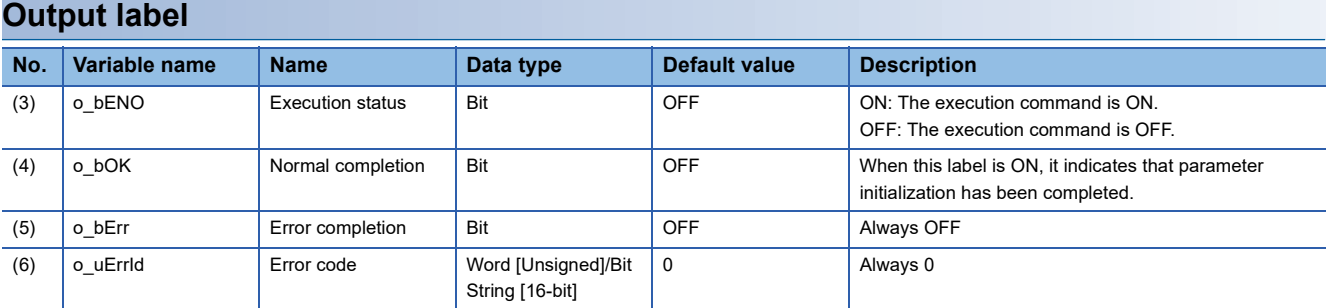

### **Module label**

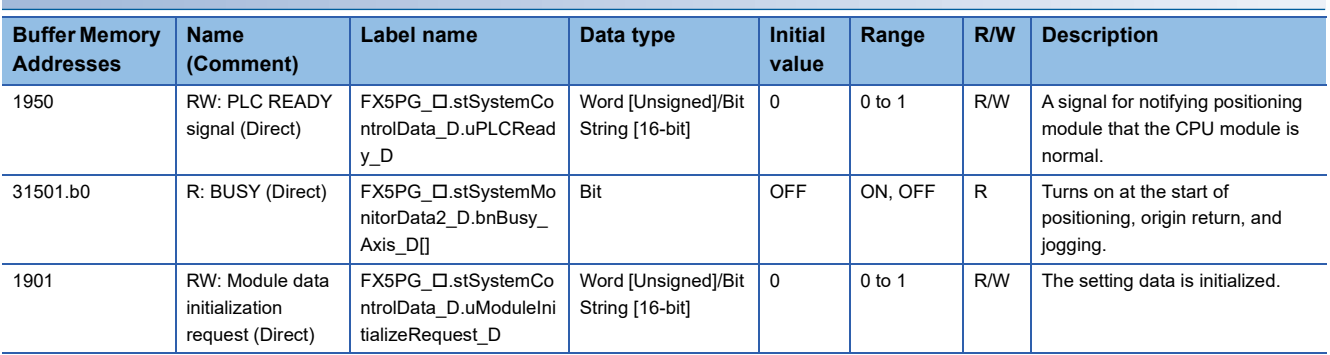

### **Available device**

#### ■**Positioning module**

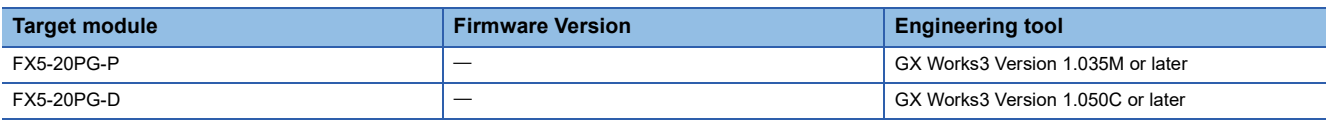

#### ■**CPU module**

MELSEC iQ-F series

#### **Basic specifications**

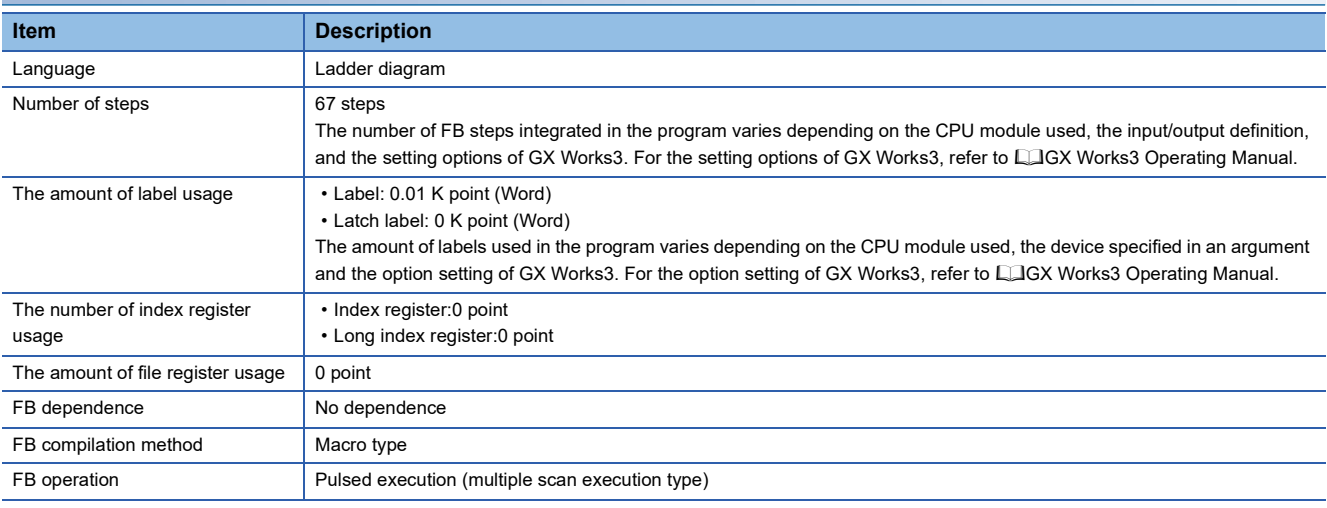

#### **Processing**

 • By turning on i\_bEN (Execution command), the setting data stored in the buffer memory and the flash ROM of the positioning module is reset to the factory setting.

### **Timing chart of I/O signals**

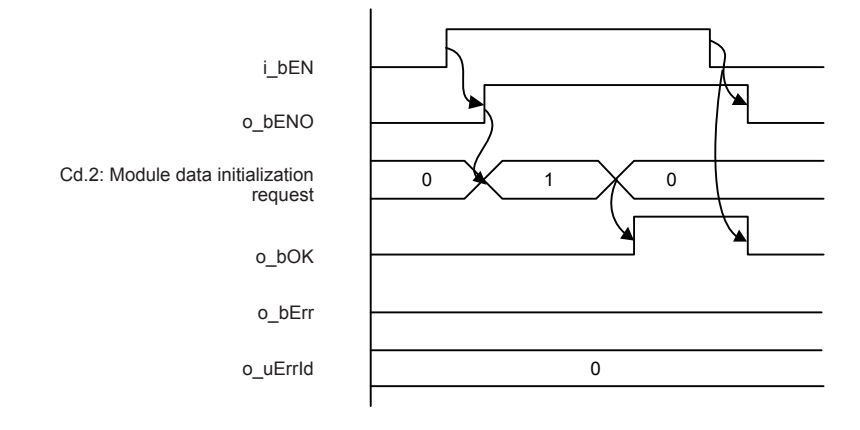

#### **Restrictions or precautions**

- This FB does not include the error recovery processing. Program the error recovery processing separately in accordance with the required system operation.
- This FB cannot be used in an interrupt program.
- Do not use this FB in programs that are executed only once, such as a subroutine program or FOR-NEXT loop, because i bEN (Execution command) cannot be turned off and the normal operation cannot be acquired. Always use this FB in programs that can turn off i bEN (Execution command).
- Every input must be provided with a value for proper FB operation.
- Before using this FB, check that PLC READY signal (Cd.190: PLC READY signal) is OFF.
- After the setting data is initialized, reset the CPU module or power on the programmable controller again.

## **Parameter setting**

No parameters are required to use this FB.

### **Performance value**

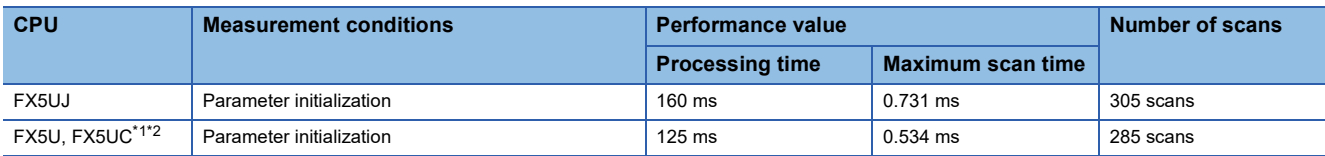

<span id="page-57-0"></span>\*1 When the program capacity is set to 128 K steps, the processing speed may be reduced.

<span id="page-57-1"></span>\*2 The labels in the standard area are used.

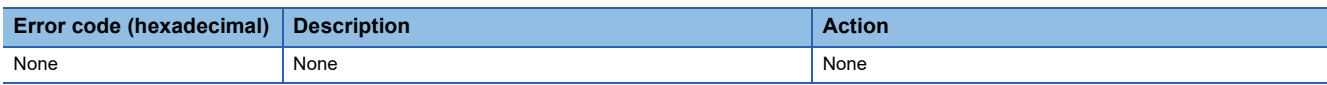

# **2.11 M+FX5PG\_WriteFlash (Flash ROM writing)**

# **Overview**

Writes positioning data and block start data in the buffer memory to the flash ROM.

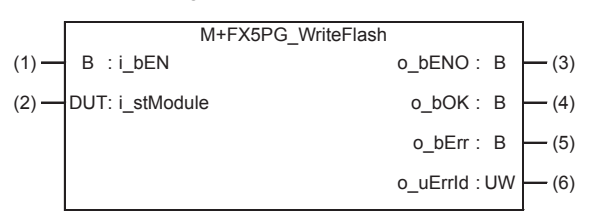

# **Labels**

### **Input label**

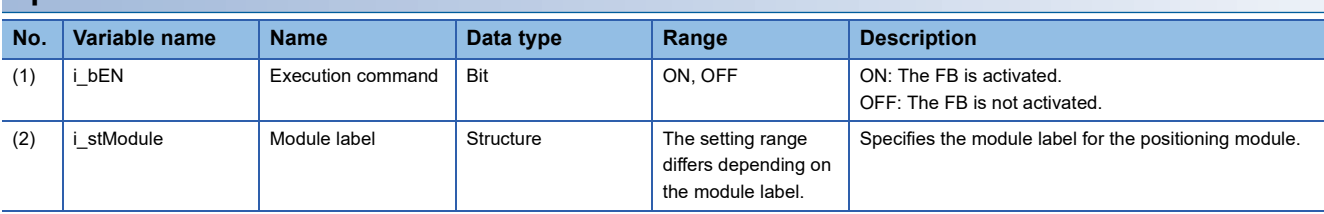

### **Output label**

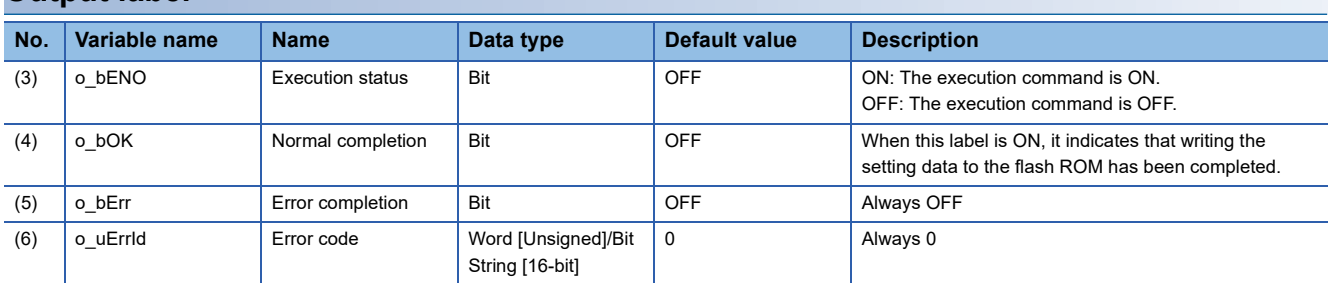

### **Module label**

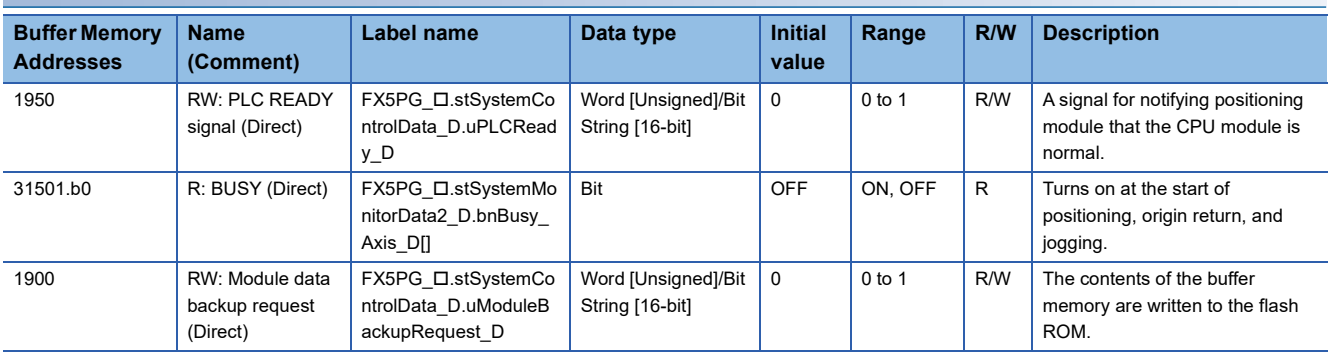

### **Available device**

#### ■**Positioning module**

![](_page_59_Picture_165.jpeg)

### ■**CPU module**

MELSEC iQ-F series

### **Basic specifications**

![](_page_59_Picture_166.jpeg)

### **Processing**

• By turning on i\_bEN (Execution command), the setting data in the buffer memory is written to the flash ROM.

### **Timing chart of I/O signals**

![](_page_59_Figure_11.jpeg)

# **2**

### **Restrictions or precautions**

- This FB does not include the error recovery processing. Program the error recovery processing separately in accordance with the required system operation.
- This FB cannot be used in an interrupt program.
- Do not use this FB in programs that are executed only once, such as a subroutine program or FOR-NEXT loop, because i bEN (Execution command) cannot be turned off and the normal operation cannot be acquired. Always use this FB in programs that can turn off i bEN (Execution command).
- Every input must be provided with a value for proper FB operation.
- Before using this FB, check that PLC READY signal (Cd.190: PLC READY signal) is OFF.

### **Parameter setting**

No parameters are required to use this FB.

# **Performance value**

![](_page_60_Picture_144.jpeg)

<span id="page-60-0"></span>\*1 When the program capacity is set to 128 K steps, the processing speed may be reduced.

<span id="page-60-1"></span>\*2 The labels in the standard area are used.

![](_page_60_Picture_145.jpeg)

# **2.12 M+FX5PG\_ABRST (Absolute position restoration)**

# **Overview**

#### Restores the absolute position.

![](_page_61_Figure_3.jpeg)

# **Labels**

![](_page_61_Picture_394.jpeg)

![](_page_61_Picture_395.jpeg)

![](_page_62_Picture_266.jpeg)

### **Module label**

![](_page_62_Picture_267.jpeg)

### **FB details**

#### **Available device**

#### ■**Positioning module**

![](_page_62_Picture_268.jpeg)

#### ■**CPU module**

MELSEC iQ-F series

#### **Basic specifications**

![](_page_62_Picture_269.jpeg)

#### **Processing**

- By turning on i bEN (Execution command), the absolute position is restored.
- When the absolute position restoration is completed with an error, o\_bAbsNG (ABS error) turns on and an error code is stored in o\_uAbsErrId (ABS error code). For the error codes, refer to LaMELSEC iQ-F FX5 Positioning Module User's Manual.
- If the setting value of the target axis is out of the setting range, o\_bErr (Error completion) turns on and the processing of this FB is interrupted. In addition, the error code 100 (hexadecimal) is stored in o\_uErrId (Error code). For the error code, refer to  $\sqrt{P}$  [Page 63 Error code](#page-64-0).

### **Timing chart of I/O signals**

#### ■**For normal completion**

![](_page_63_Figure_2.jpeg)

#### ■**For error completion**

• Out of the target axis setting range

![](_page_63_Figure_5.jpeg)

• The absolute position restoration instruction is completed with an error

![](_page_63_Figure_7.jpeg)

# **2**

#### **Restrictions or precautions**

- This FB does not include the error recovery processing. Program the error recovery processing separately in accordance with the required system operation.
- This FB cannot be used in an interrupt program.
- Do not use this FB in programs that are executed only once, such as a subroutine program or FOR-NEXT loop, because i bEN (Execution command) cannot be turned off and the normal operation cannot be acquired. Always use this FB in programs that can turn off i bEN (Execution command).
- When this FB is used twice or more, precaution must be taken to avoid duplication of the target axis.
- Every input must be provided with a value for proper FB operation.
- Before using this FB, check that PLC READY signal (Cd.190: PLC READY signal) is OFF.
- When this FB is used, i\_bEN (Execution command) is required to be on even after the absolute position restoration has been completed.
- Do not turn off i\_bEN (Execution command) during the absolute position restoration. If i\_bEN (Execution command) is turned off before the absolute position restoration is completed, an error occurs when i\_bEN (Execution command) is turned on, and the error 1861 (Dedicated instruction error) is stored in o\_uAbsErrId (ABS error code). When the error 1861 (Dedicated instruction error) has occurred, reset the error and turn off and on i bEN (Execution command) again.

## **Parameter setting**

No parameters are required to use this FB.

### **Performance value**

![](_page_64_Picture_171.jpeg)

<span id="page-64-1"></span>\*1 When the program capacity is set to 128 K steps, the processing speed may be reduced.

<span id="page-64-2"></span><span id="page-64-0"></span>\*2 The labels in the standard area are used.

![](_page_64_Picture_172.jpeg)

# **2.13 M+FX5PG\_StartAddressOffsetPositioning (Address offset positioning)**

## **Overview**

The following axis starts after the preceding axis has started and moved the set movement amount.

![](_page_65_Figure_3.jpeg)

# **Labels**

![](_page_65_Picture_343.jpeg)

![](_page_66_Picture_418.jpeg)

### **Module label**

![](_page_66_Picture_419.jpeg)

### **Available device**

### ■**Positioning module**

![](_page_67_Picture_123.jpeg)

### ■**CPU module**

MELSEC iQ-F series

#### **Basic specifications**

![](_page_67_Picture_124.jpeg)

#### **Processing**

When the offset address is a positive value.

• By turning i bEN (Execution command) ON, the settings are made to start the following axis after the preceding axis has moved the set movement amount.

![](_page_68_Figure_2.jpeg)

- When i bEN (Execution command) turns ON, the following axis will move only when all of the following conditions are satisfied. If the conditions are not satisfied, o bErr (Error completion) turns ON and the processing of this FB is interrupted. In addition, error code 200 (hexadecimal) is stored in o\_uErrId (Error code). For details on the error code, refer to the Fage 70 Error code. (The conditions are Positioning module ready signal (Md.140: Module status.b0): ON, Positioning start signal (Cd.184: Positioning start signal): OFF, Start complete signal (Md.31: Status.b14): OFF, and BUSY signal (Md.141: BUSY.b0, b1): OFF)
- If the set value of the preceding axis is out of the range, o bErr (Error completion) turns ON, and processing of this FB is interrupted. In addition, error code 103 (hexadecimal) is stored in o uErrId (Error code). For details on the error code, refer to the  $E =$ [Page 70 Error code](#page-71-0).
- If the set value of the following axis is out of the range, o bErr (Error completion) turns ON, and processing of this FB is interrupted. In addition, error code 104 (hexadecimal) is stored in o uErrId (Error code). For details on the error code, refer to the  $\Box$  [Page 70 Error code](#page-71-0).
- If the same axis number is set for the preceding axis and following axis, o\_bErr (Error completion) turns ON, and processing of this FB is interrupted. In addition, error code 105 (hexadecimal) is stored in o\_uErrId (Error code). For details on the error code, refer to the  $E =$  [Page 70 Error code.](#page-71-0)
- If the set value of the start block is out of the range, o bErr (Error completion) turns ON, and processing of this FB is interrupted. In addition, error code 106 (hexadecimal) is stored in o uErrId (Error code). For details on the error code, refer to the  $E =$ [Page 70 Error code](#page-71-0).
- If the set value of the point is out of the range, o bErr (Error completion) turns ON, and processing of this FB is interrupted. In addition, error code 107 (hexadecimal) is stored in o\_uErrId (Error code). For details on the error code, refer to the **F** [Page 70 Error code](#page-71-0).
- If the set value of the start data No. is out of the range, o bErr (Error completion) turns ON, and processing of this FB is interrupted. In addition, error code 108 (hexadecimal) is stored in o uErrId (Error code). For details on the error code, refer to the  $E =$ [Page 70 Error code](#page-71-0).
- If the set value of the condition data No. is out of the range, o\_bErr (Error completion) turns ON, and processing of this FB is interrupted. In addition, error code 109 (hexadecimal) is stored in o uErrId (Error code). For details on the error code, refer to the  $E =$  [Page 70 Error code](#page-71-0).
- If the set value of the offset address is out of the range (only when preceding axis Pr. 1: unit setting is 2: degree), or when the value obtained by adding the preceding axis feed current value to the offset address is out of the range, o bErr (Error completion) turns ON, and processing of this FB is interrupted. In addition, error code 10A (hexadecimal) is stored in o uErrId (Error code). For details on the error code, refer to the  $L =$  [Page 70 Error code](#page-71-0).

#### **Timing chart of I/O signals**

#### ■**For normal completion**

Cd.184: Positioning start signal Start complete signal (Md.31: Status.b14) Cd.3: Positioning start No. Cd.4: Positioning start point number o\_bOK Da.18: Parameter 1 Da.15: Condition target Da.14: Parameter Da.13: Special start instruction Da.16: Condition operator Da.17: Address Da.11: Shape o\_bENO i\_bEN Da.12: Start data No.

o\_bErr

o\_uErrId

#### ■**For error completion**

Cd.184: Positioning start signal Start complete signal (Md.31:Status.b14) Cd.3: Positioning start No. o\_bOK o\_bErr o\_uErrId Da.18: Parameter 1 Da.15: Condition target Da.14: Parameter Da.13: Special start instruction Da.16: Condition operator Da.17: Address Da.11: Shape o\_bENO i\_bEN Da.12: Start data No. Cd.4: Positioning start point number

![](_page_69_Picture_230.jpeg)

![](_page_69_Picture_231.jpeg)

**68** 2 POSITIONING MODULE FB<br>**68** 2.13 M+FX5PG\_StartAddressOffsetPositioning (Address offset positioning)

# **2**

### **Restrictions or precautions**

- This FB does not include the error recovery processing. Program the error recovery processing separately in accordance with the required system operation.
- This FB cannot be used in an interrupt program.
- Do not use this FB in programs that are executed only once, such as a subroutine program or FOR-NEXT loop, because i bEN (Execution command) cannot be turned off and the normal operation cannot be acquired. Always use this FB in programs that can turn off i bEN (Execution command).
- The positioning operation for the preceding axis is not started with this FB. Confirm that this FB o bOK (Normal completion) turns ON, and then start operation of the preceding axis with the customer's program.
- Do not move the preceding axis in the direction opposite the direction set with the i dOffsetAddress (Offset address) after this FB is executed.
- If the value obtained by adding the i\_dOffset Address (Offset address) to the preceding axis feed current value is close to 2147483648 or 2147483647 (0 or 35999999 when preceding axis Pr. 1 unit setting is 2: degree), there may be cases when the following axis does not start even after the preceding axis moves by the i dOffsetAddress (Offset address) amount.
- When i\_dOffsetAddress (Offset address) is set to 0, the following axis will start operation immediately after the preceding axis starts regardless of the direction that the preceding axis moves. (The preceding axis and following axis do not start at a simultaneous timing. Instead, the following axis starts with a delay.)
- Every input must be provided with a value for proper FB operation.

# **Parameter setting**

No parameters are required to use this FB.

# **Performance value**

![](_page_70_Picture_142.jpeg)

<span id="page-70-0"></span>\*1 When the program capacity is set to 128 K steps, the processing speed may be reduced.

<span id="page-70-1"></span>\*2 The labels in the standard area are used.

<span id="page-71-0"></span>![](_page_71_Picture_190.jpeg)
# <span id="page-72-0"></span>**2.14 M+FX5PG\_SetTimeOffsetPositioning (Time offset positioning)**

### **Overview**

The following axis starts after the set time has elapsed from the start of the preceding axis.

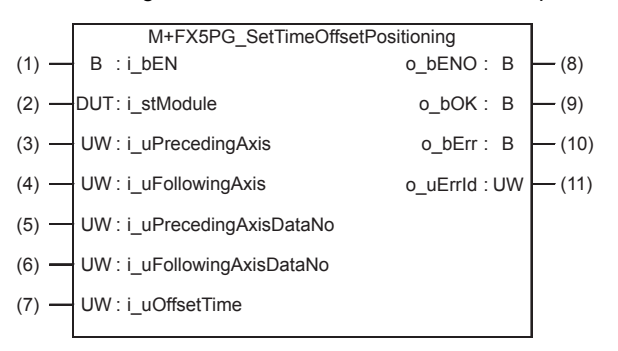

# **Labels**

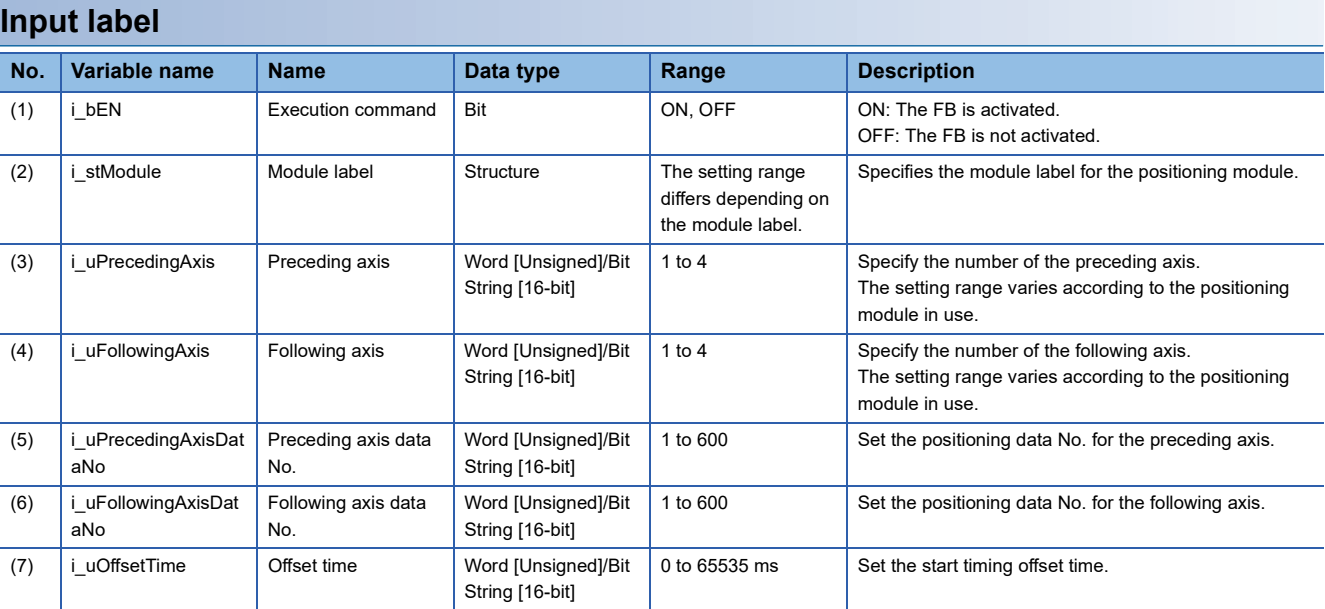

#### **Output label**

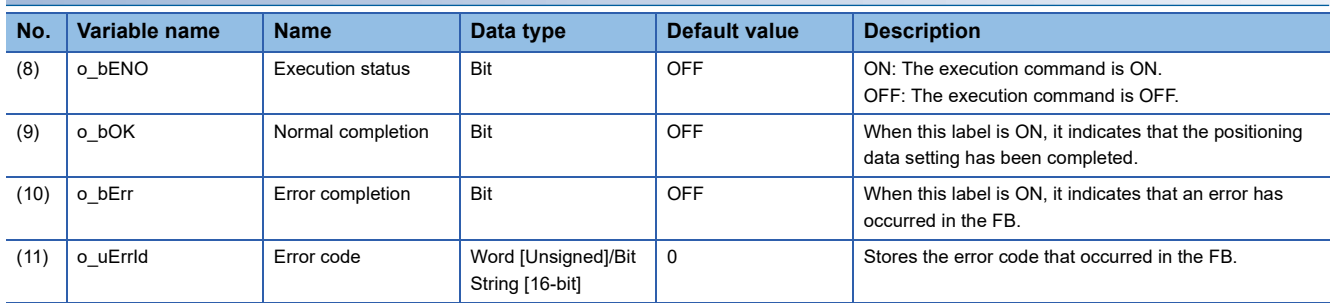

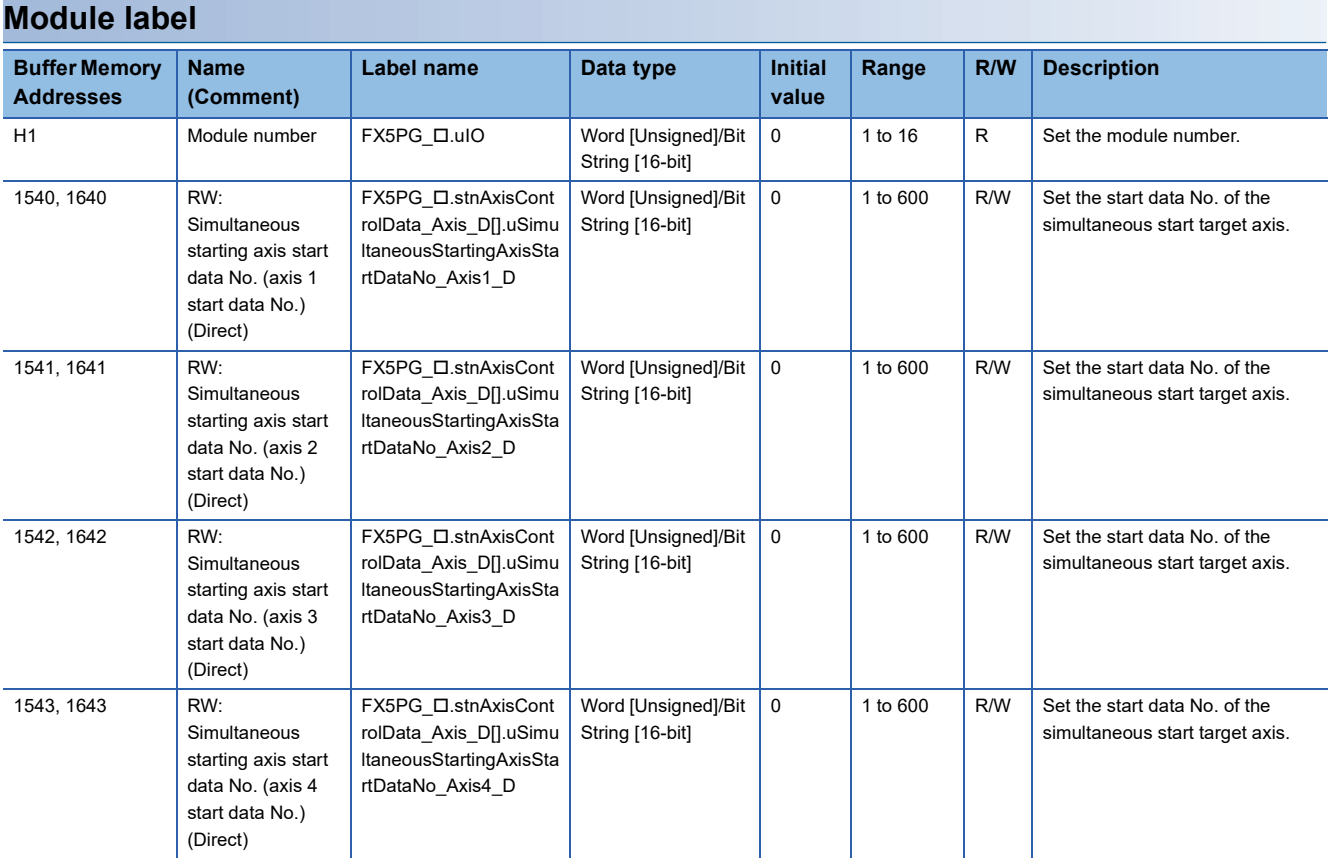

# **FB details**

#### **Available device**

#### ■**Positioning module**

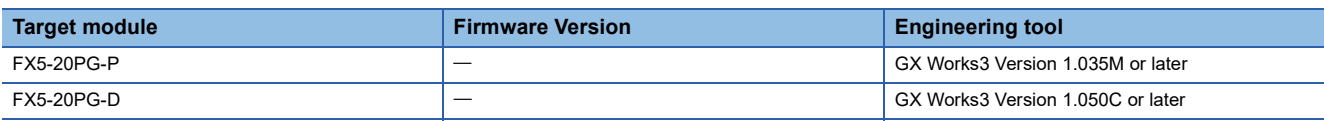

#### ■**CPU module**

MELSEC iQ-F series

### **Basic specifications**

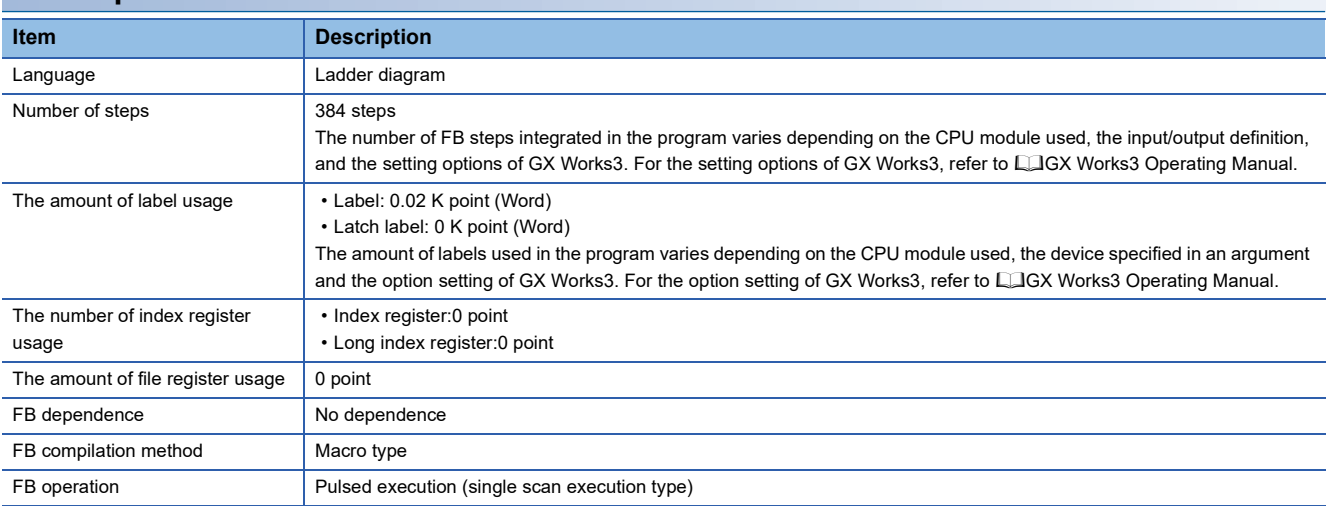

#### **Processing**

• By turning i bEN (Execution command) ON, the settings are made to start the following axis (Following axis) after the set time since the preceding axis (Preceding axis) has started.

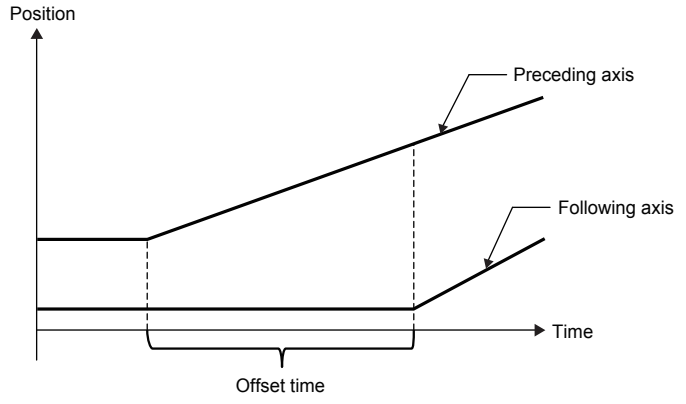

- If the set value of the preceding axis is out of the range, o bErr (Error completion) turns ON, and processing of this FB is interrupted. In addition, error code 103 (hexadecimal) is stored in o uErrId (Error code). For details on the error code, refer to the  $\sqrt{P}$  [Page 77 Error code](#page-78-0).
- If the set value of the following axis is out of the range, o bErr (Error completion) turns ON, and processing of this FB is interrupted. In addition, error code 104 (hexadecimal) is stored in o uErrId (Error code). For details on the error code, refer to the  $E =$  [Page 77 Error code](#page-78-0).
- If the same axis number is set for the preceding axis and following axis, o\_bErr (Error completion) turns ON, and processing of this FB is interrupted. In addition, error code 105 (hexadecimal) is stored in o\_uErrId (Error code). For details on the error code, refer to the  $\mathbb{F}$  [Page 77 Error code.](#page-78-0)
- If the set value of the preceding axis positioning data No, is out of the range, o\_bErr (Error completion) turns ON, and processing of this FB is interrupted. In addition, error code 10B (hexadecimal) is stored in o\_uErrId (Error code). For details on the error code, refer to the  $E =$  [Page 77 Error code.](#page-78-0)
- If the set value of the following axis positioning data No. is out of the range, o bErr (Error completion) turns ON, and processing of this FB is interrupted. In addition, error code 10C (hexadecimal) is stored in o\_uErrId (Error code). For details on the error code, refer to the  $E =$  [Page 77 Error code.](#page-78-0)

### **Timing chart of I/O signals**

#### ■**For normal completion**

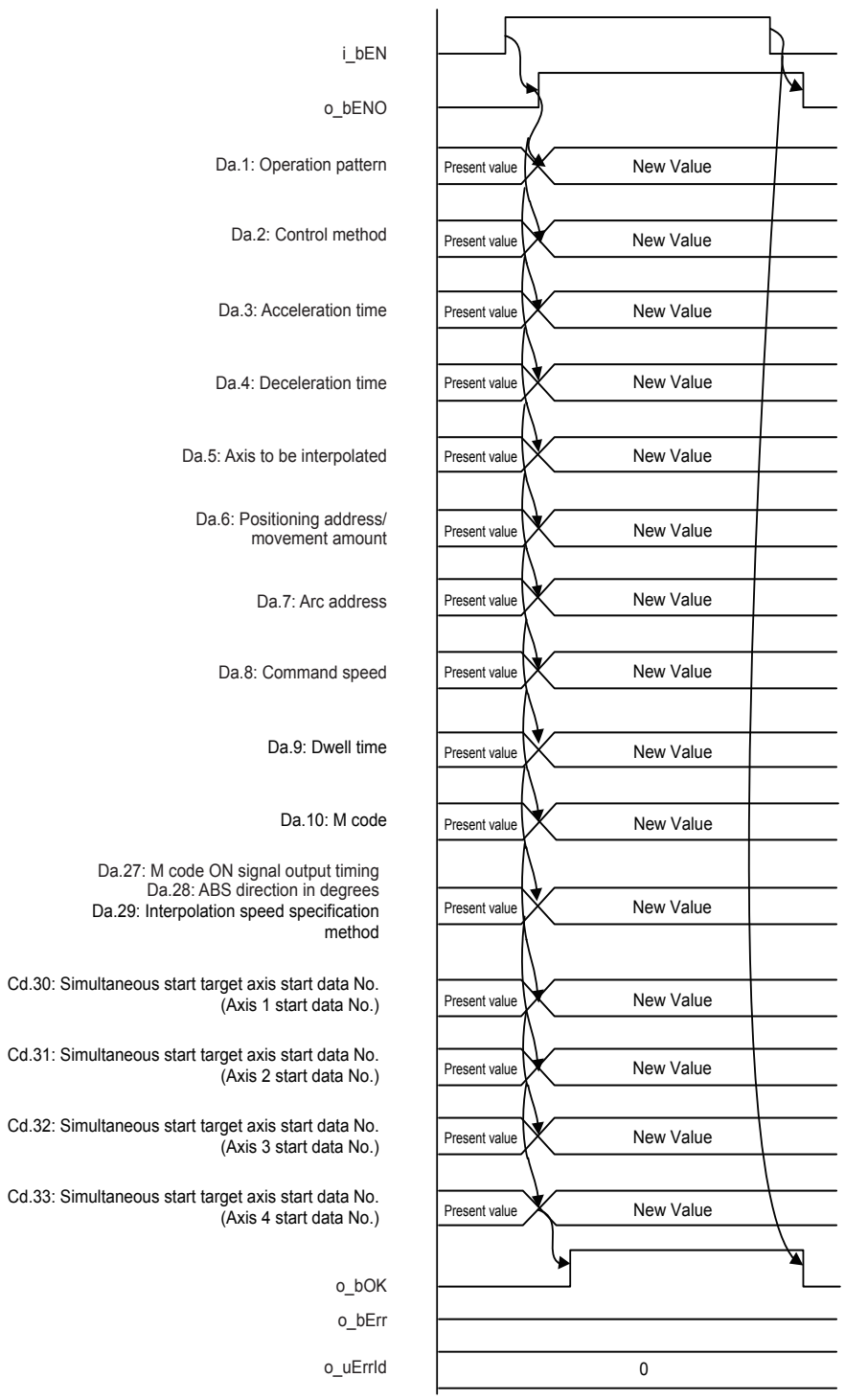

**74** 2 POSITIONING MODULE FB<br>**74** 2.14 M+FX5PG\_SetTimeOffsetPositioning (Time offset positioning)

#### ■**For error completion**

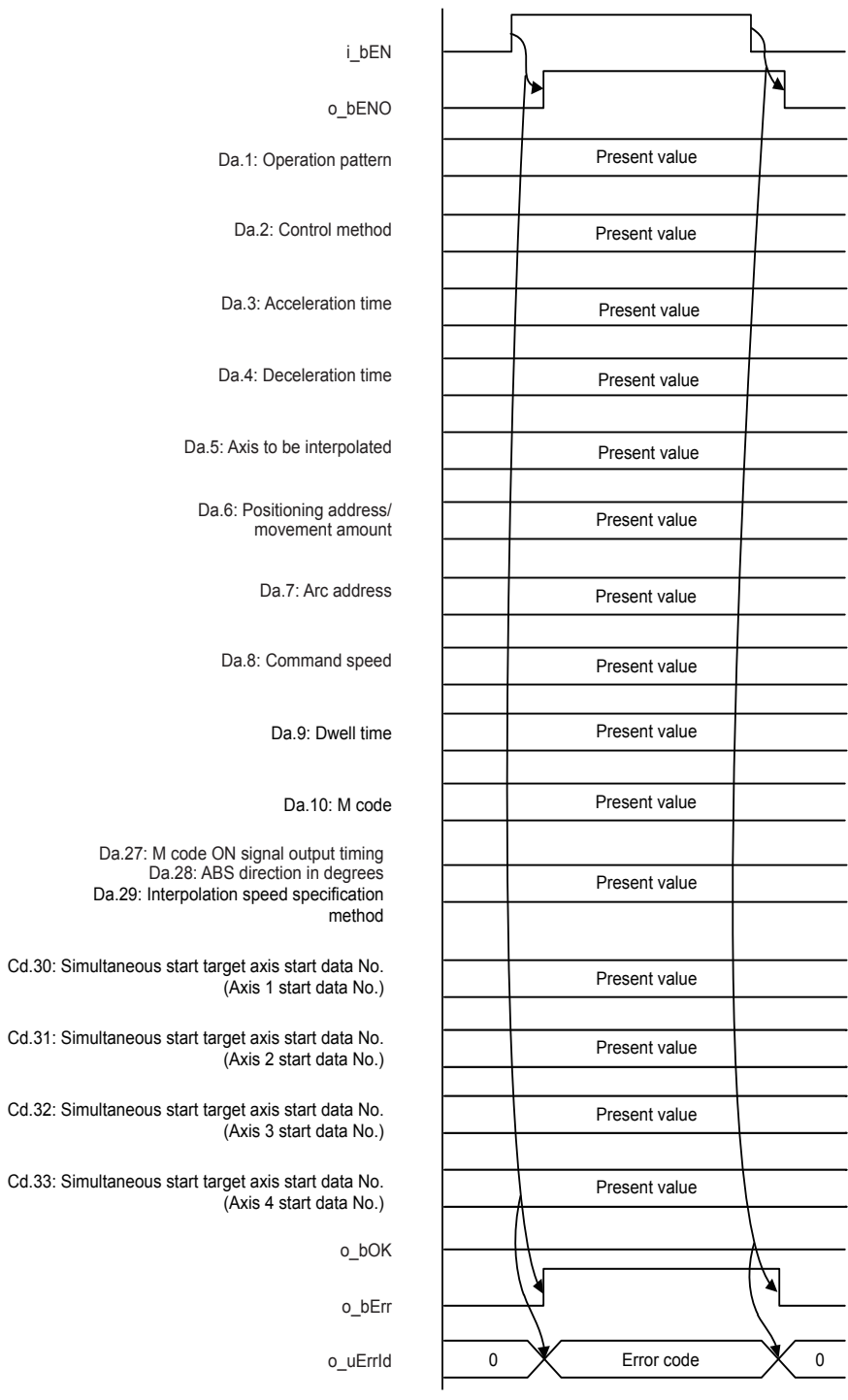

┑

#### **Restrictions or precautions**

- This FB does not include the error recovery processing. Program the error recovery processing separately in accordance with the required system operation.
- This FB cannot be used in an interrupt program.
- Do not use this FB in programs that are executed only once, such as a subroutine program or FOR-NEXT loop, because i bEN (Execution command) cannot be turned off and the normal operation cannot be acquired. Always use this FB in programs that can turn off i bEN (Execution command).
- The positioning operation is not started with this FB. Confirm that o bOK (Normal completion) for this FB has turned ON, and then set 9004 (multiple axis simultaneous start) in the preceding axis Cd.3: Positioning start No. using the customer's program. Then, start operation.
- With this FB, the positioning data of the one before the positioning data No. of the following axis is used, so do not change the positioning data for the corresponding data after this FB has been executed. (If 1 is set for the following axis positioning data No., the No. 600 positioning data will be used.)
- If i\_uOffsetTime (Offset time) is set to 0, the following axis will start movement immediately after the preceding axis starts. (The preceding axis and following axis do not start at a simultaneous timing. Instead, the following axis starts with a delay.)
- Every input must be provided with a value for proper FB operation.

## **Parameter setting**

No parameters are required to use this FB.

### **Performance value**

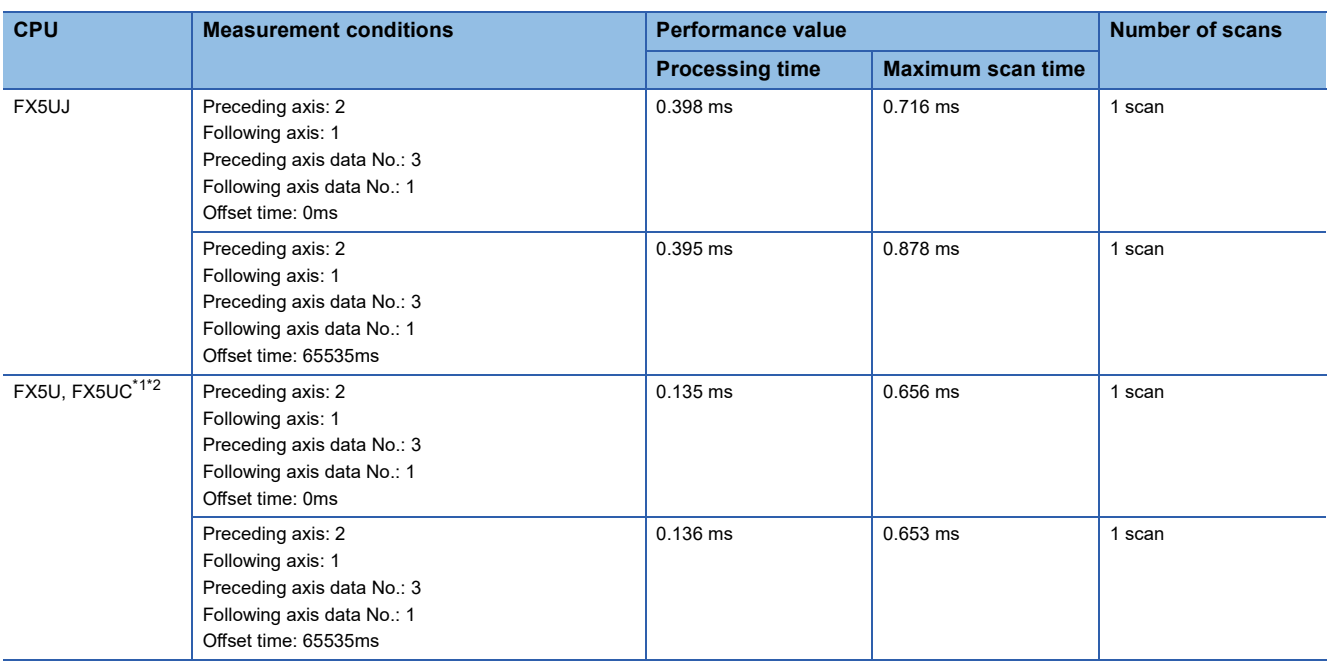

<span id="page-77-0"></span>\*1 When the program capacity is set to 128 K steps, the processing speed may be reduced.

<span id="page-77-1"></span>\*2 The labels in the standard area are used.

\*3 For the positioning data No.1 for measurement of the performance values, refer to  $\Box$  [Page 17 Performance value](#page-18-0). Set the positioning data No.3 as shown below.

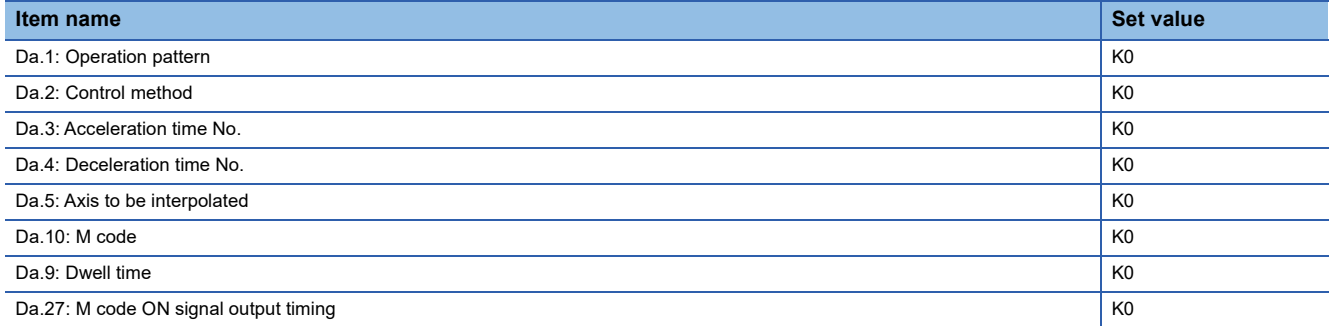

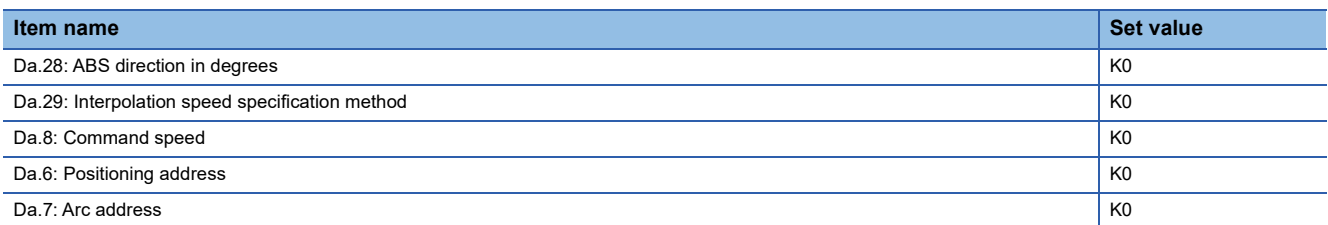

# <span id="page-78-0"></span>**Error code**

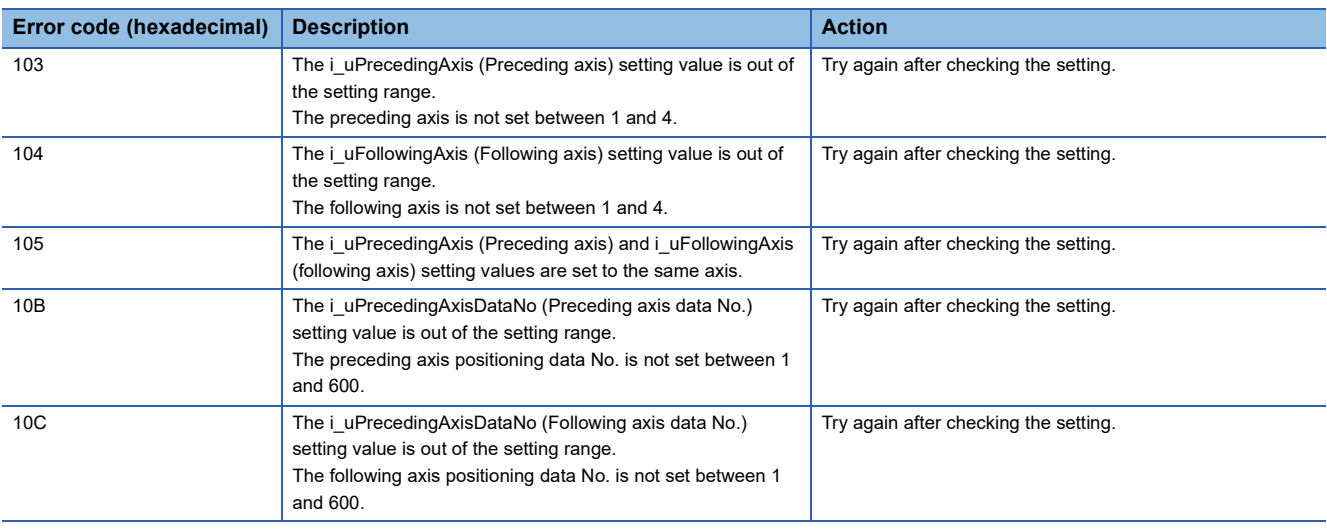

# **3 EXAMPLE OF USE**

# **3.1 M+FX5PG\_StartPositioning (Positioning start)**

### <span id="page-79-0"></span>**When the parameters are used**

#### **System Configuration**

Refer to  $\sqrt{P}$  [Page 9 System Configuration](#page-10-0)

#### **Outline of example of program (when the parameters are used)**

The operation pattern is set to the continuous positioning control using the axis 1 of positioning module, and 1000 pulses are output to the drive module to drive the motor for moving the object 1000 pulses in the positive direction from the current position.

The command speed, 100 (pulse/s), will be attained after 1000 ms, the speed will be decelerated near the target position after 1000 ms, and the object will reach the positioning address. Then, the positioning will be completed after the dwell time of 1 ms.

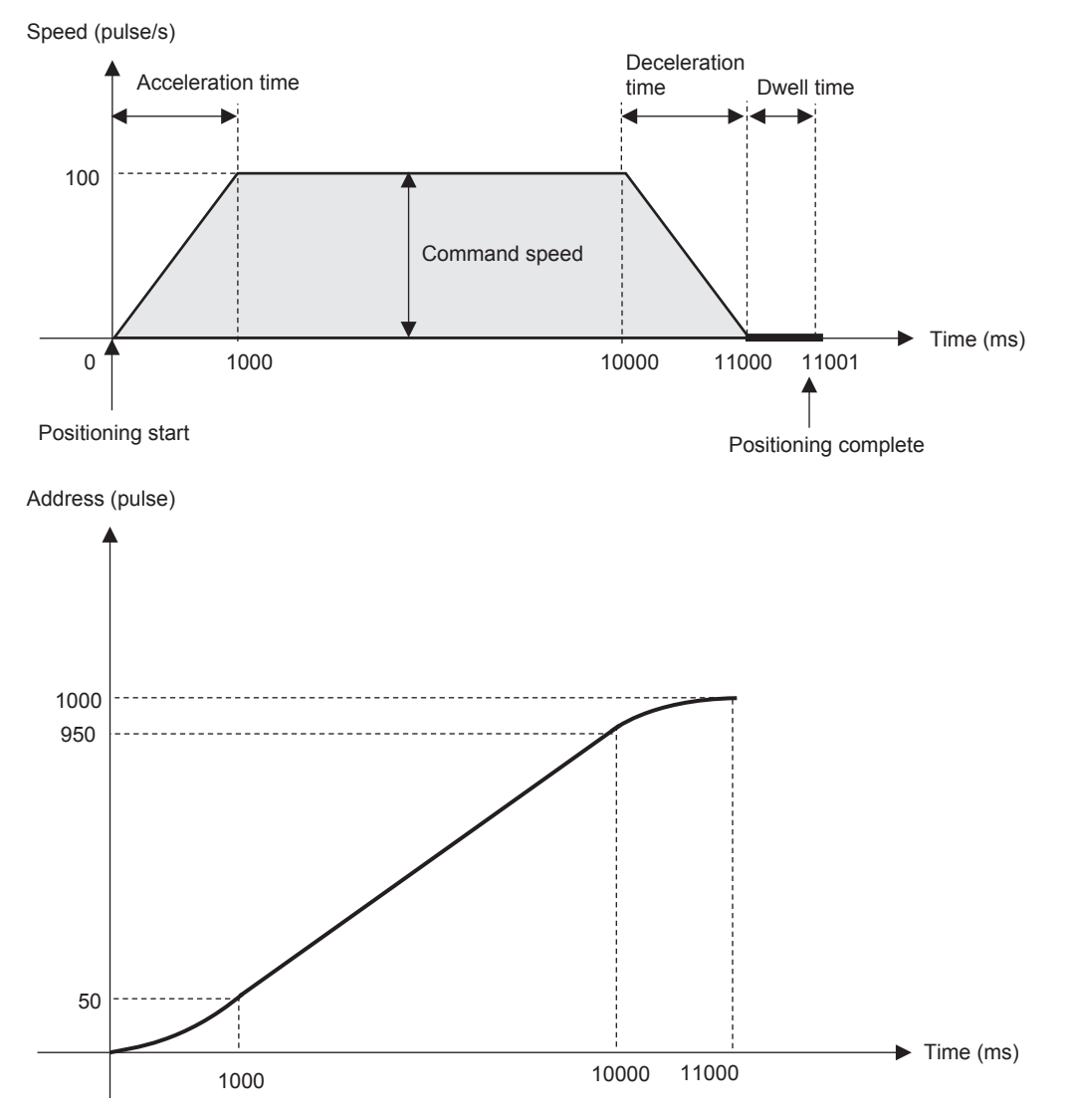

#### **Parameter setting**

Set the parameters by using GX Works3 as shown in the following figure. For the setting procedure, refer to  $\Box$  Page 16 [Parameter setting.](#page-17-0)

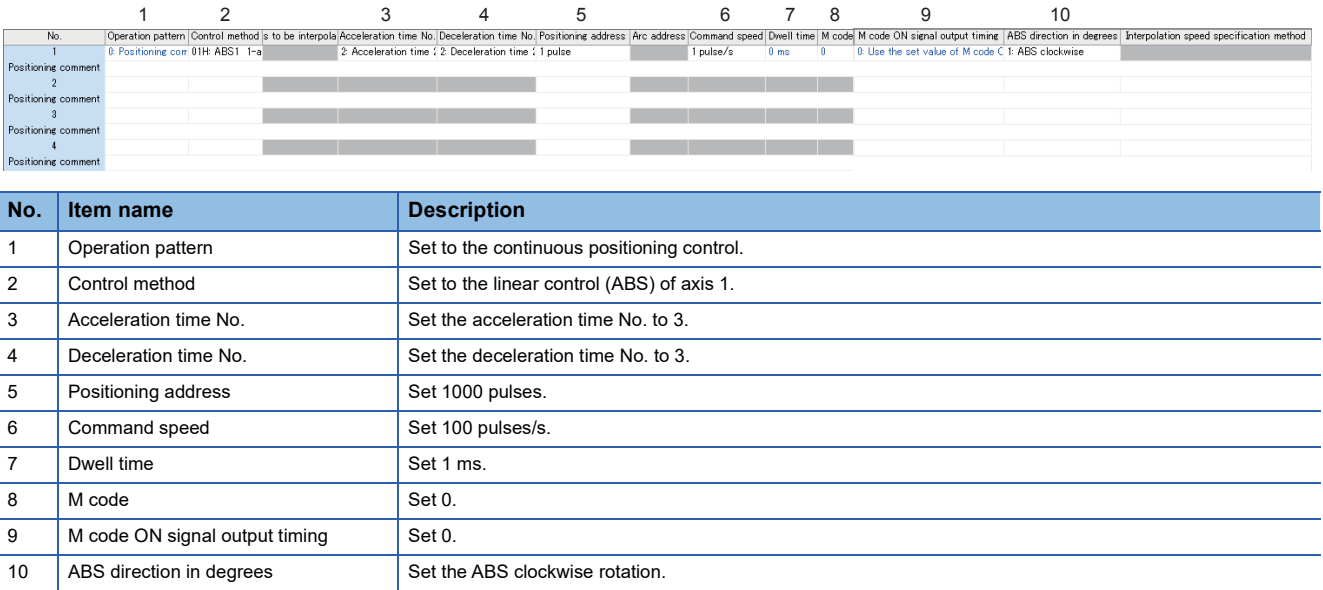

#### **Program**

#### • Positioning start

The operation pattern is set to the continuous positioning control using M+FX5PG\_StartPositioning (positioning start), and 1000 pulses are output to the drive module with the acceleration/deceleration time of 1000 ms and the command speed of 100 (pulses/s) to drive the motor. The positioning complete signal will turn on 1 ms after the completion of positioning output.

• Axis number Settings

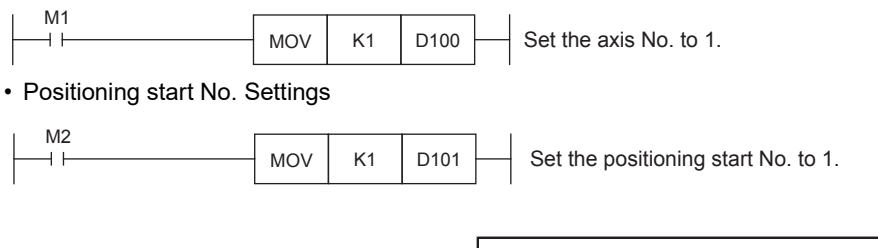

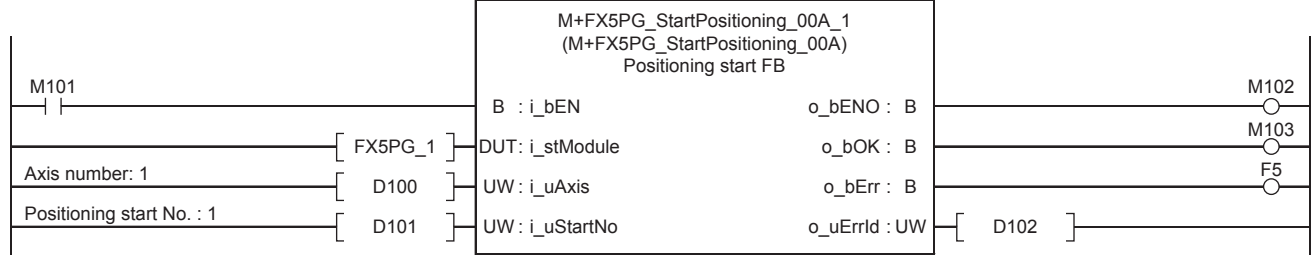

#### **System Configuration**

Refer to  $\sqrt{p}$  [Page 9 System Configuration](#page-10-0)

#### **Outline of example of program (when the public labels are used)**

Refer to  $\sqrt{m}$  [Page 78 When the parameters are used](#page-79-0)

#### **Parameter setting**

Since the public labels are used for setting, no parameter setting is required.

#### **Program**

• Public label Settings

Set the positioning data values to be written to the buffer memory on the public labels by using M+FX5PG\_SetPositioningData (positioning data setting).

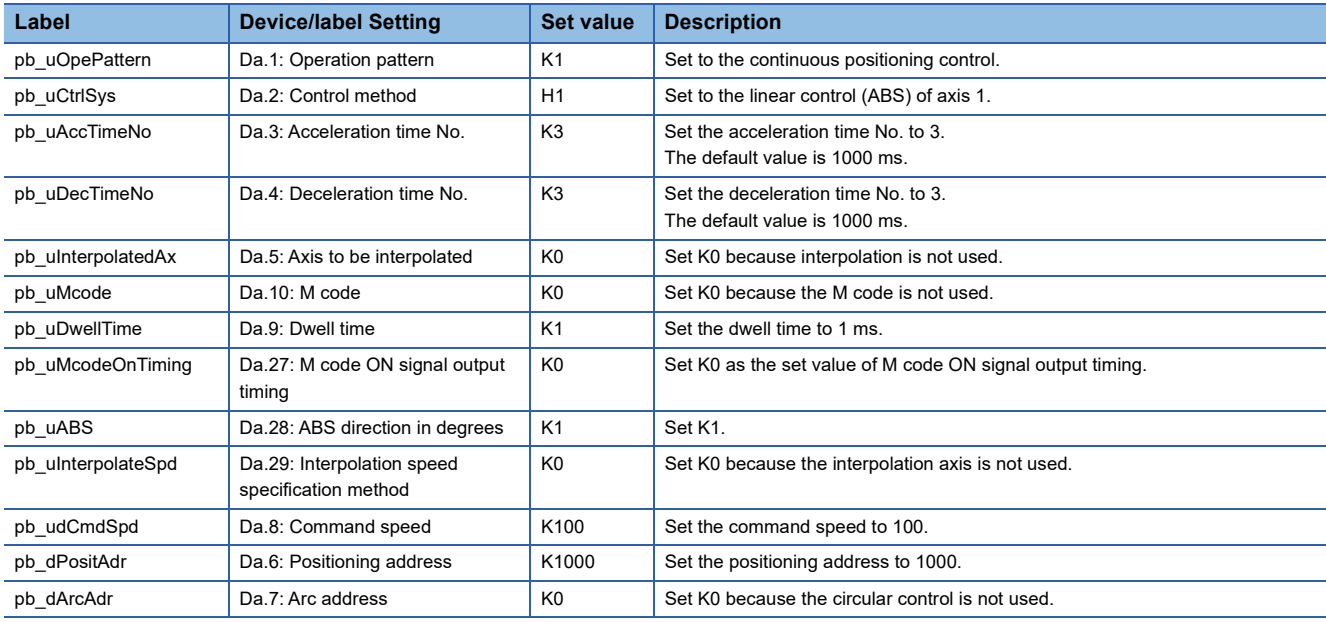

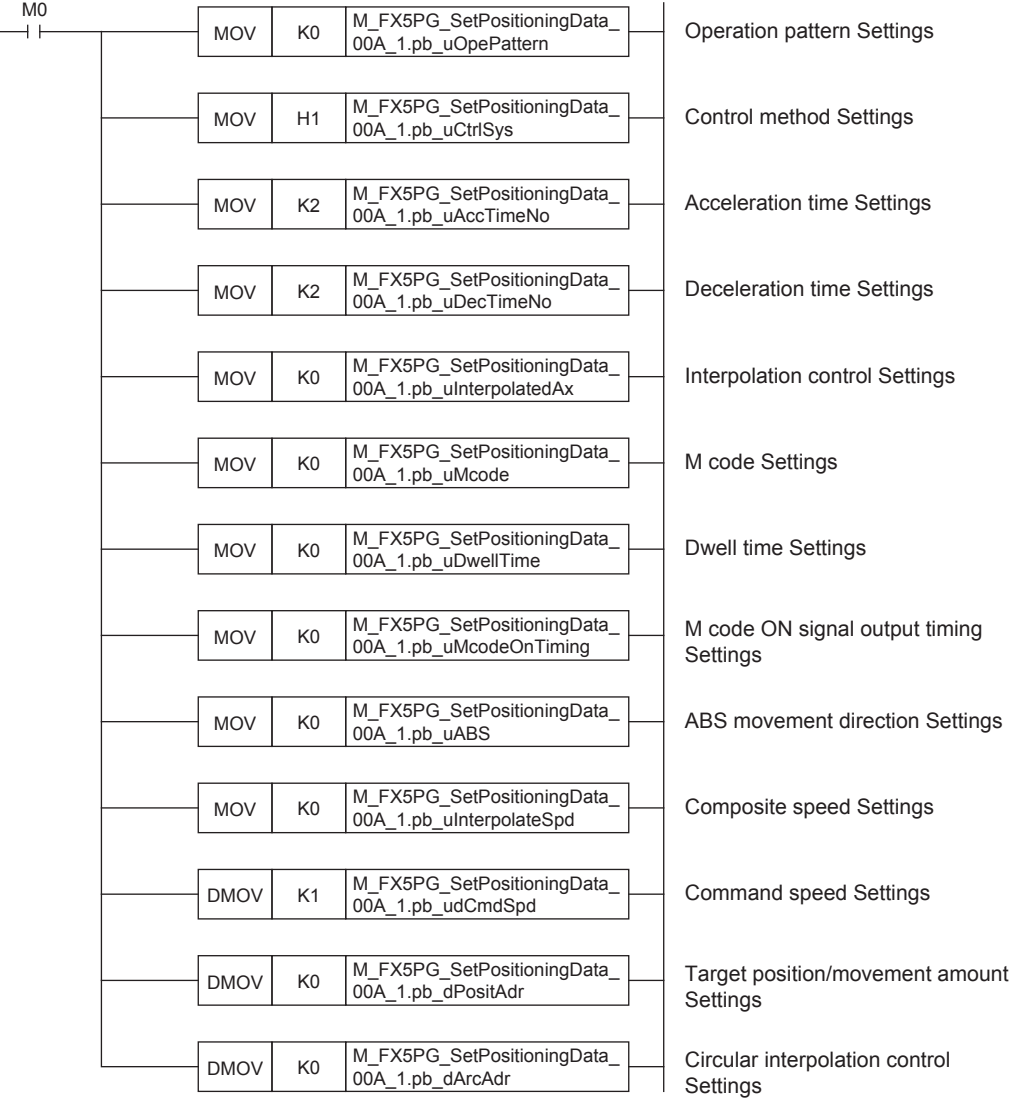

#### • Positioning data Settings

Write the set public labels to the buffer memory by using M+FX5PG\_SetPositioningData (positioning data setting).

• Axis number Settings

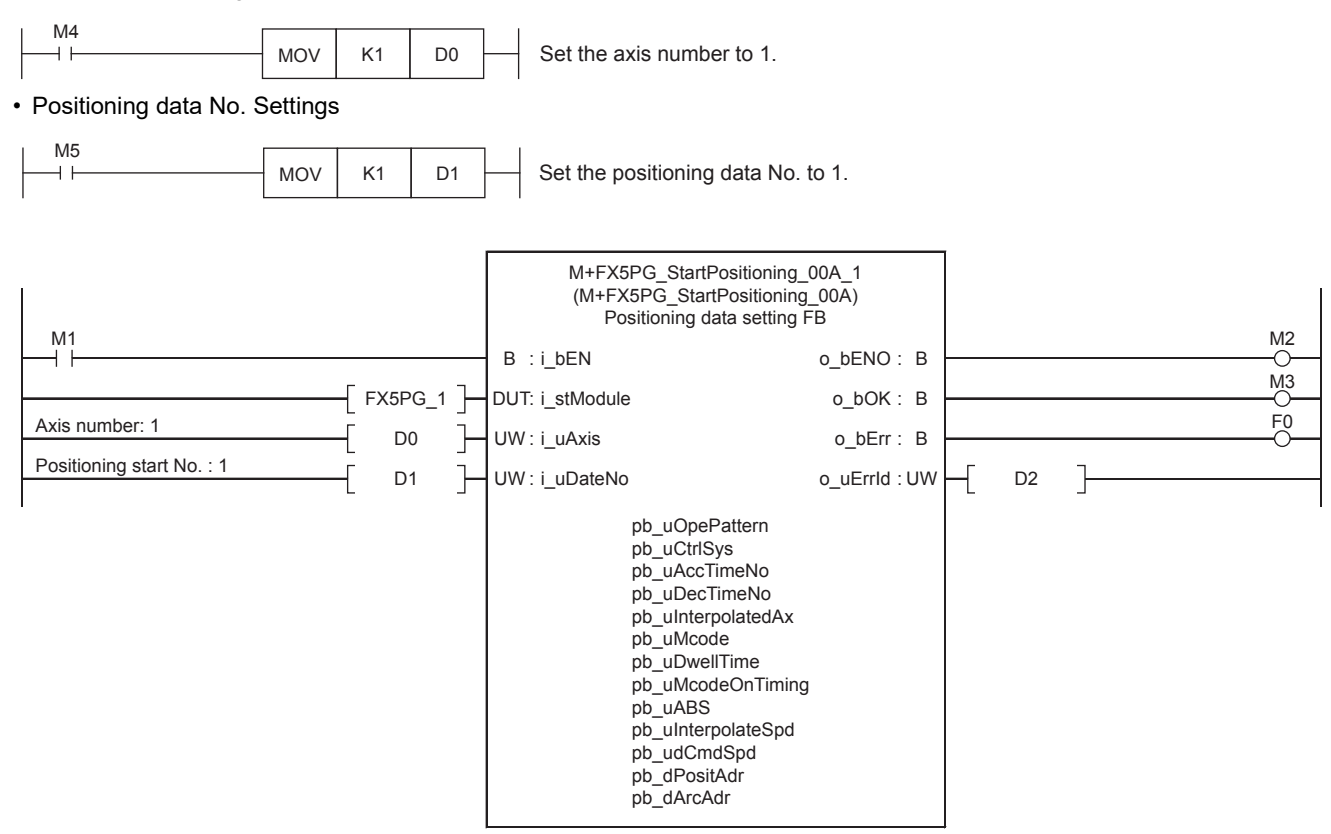

#### • Positioning start

The operation pattern is set to the continuous positioning control using M+FX5PG\_StartPositioning (positioning start), and 1000 pulses are output to the drive module with the acceleration/deceleration time of 1000 ms and the command speed of 100 (pulses/s) to drive the motor. The positioning complete signal will turn on 1 ms after the completion of positioning output.

#### • Axis number Settings

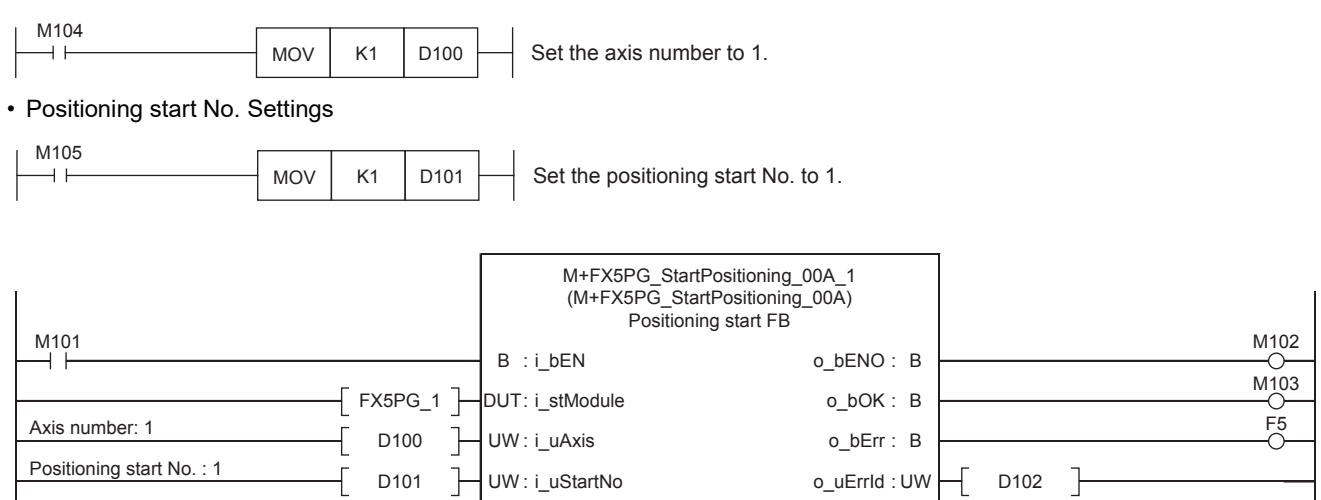

# **INSTRUCTION INDEX**

#### **M**

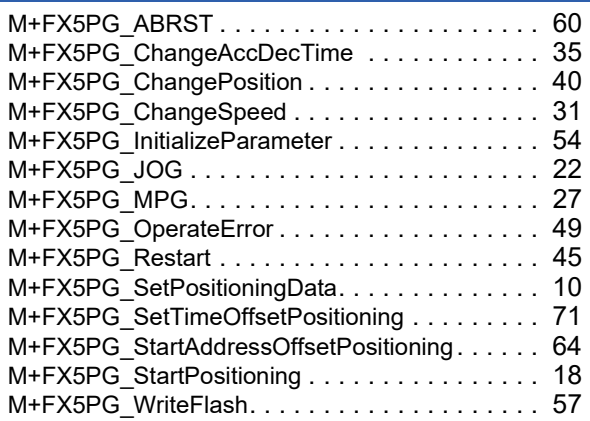

# **REVISIONS**

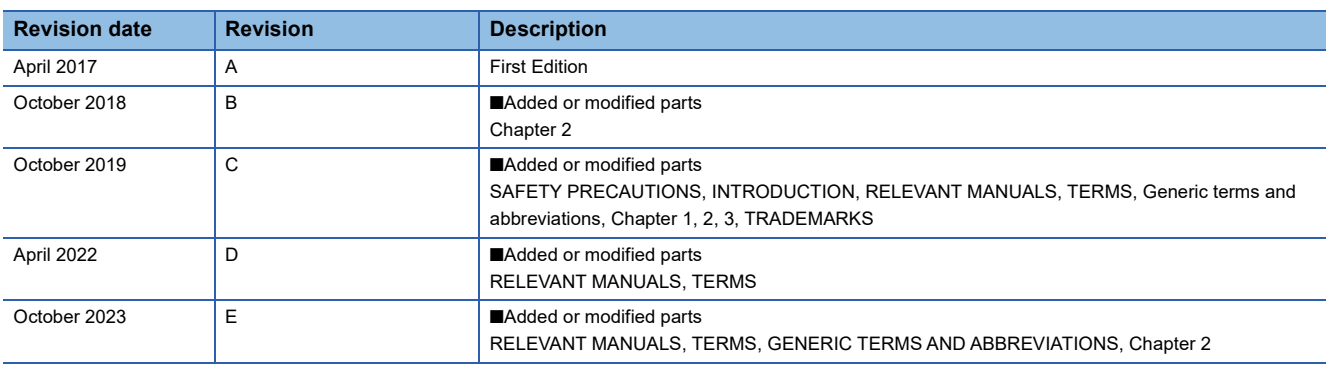

#### <span id="page-86-0"></span>Japanese manual number: JY997D75001E

This manual confers no industrial property rights or any rights of any other kind, nor does it confer any patent licenses. Mitsubishi Electric Corporation cannot be held responsible for any problems involving industrial property rights which may occur as a result of using the contents noted in this manual.

2017 MITSUBISHI ELECTRIC CORPORATION

# **TRADEMARKS**

The company names, system names and product names mentioned in this manual are either registered trademarks or trademarks of their respective companies.

In some cases, trademark symbols such as  $\cdot^{\text{TM}}$  or  $\cdot^{\textcircled{\tiny{B}}}$  are not specified in this manual.

Manual number: JY997D7510[1E](#page-86-0)

# **MITSUBISHI ELECTRIC CORPORATION**

HEAD OFFICE: TOKYO BLDG., 2-7-3, MARUNOUCHI, CHIYODA-KU, TOKYO 100-8310, JAPAN NAGOYA WORKS: 1-14, YADA-MINAMI 5-CHOME, HIGASHI-KU, NAGOYA 461-8670, JAPAN

When exported from Japan, this manual does not require application to the Ministry of Economy, Trade and Industry for service transaction permission.

Specifications subject to change without notice.